Česká zemědělská univerzita v Praze

Technická fakulta

Katedra elektrotechniky a automatizace

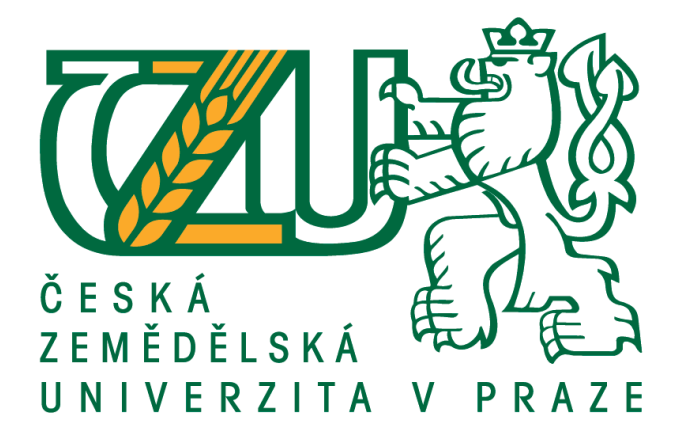

## **Realizace analyzátoru impedance s integrovaným obvodem AD5933**

Diplomová práce

Vedoucí diplomové práce: prof. Ing. Zdeněk Bohuslávek, CSc.

Autor práce: Bc. Martin Kůrka

PRAHA 2018

## ČESKÁ ZEMĚDĚLSKÁ UNIVERZITA V PRAZE

Technická fakulta

# ZADÁNÍ DIPLOMOVÉ PRÁCE

## Bc. Martin Kurka

Informační a řídicí technika v agropotravinářském komplexu

Název práce

Realizace analyzátoru impedance s integrovaným obvodem AD5933.

Název anglicky

Design of Impedance analyzer with Integrated Circuit AD5933

## Cíle práce

Návrh analyzátoru a jeho praktická realizace na desce plošného spoje(DPS). Ověření vlastností navrženého přístroje na kalibračních roztocích.

- 1. Seznamení se s principy meření impedance a impedanční spektroskopií.
- 2. NÁvrh zařízení pro měření impedancního spektra s obvodem AD5933.
- 3. Realizace zařízení na DPS a ověření parametrů zařízení.
- 4. Závěr a zhodnocení.

#### **Metodika**

Metodika práce:

- 1. Zpracování literárních podkladů a konsultace u firem k bodům 1.a 2. osnovy.
- 2. Navrhněte zařízení tak, aby bylo schopno komunikovat s PC. Doporučuji

použít evaulační kit firmy Digilent.

3. Pro komunkaci s PC navrhnete a realizujte software pro zpracování a

vizualizaci naměřených dat.

3. Provedťe detailní návrh funkčního modelu zařízení a Odladění navrženého

softwaru.

4. Provedení laboratorních zkoušek a jejich vyhodnocení.

#### Doporučený rozsah práce

45 stran

#### Klíčová slova

analyzátor impedance, integrovaný analyzátor AD5933, impedanční spektroskopie

#### Doporučené zdroje informací

- [1] AGILENT TECHNOLOGIES. Agilent impedance measurement handbook: A guide to measurement technology and techniques. 4. vyd. USA: Agilent Technologies, 2009. Dostupné z: http://cp.literature.agilent.com/litweb/pdf/5950-3000.pdf
- [2] BARSOUKOV, Evgenij a J MACDONALD. Impedance spectroscopy: theory, experiment, and applications. 2nd ed. /. Hoboken, N.J.: Wiley- Interscience, c2005, xvii, 595 p. ISBN 04-716-4749-7.
- [3] ANALOG DEVICES. AD5933 Data Sheet [pdf]. Analog Devices, 2005 [cit. 2013-05-22]. Dostupné z: http://www.analog.com/static/imported-files/data\_sheets/AD5933.pdf

Předběžný termín obhajoby  $2017/18$  LS - TF

Vedoucí práce prof. Ing. Zdeněk Bohuslávek, CSc.

Garantující pracoviště Katedra elektrotechniky a automatizace

Elektronicky schváleno dne 23. 3. 2018

prof. Ing. Jaromír Volf, DrSc. Vedoucí katedry

Elektronicky schváleno dne 28. 3. 2018

 $\frac{1}{2} \frac{L}{\sqrt{2}}$ 

doc. Ing. Jiří Mašek, Ph.D. Děkan

V Praze dne 28.03.2018

## Prohlášení

Prohlašuji, že jsem diplomovou práci na téma "Realizace analyzátoru impedance s integrovaným obvodem AD5933" vypracoval samostatně a použil jen pramenů, které cituji a uvádím v seznamu použitých zdrojů.

Jsem si vědom že, na moji diplomovou práci se plně vztahuje zákon č. 121/2000 Sb., o právu autorském, o právech souvisejících s právem autorským a o změně některých zákonů, ve znění pozdějších předpisů, především ustanovení § 35 odst. 3 tohoto zákona, tj. o užití tohoto díla.

V Praze dne

podpis autora

## Poděkování

Tímto bych chtěl poděkovat vedoucímu diplomové práce prof. Ing. Zdeňku Bohuslávkovi, CSc. za odbornou pomoc, cenné rady a připomínky při vypracování této diplomové práce.

## Abstrakt

Tato diplomová práce se zabývá návrhem analyzátoru impedance s obvodem AD5933 od firmy Analog Devices. Obvod AD5933 je řízen pomocí vývojové platformy na bázi Arduino. V práci je popsáno hardwarové a softwarové řešení navrhovaného analyzátoru. Analyzátor je připojen k PC pomocí rozhraní USB. Analyzátor je ovládán pomocí integrovaného vývojového prostředí Arduino IDE a výsledky měření jsou ukládány na paměťovou kartu. Dále je v práci ověřována přesnost navrhovaného měřícího přístroje. V poslední části je přístroj ověřen při měření impedance vodivostních roztoků.

## Klíčová slova

Analyzátor impedance, Integrovaný analyzátor AD5933, Impedanční spektroskopie

## Design of Impedance analyzer with Integrated Circuit AD5933

## Abstract

This diploma thesis deals with the design of impedance analyzer with circuit AD5933 from Analog Devices. The AD5933 is controlled by an Arduino-based development platform. The thesis describes the hardware and software solution of the proposed analyzer. The analyzer is connected to a PC via USB. The analyzer is controlled by the Arduino IDE integrated development environment and the measurement results are stored on the memory card. Furthermore, the accuracy of the proposed measuring instrument is verified. In the last part the device is tested for impedance measurement of conductivity solutions.

## Keywords

Impedance Analyzer, Integrated Analyzer AD5933, Impedance spectroscopy

## Obsah

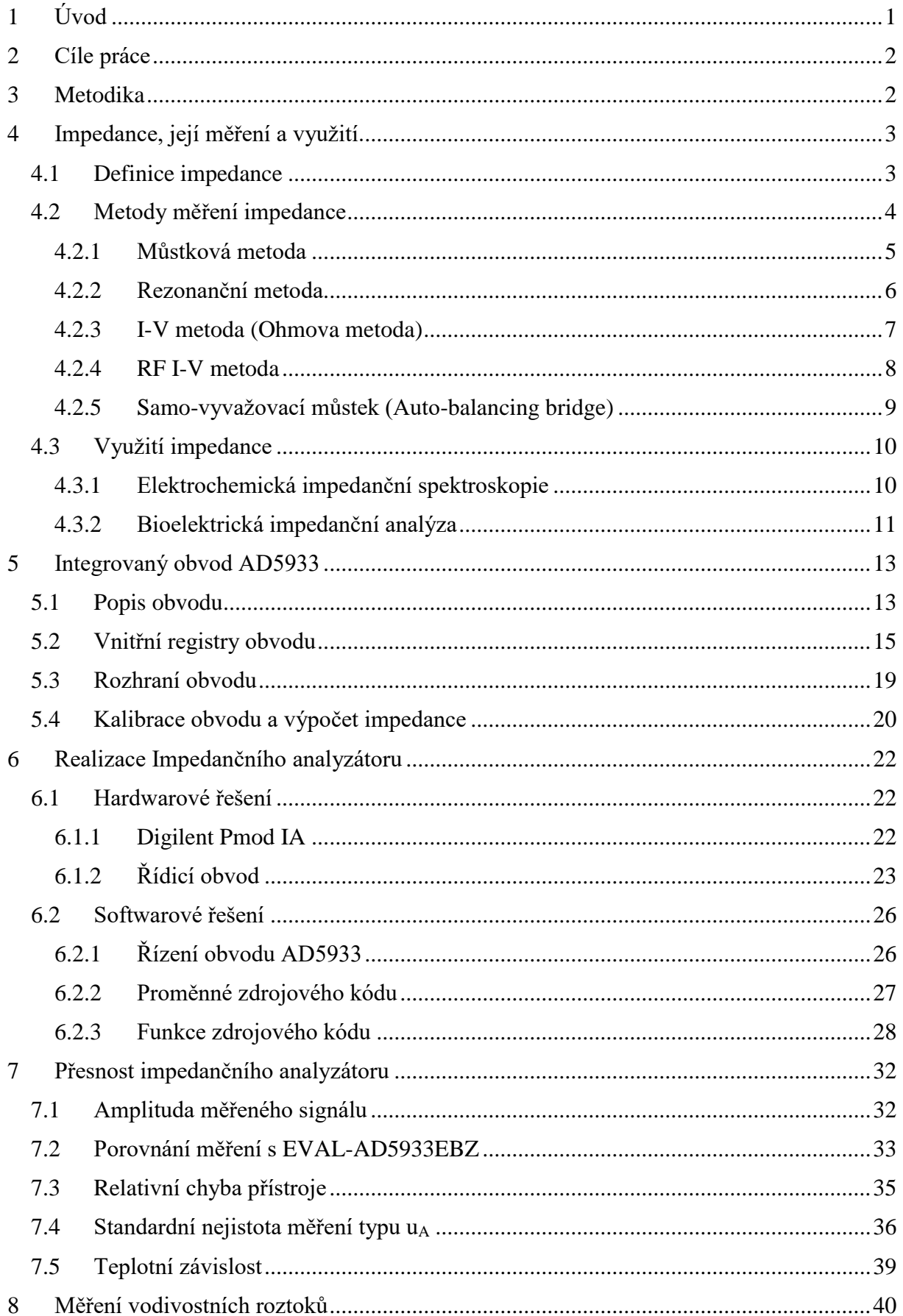

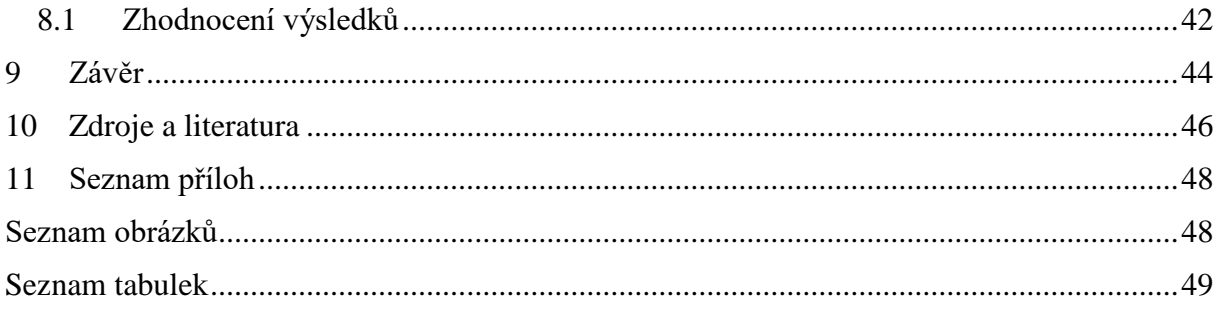

## <span id="page-8-0"></span>1 Úvod

Impedance je komplexní veličina, která závisí na mnoha faktorech. Tuto veličinu lze využít v různých oborech a aplikacích. Komplexní se nazývá proto, že se skládá z reálné a imaginární složky. Z těchto dvou složek lze vyjádřit impedanci vektorem v komplexní rovině. Pro měření impedance existuje mnoho metod (např. můstková, rezonanční, Ohmova aj.), z nichž každá má své výhody a nevýhody. Žádná metoda není univerzální a každá metoda má svůj frekvenční rozsah, ve kterém lze impedanci měřit.

Pro rozsáhlejší obraz o impedanci měřeného objektu napříč frekvenčním spektrem se používá elektrochemická impedanční spektrografie (EIS). EIS se používá při monitorování koroze, technologií tenkých biofilmů nebo kontroly bakterii. Impedance nám může i pomoci při monitorování změn lidského těla. Díky bioelektrické impedanční analýze lze zhodnotit zdravotní stav. Dále je možné změřit obsah vody, tuku a svalů v těle.

V současné době je pořízení přesného laboratorního měřícího přístroje velmi nákladné. Cena takového přístroje se může vyšplhat až ke statisícům Kč. Proto společnost Analog Devices uvedla na trh integrovaný obvod AD5933. Jedná se o impedanční konvertor s integrovaným frekvenčním generátorem a volitelnou amplitudou měřeného signálu. Pro tuto diplomovou práci byl použit vývojový kit Pmod IA od společnosti Digilent, který tento obvod obsahuje. Jako řídicí obvod pro ovládání a vyhodnocování dat Pmod IA, bylo použito vývojové platformy na bázi Arduino.

## <span id="page-9-0"></span>2 Cíle práce

Cílem této diplomové práce je návrh analyzátoru impedance ovládaným pomocí PC a ověření přesnosti navrhovaného přístroje. Impedance bude měřena pomocí integrovaného obvodu AD5933 od společnosti Analog Devices. Řízení obvodu a vyhodnocování dat bude docíleno pomocí vývojové platformy na bázi Arduino. Součástí práce je tvorba řídicího programu v prostředí Arduino IDE. Tento program bude zajišťovat kalibraci, měření dat a ukládání dat na paměťovou kartu. Na závěr bude přesnost impedančního analyzátoru ověřena na kalibračních roztocích.

## <span id="page-9-1"></span>3 Metodika

- 1. Zpracování literárních i internetových pramenů a seznámení s principy měření impedance.
- 2. Navrhnout komunikace mezi evaluačním kitem firmy Digilent a PC.
- 3. Návrh software pro komunikaci a zpracování naměřených dat.
- 4. Tvorba detailního návrhu funkčního měřícího přístroje a ověření jeho přesnosti.
- 5. Provedení laboratorních měření a jejich vyhodnocení.

Veškeré údaje a informace při psaní této diplomové práce byly získány studiem odborné literatury a internetových zdrojů, které jsou uvedené v seznamu použité literatury. Dále pak z vlastních poznatků, které byly získány při zpracování a realizaci této diplomové práce.

## <span id="page-10-0"></span>4 Impedance, její měření a využití.

## <span id="page-10-1"></span>4.1 Definice impedance

Impedance je fyzikální veličina, která je vyjádřena komplexním číslem (má reálnou a imaginární část). Popisuje elektrický odpor a fázový posuv napětí oproti proudu při průchodu střídavého harmonického proudu o dané frekvenci. Zjednodušeně se jedná o zdánlivý odpor, který se mění v závislosti na frekvenci. Impedance se označuje písmenem Z, a její jednotkou je ohm (Ω). V komplexní rovině můžeme impedanci vyjádřit jako vektor [\(Obr. 1\)](#page-10-2). Základní vztah impedance, vycházející z Ohmova zákona, je zobrazen v rovnici *[\(4-1](#page-10-3)*). [1, 2]

<span id="page-10-3"></span>
$$
Z = \frac{U}{I} \tag{4-1}
$$

<span id="page-10-2"></span>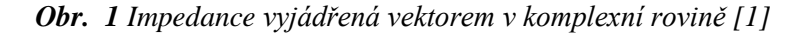

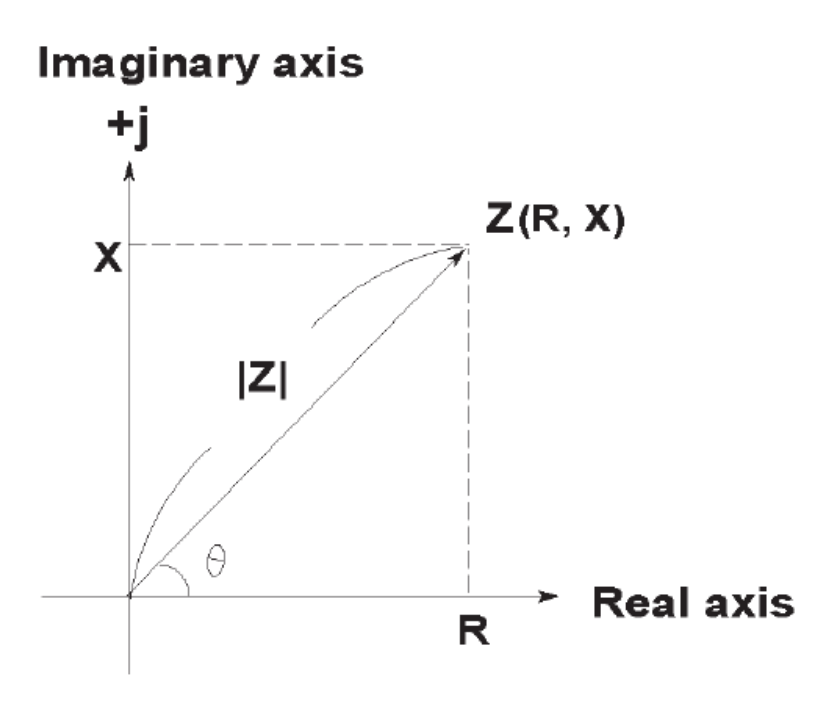

 $Z = R + jX = Z$ .  $\cos \varphi + jZ \cdot \sin \varphi$  $(4-2)$ 

<span id="page-10-5"></span><span id="page-10-4"></span>
$$
|Z| = \sqrt{R^2 + X^2} \tag{4-3}
$$

Podle algebraického tvaru impedance *[\(4-2\)](#page-10-4)* je reálnou složkou elektrický odpor (rezistance) označený jako R. Imaginární složkou je reaktance označena jako jX. Reaktance může být induktivního charakteru (induktance) nebo charakteru kapacitního (kapacitance). Impedanci lze vypočítat pomocí Pythagorovy věty *[\(4-3\)](#page-10-5)*. Absolutní hodnota impedance je přeponu v pravoúhlém trojúhelníku, odvěsny tvoří reálná a imaginární složka impedance. Reálnou a imaginární složku lze přepočítat pomocí rovnic *[\(4-4](#page-11-1)*) a *[\(4-5](#page-11-2)*). [1, 2]

Na [Obr.](#page-10-2) 1 je fázový posuv prezentován řeckým písmenem θ. V české literatuře se fázový posuv značí písmenem φ. Dle [Obr. 1](#page-10-2) je fázový posuv dán jako úhel, který svírá Z a R. Pomocí rezistence a reaktance je dán vztah *[\(4-6](#page-11-3)*). [1, 2]

<span id="page-11-1"></span>
$$
R = |Z| \cdot \cos \varphi \tag{4-4}
$$

<span id="page-11-2"></span>
$$
X = |Z| \sin \varphi \tag{4-5}
$$

$$
\varphi = \tan^{-1}\left(\frac{X}{R}\right) \tag{4-6}
$$

Opakem impedance je admitance. Je to opět komplexní veličina, chápána jako elektrická vodivost. Jednotkou admitance je siemens (S). Je dána vztahem *[\(4-7](#page-11-4)*). [2]

<span id="page-11-4"></span><span id="page-11-3"></span>
$$
Y = \frac{1}{Z} \tag{4-7}
$$

## <span id="page-11-0"></span>4.2 Metody měření impedance

Existuje celá řada metod měření impedance, v této kapitole bude popsáno několik metod a jejich porovnání. Každá metoda má své výhody a nevýhody. Při volbě metody je nutné zohlednit faktory jako je frekvenční rozsah, rozsah měření impedance, přesnost měření a složitost měření. Pro určení neznámé impedance je potřeba změřit alespoň dvě veličiny, které s ní souvisí [1]. Porovnání metod, které budou v této práci představeny nabízí [Tab. 1.](#page-12-1)

Reálná (činná) složka impedance způsobuje ztrátu výkonu v obvodu elektrického proudu. Imaginární (jalová) složka způsobuje fázový posuv proudu vůči napětí. K měření impedance se používají metody výchylkové a jednak metody nulové (můstkové). Pro měření impedance je nutné vždy obvod napájet střídavým sinusovým proudem. Při použití stejnosměrného proudu bychom naměřili pouze reálnou (činnou) složku impedance, tedy elektrický odpor. [3]

<span id="page-12-1"></span>

| Metoda            | Výhody              | Nevýhody             | Frekvenční rozsah |
|-------------------|---------------------|----------------------|-------------------|
| Můstková metoda   | Vysoká přesnost (až | Můstek musí být      | DC až 300 MHz     |
|                   | $0,1\%$ , velký     | manuálně             |                   |
|                   | frekvenční rozsah,  | vyvažován.           |                   |
|                   | nízká cena.         |                      |                   |
| Rezonanční metoda | Vysoký faktor       | Nutno obvod          | 10 kHz až 70 MHz  |
|                   | kvality Q (činitel  | manuálně naladit na  |                   |
|                   | jakosti).           | rezonanční           |                   |
|                   |                     | frekvenci, malý      |                   |
|                   |                     | frekvenční rozsah.   |                   |
| I-V metoda        | Jednoduchost,       | Frekvenční rozsah je | 10 kHz až 100 MHz |
| (Ohmova metoda)   | měření uzemněného   | limitován použitím   |                   |
|                   | zařízení.           | oddělovacího         |                   |
|                   |                     | transformátoru.      |                   |
| RF I-V metoda     | Vysoká přesnost (až | Frekvenční rozsah je | 1 MHz až 3 GHz    |
|                   | $1\%$ ), vysoký     | limitován použitím   |                   |
|                   | frekvenční rozsah,  | oddělovacího         |                   |
|                   | měření malých i     | transformátoru.      |                   |
|                   | velkých impedancí.  |                      |                   |
| Samo-vyvažovací   | Přesné měření       | Malý frekvenční      | 20 Hz až 110 MHz  |
| můstek            | malých i velkých    | rozsah.              |                   |
|                   | impedancí, měření   |                      |                   |
|                   | uzemněného          |                      |                   |
|                   | zařízení, velký     |                      |                   |
|                   | frekvenční rozsah.  |                      |                   |

*Tab. 1 Porovnání měřících metod*

## <span id="page-12-0"></span>4.2.1 Můstková metoda

Můstková metoda je jednou z nejjednodušších a nejpoužívanějších metod. Jedná se o obdobu Wheatstoneova můstku pro měření odporů. Na [Obr. 2](#page-13-1) je znázorněno zapojení neznámé impedance Zx a tří známých impedancí. Můstek je napájen střídavým zdrojem napětím OSC. Detektor D má zde funkci ampérmetru. Pokud detektorem D neprotéká žádný proud (tzn. Že je můstek vyvážen), platí pro neznámou impedanci Zx vztah *[\(4-8](#page-13-2)*). Pro různé případy použití může být tento můstek složen z kombinací součástek R, L a C. [1]

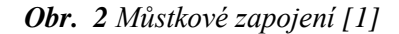

<span id="page-13-1"></span>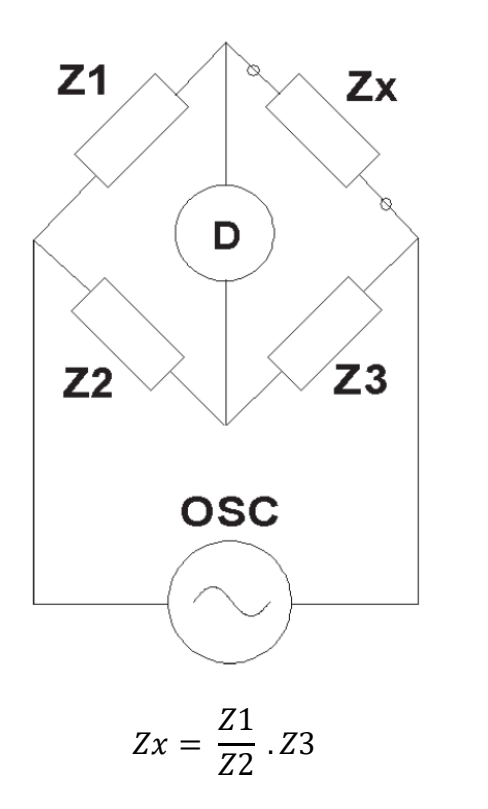

Díky této metodě můžeme měřit s přesností až 0,1 %. Rozsah měřící frekvence můstkové metody se pohybuje od stejnosměrného signálu až po 300 MHz. Můstek však musí být manuálně vyvážen. [1]

<span id="page-13-2"></span>(4-8)

## <span id="page-13-0"></span>4.2.2 Rezonanční metoda

Rezonanční metoda je znázorněna na [Obr](#page-14-1). **3**.Touto metodou je nutné obvod přivést do rezonance pomocí nastavitelného kondenzátoru C. Obvod je napájen střídavým zdrojem napětí OSC, detektor Q je zde jako voltmetr. Pokud je obvod nastaven na rezonanční frekvenci je možné získat hodnoty Lx a Rx pomocí známé kapacity kondenzátoru C, změřeného napětí na kondenzátoru C a rezonanční frekvence. [1]

<span id="page-14-1"></span>*Obr. 3 Schématické znázornění rezonanční metody [1]*

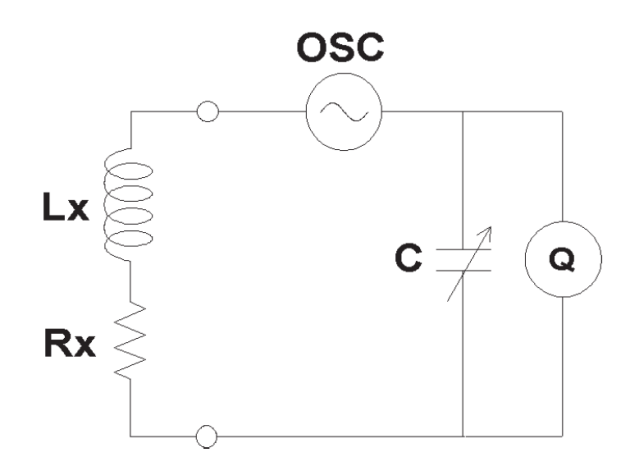

Rezonanční metoda má vysoký faktor kvality Q (činitel jakosti). Faktor kvality je parametr, který popisuje rezonanční chování oscilátoru. Lze tady změřit s velkou přesností hodnoty Q 300 a vyšší. Tato metoda však malý frekvenční rozsah a malou přesnost pro měření impedance. Je nutno manuálně ladit obvod pomocí proměnného kondenzátoru C. [1]

## <span id="page-14-0"></span>4.2.3 I-V metoda (Ohmova metoda)

Pro získání hodnoty neznámé impedance se využívá Ohmova zákona. Základní princip této metody je zobrazen na [Obr. 4.](#page-14-2) Metoda spočívá ve změření úbytku napětí voltmetrem V1 na neznámé impedanci a úbytku napětí na rezistoru R o známé velikosti. Neznámou impedanci Zx lze vypočítat pomocí naměřených hodnot podle vztahu *[\(4-9](#page-15-1)*). Pro optimální měření se používá malá velikost rezistoru R. [1]

<span id="page-14-2"></span>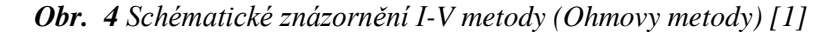

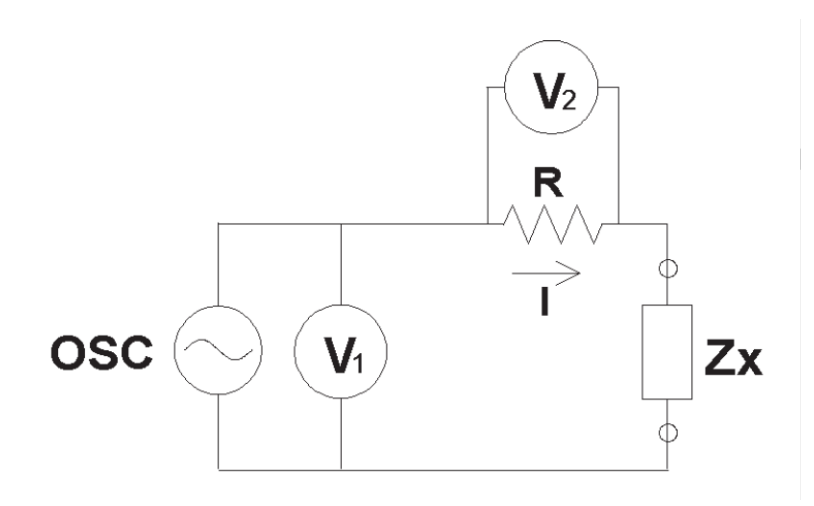

<span id="page-15-1"></span>
$$
Zx = \frac{V_1}{I} = \frac{V_1}{V_2} R \tag{4-9}
$$

V praxi také lze použít oddělovací transformátor, aby se zabránilo účinkům způsobeným rezistorem. Primární vinutí transformátoru bude zapojeno v obvodu místo rezistoru. Na sekundárním vinutí je paralelně zapojení rezistor a k němu i voltmetr. Důležitým parametrem transformátoru jsou jeho ztráty na měřící frekvenci, které by měly být co nejnižší. [1]

Tato metoda je vhodná pro měření velkých impedancí Zx.

## <span id="page-15-0"></span>4.2.4 RF I-V metoda

Metoda RF I-V je založena na stejném principu jako metoda předchozí. Existují dvě možnosti zapojení, jak pro měření malých impedancí [\(Obr. 5a](#page-15-2)), tak pro měření vyšších impedancí [\(Obr. 5b](#page-15-2)). OSC je zdrojem střídavého zdroje napětí o vyšší frekvenci, konkrétně 1 MHz až 3 GHz. Neznámá impedance Zx je připojena k obvodu koaxiálním vodičem osazeným konektorem. Neznámou impedanci lze vypočítat z naměřených hodnot proudu a napětí (V1 a V2). Pro malé impedance platí vztah *[\(4-10](#page-15-3)*), pro velké impedance vztah *[\(4-11](#page-16-1)*). [1]

*Obr. 5 a) pro měření malých impedancí b) pro měření velkých impedancí [1]*

<span id="page-15-2"></span>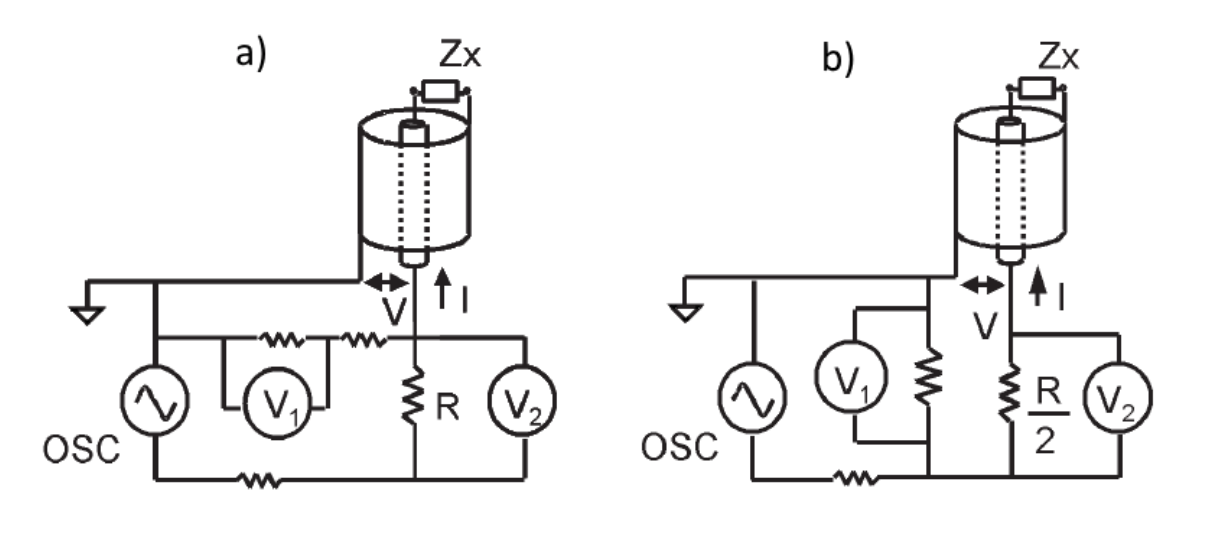

<span id="page-15-3"></span>
$$
Zx = \frac{V}{I} = \frac{2R}{\frac{V_2}{V_1} - 1}
$$
\n(4-10)

<span id="page-16-1"></span>
$$
Zx = \frac{V}{I} = \frac{R}{2} \left( \frac{V_1}{V_2} - 1 \right) \tag{4-11}
$$

Pro přesnější měření se známé rezistory do obvodu zapojují přes nízkoztrátové oddělovací transformátory. Tím se omezí vliv rezistorů při výsledném měření. Přesnost měření se pohybuje okolo 1 %. Rozsah operačního kmitočtu je limitován kvalitou oddělovacích transformátorů. [1]

## <span id="page-16-0"></span>4.2.5 Samo-vyvažovací můstek (Auto-balancing bridge)

Metoda je schematicky znázorněna na [Obr. 6.](#page-16-2) Proud Ix, protékající neznámou impedancí Zx (DUT), zde balancuje s proudem Ir tekoucím rezistorem Rr, pomocí proudově-napěťového převodníku. Proud Ir se převede na napětí Vr. Voltmetr Vx znázorňuje napětí na impedanci. Pro změření impedance Zx je nutné znát proud a napětí na měřené impedanci. Nebo pomocí změřených napětí Vx a Vr *[\(4-12](#page-16-3)*). Touto metodou lze měřit impedance s velkou přesností až po jednotky MΩ. Tato metoda se používá k měření impedancí o frekvenčním rozsahu od 20 Hz až 110 MHz. [1]

<span id="page-16-2"></span>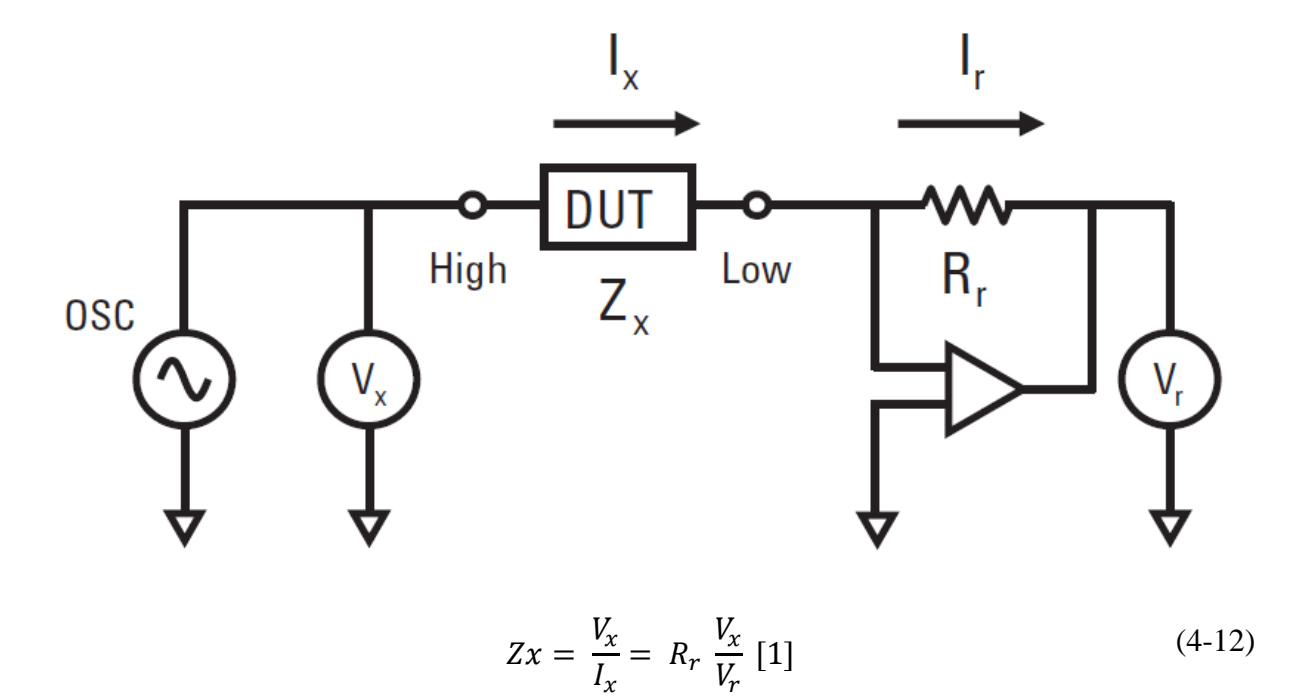

<span id="page-16-3"></span>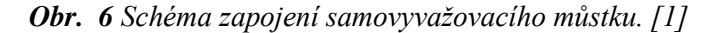

#### <span id="page-17-0"></span>4.3 Využití impedance

#### <span id="page-17-1"></span>4.3.1 Elektrochemická impedanční spektroskopie

Elektrochemická impedanční spektroskopie (EIS) je metoda pro výzkum objemových a mezifázových elektrických vlastností různých druhů pevných ne kapalných materiálů s využitím vhodného elektrochemického převodníku (elektrodovým podkladem). Tato metoda je hojně využívána při monitorování koroze, kontroly baterií a technologii tenkých filmů. EIS je rovněž používána při navrhování a vývoji senzorových systémů. [4,5]

Na měřící elektrodu je přivedeno konstantní superponované střídavé napětí o určité amplitudě (5-10 mV) a měří se střídavá složka proudové odezvy měřeného systému. Frekvence střídavého napětí se mění s časem měření. Velikost měřící frekvence se mění v rozsahu 1 MHz až 0,1mHz. Obvykle se měří od vyšších frekvencí k nižším. Především u obvodů, které jsou omezené stabilní. [5]

Frekvence se vkládají postupně (Single-sine) nebo superpozicí více frekvencí (Multisine). Single-sine technika je pomalejší, ale přesnější a lze s ní měřit i při vyšších frekvencích. Multi-sine technika je rychlá, ale její rozsah je omezen v závislosti na počtu najednou vkládaných frekvencí od 3 kHz až 300 Hz. Pro separaci signálů je použita Fourierova transformace.

Výstupem z měření je impedanční charakteristika (spektrum). Z takto naměřeného spektra je hledán tzv. ekvivalentní obvod popisující chování systému. Takový model by měl být složen z co možná nejmenšího počtu prvků. V případě reálných prvků se jedná o rezistor, kondenzátor a cívku. Tyto prvky lze jednoduše matematicky popsat. Fyzikální interpretace rezistoru je odpor roztoku (Rs) nebo odpor k přenosu náboje (Rct). Kondenzátor představuje kapacitu elektrické dvojvrstvy (Cdl). Indukčnost se v odborné literatuře objevuje zřídka, pro svou nejednoznačnou fyzikální interpretaci. Nejjednodušším modelem je Randlesův obvod ([Obr. 7](#page-18-1)), složený z paralelní kombinace kondenzátoru a odporu. Zjednodušený Randelsův obvod je výchozím modelem pro ostatní složitější modely. [5]

<span id="page-18-1"></span>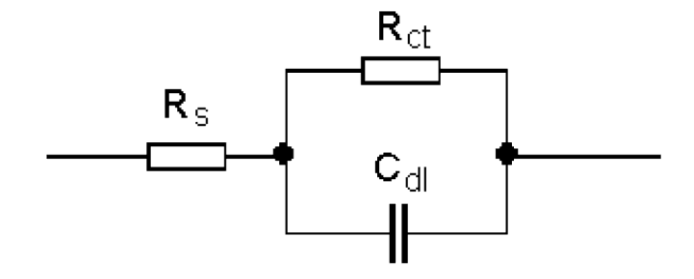

Naměřená data se zobrazují pomocí tří veličin, a to frekvencí, fázového posuvem a absolutní hodnotou impedance. Nejpoužívanějšími zobrazeními jsou Nyquistův a Bodeův graf, každý graf vyzdvihuje jiný rys systému. Na [Obr. 8](#page-18-2) dole je zobrazen Nyquistův graf a nahoře bodeův graf.

<span id="page-18-2"></span>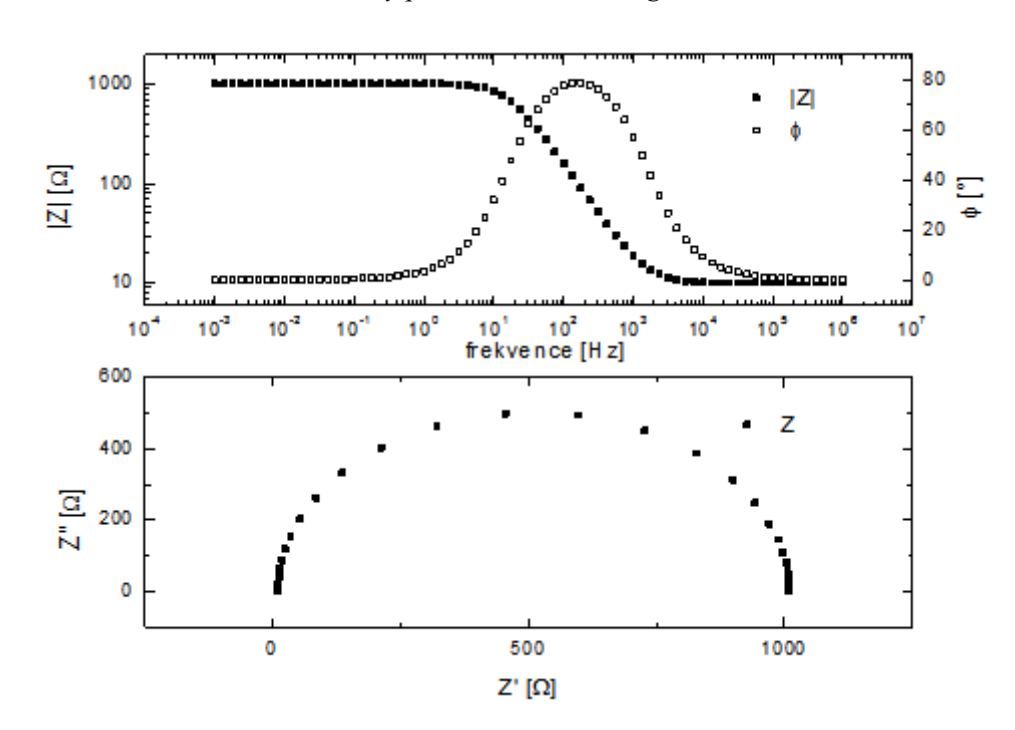

*Obr. 8 Nyquistův a Bodeův diagram [6]*

#### <span id="page-18-0"></span>4.3.2 Bioelektrická impedanční analýza

Monitorování změn složení těla dnes neslouží dnes jenom pro hodnocení zdravotního stavu, ale nachází také uplatnění ve všech sportech. Sledováním těchto změn nám může výrazně pomoci při zvyšování sportovního výkonu. Např. Zvýšené množství tělesného tuku může negativně ovlivnit vytrvalostní výkon jedince nebo naopak vyšší tělesná hmotnost může být ku prospěchu v silových disciplínách. [7]

Dnes existuje celá řada metod pro určení složení těla. Od denzitometrie až po magnetickou rezonanci. Bioelektrická impedanční analýza (BIA) je moderní, neinvazivní a rychlá metoda pro určení tělesného složení jak v laboratorních, tak terénních podmínkách. [7]

Tato metoda je založena na šíření střídavého proudu o nízké intenzitě biologickými strukturami (tkáně, tělesný tuk, tělesná voda). Frekvence tohoto proudu bývá od 0 do 100 kHz. Principem této metody je odlišnost elektrických vlastností biologických struktur, např. tukuprostá hmota, obsahující vysoký podíl vody je dobrým vodičem elektrického proudu, zatímco tuková tkán se chová jako izolant. Proud o nízké frekvenci cca. 1 až 5 kHz neproniká do intracelulárního prostoru, lze jím tak měřit pouze extracelulární tekutiny ECW (Extra cellular water) a naopak proud o vysoké frekvenci cca. 50 až 100 kHz proniká přes buněčnou membránu a lze jím tak měřit hodnoty celkové tělesné vody TBW (Total body water). Takto lze změřit procento tělesného tuku FM (Fat mass), buněčnou hmotu BCM (Body cell mass) aj. BIA velice přesně měří hydrataci organismu, dokáže zachytit příjem nebo ztrátu nižší než 0,5 l tekutin v těle. [7]

## <span id="page-20-0"></span>5 Integrovaný obvod AD5933

Jedná se o integrovaný obvod od firmy Analog Devices. Je to vysoce přesný impedanční konvertor, který obsahuje nastavitelný generátor kmitočtu. Ten umožňuje vybuzení externí komplexní impedance známou frekvencí. Součástí obvodu je také 12 bitový analogově-digitální převodník a vnitřní výpočetní jednotka pro reálnou a imaginární složku. Výpočtu impedance je docíleno diskrétní Fourierovou transformací (DFT). Obsahuje I<sup>2</sup>C rozhraní pro komunikaci a přenos dat. Obvod také disponuje senzorem vnitřní teploty obvodu. Obvod je typu SMD v 16 pinové SSOP patici. [8]

## <span id="page-20-1"></span>5.1 Popis obvodu

Na [Obr. 9](#page-20-2) je zobrazeno blokové zapojení obvodu AD5933. Hodinový signál pro obvod lze zajistit vnitřním oscilátorem, nebo vnějším zdrojem označeným jako MCLK. Tento signál je přiveden do přímé kmitočtové syntézy DDS (Direct Digital Synthesis), která digitálně analogovým převodníkem (DAC) vytvoří střídavý sinusový signál. Sinusový signál je následně zesílen invertujícím zesilovačem a přiveden na pin VOUT k měřené impedanci. Špičkovou hodnotu amplitudy lze naprogramovat v závislosti na napájecím napětí VDD. Amplituda se nastavuje v registru CONTROL bity 10 a 9. Nastavení hodnot registru a velikost amplitudy signálu při VDD 3,3 V nabízí Tab.2.

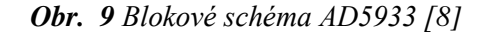

<span id="page-20-2"></span>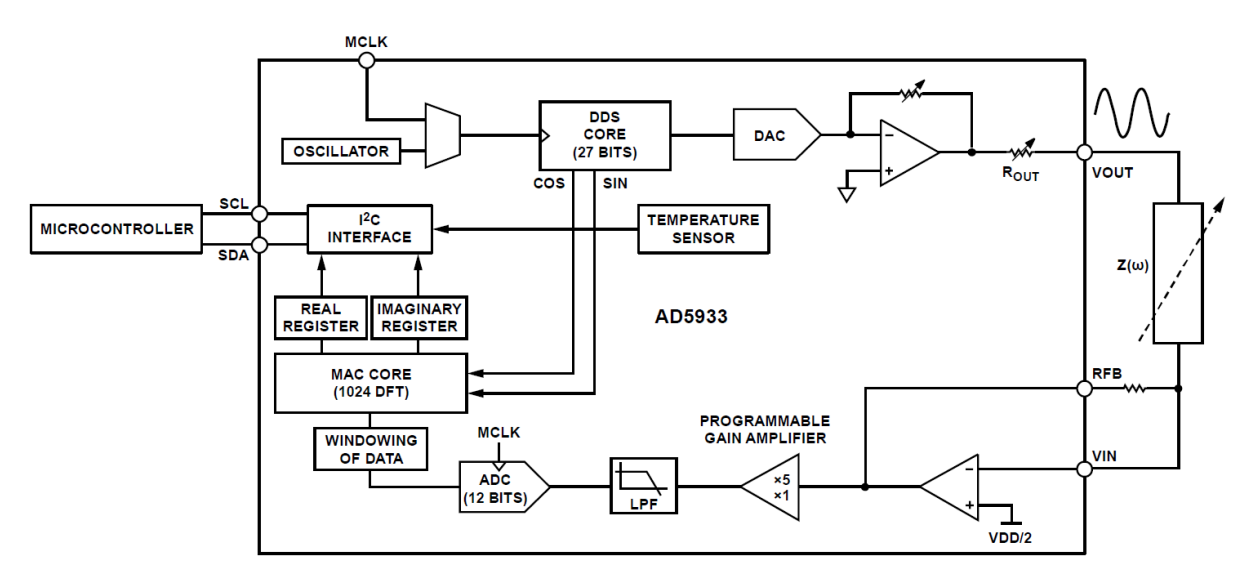

<span id="page-21-1"></span>

| <b>RANGE</b> | Špičková<br>Stejnosměrná<br>hodnota<br>odchylka |                      | <b>CONTROL Registr</b> |                |
|--------------|-------------------------------------------------|----------------------|------------------------|----------------|
|              | amplitudy                                       | vstupního<br>signálu | D <sub>10</sub>        | D <sub>9</sub> |
|              | 1,98 V p-p                                      | 1,48 V               |                        |                |
| C.           | 0,97 V p-p                                      | 0,76V                |                        |                |
| 3            | 383 mV p-p                                      | 0,31V                |                        |                |
|              | 198 mV p-p                                      | 0,173V               |                        |                |

*Tab. 2 Velikosti amplitudy měřícího signálu [8]*

AD5933 dále dovoluje uživatelsky definovat počáteční frekvenci, frekvenční inkrement a počet inkrementů. Vstupní signál měřené impedance se přivede na pin VIN. Rezistorem RFB se nastavuje zesílení signálu proudově-napěťového převodníku. Jestliže měříme napětím o malé amplitudě, lze pro přesnější hodnoty tento signál zesílit programovým násobičem (PROGRAMMABLE GAIN AMPLIFIER – PGA) 1x nebo 5x. Signál je dále odrušen dolnopropustným filtrem (LPF) a následně digitalizován 12–bitovým analogově digitálním převodníkem (ADC). Dále pak jsou pak pomocí DFT spočítány hodnoty reálné a imaginární složky měřené impedance. Tyto data jsou následně poslány na rozhraní obvodu  $I^2C$  společně s měřenou frekvencí a teplotou ze senzoru do řídicího obvodu (MICROCONTROLLER) přes piny SCL a SDA.

<span id="page-21-0"></span>Při použití MCLK 16,766 MHz vnitřního oscilátoru je vzorkovací frekvence ADC převodníku 1,04 MHz a rozlišení DFT je 1024 vzorků na jeden frekvenční krok. Díky tomu lze zachytit celou periodu měřeného signálu a ovzorkovat ji pomocí 1024 vzorků [\(Obr. 10\)](#page-21-0). [9]

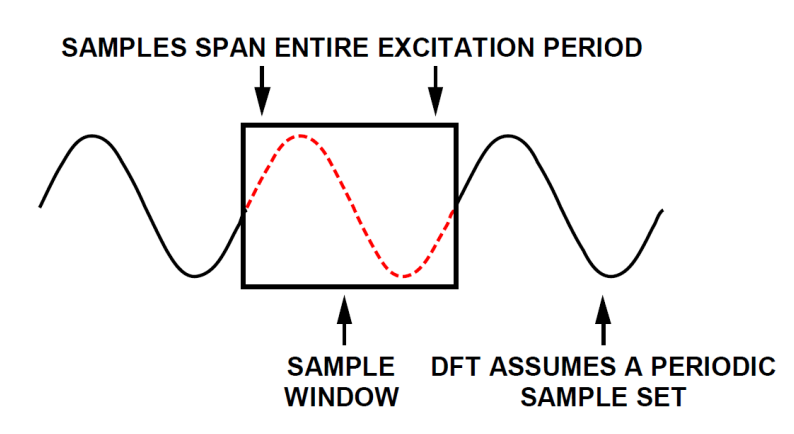

*Obr. 10 Zachycení všech vzorků měřené periody [9]*

Při použití vnitřního oscilátoru se výstupní měřící signál pohybuje v rozmezí od 1 KHz až 100 KHz s přesností 0,1 Hz. Pokud bude při použití vnitřního oscilátoru měřená frekvence mimo zmíněný interval, tak se nestihne celá perioda měřeného signálu ovzorkovat všemi 1024 vzorky. To se projeví nepřesným odečtem měřené impedance. Pokud chceme měřit při nižších frekvencích je nutné použít externího zdroje hodinového signálu. Frekvenční rozsah v závislosti na hodnotě hodinového signálu je zachycen v [Tab. 3.](#page-22-1) [9]

| Měřící rozsah   | Hodinový signál<br><b>MCLK</b> |
|-----------------|--------------------------------|
| 5 kHz - 100 kHz | 16 MHz                         |
| 1 kHz - 5 kHz   | 4 MHz                          |
| 300 Hz - 5 kHz  | 2 MHz                          |
| 200 Hz - 300 Hz | 1 MHz                          |
| 100 Hz - 200 Hz | 250 kHz                        |
| 30 Hz - 100 Hz  | 100 kHz                        |
| 20 Hz - 30 Hz   | 50 kHz                         |
| 10 Hz - 20 Hz   | 25 kHz                         |

<span id="page-22-1"></span>*Tab. 3 Rozsah měřené frekvence v závislosti na MCLK [9]*

## <span id="page-22-0"></span>5.2 Vnitřní registry obvodu

Integrovaný obvod AD5933 obsahuje devět vnitřních registrů. Pět registrů slouží pro nastavování parametrů obvodu při měření. Zbylé čtyři slouží pro čtení výsledků a stavů. [Tab. 4](#page-22-2) nabízí přehled všech registrů v obvodu, jejich adresu a krátký popis.

<span id="page-22-2"></span>

| Název     | Adresa | Data registru | Funkce      | Popis registru              |
|-----------|--------|---------------|-------------|-----------------------------|
| Control   | 0x80   | $D15 - D8$    | Čtení/zápis | Nastavuje řídící režimy     |
|           | 0x81   | $D7 - D0$     | Čtení/zápis | AD5933                      |
| Start     | 0x82   | $D23 - D16$   | Čtení/zápis | Nastaví počáteční frekvenci |
| frequency | 0x83   | $D15 - D8$    | Čtení/zápis | měření                      |
|           | 0x84   | $D7 - D0$     | Čtení/zápis |                             |
| Frequency | 0x85   | $D23 - D16$   | Čtení/zápis | Nastaví hodnotu             |
| increment | 0x86   | $D15 - D8$    | Čtení/zápis | frekvenčního inkrementu     |
|           | 0x87   | $D7 - D0$     | Čtení/zápis |                             |
| Number of | 0x88   | $D15 - D8$    | Čtení/zápis | Počet inkrementů            |
| increment | 0x89   | $D7 - D0$     | Čtení/zápis |                             |
|           | 0x8A   | $D15 - D8$    | Čtení/zápis |                             |

*Tab. 4 Vnitřní registry obvodu AD5933 [8]*

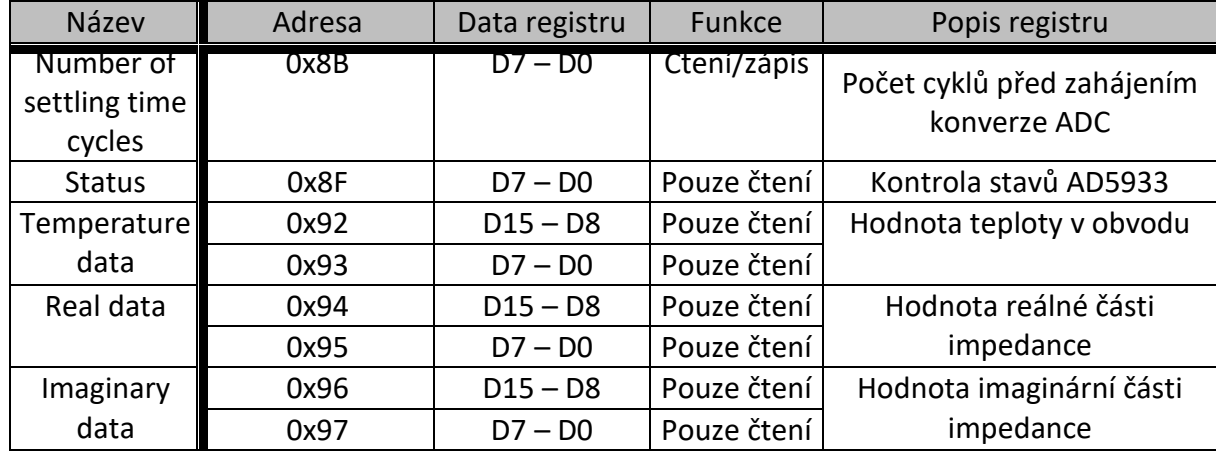

## **CONTROL registr (řídící registr)**

Tímto registrem se nastavují řídící režimy obvodu. Je 16 bitový. Tímto registrem se nastavuje amplituda výstupního signálu (viz. Tab. 2), zesílení vstupního signálu (PGA) a nastavení systémových hodin. Výchozí hodnota bitů D15 až D0 po resetování je 0xA000. Nastavení bitů D15 až D12 a jejich funkce jsou zachyceny v [Tab. 5.](#page-23-0) Bity D10 a D9 se nastavují podle Tab. 2. Bitem D8 se nastavuje zesílení vstupního signálu  $(0 - 5x, 1 - 1x)$ . Bitem D4 se nastavuje reset obvodu. Bitem D3 nastavuje vnitřní nebo vnější zdroj systémových hodin (0 – interní, 1 – externí). Bity D7 – D5 a D2 – D0 se nastavují na 0 a bit D11 se nepoužívá. [8]

<span id="page-23-0"></span>

|                                       | Bity |                 |                 |                 |  |  |
|---------------------------------------|------|-----------------|-----------------|-----------------|--|--|
| Funkce                                | D12  | D <sub>13</sub> | D <sub>14</sub> | D <sub>15</sub> |  |  |
| Inicializace startovací<br>frekvence  |      | O               | n               | ŋ               |  |  |
| Spuštění frekvenčního cyklu<br>měření |      | 1               | n               | ∩               |  |  |
| Inkrement frekvence                   | 1    | 1               | n               | n               |  |  |
| Opakování frekvence                   |      | 0               | 1               |                 |  |  |
| Měření teploty obvodu                 |      | O               | n               | 1               |  |  |
| Úsporný režim (Power-<br>down)        |      | 1               | n               | 1               |  |  |
| Pohotovostní režim<br>(Standby)       |      | 1               | n               |                 |  |  |

*Tab. 5 Řídící funkce obvodu AD5933 [8]*

#### **START FREQUENCY (registr startovací frekvence)**

Tento registr je 24 bitový. Uchovává počáteční hodnotu frekvence měření. Uchovává hodnotu frekvence, od které začíná frekvenční cyklus měření. Hodnoty D23 až D0 nejsou při zapnutí resetovány. Startovací frekvence je získána ze vztahu *[\(5-1\)](#page-24-0)*. [4]

<span id="page-24-0"></span>Startovací frekvence = 
$$
\left(\frac{Zvolená frekvence}{\left(\frac{Frekvence}{4} \times 2 \times 2 \times 1\right)}\right).2^{27}
$$
 (5-1)

#### **FREQUENCY INCREMENT (registr pro nastavení frekvenčního inkrementu)**

Tímto registrem se nastavuje přírůstek frekvence. Tyto přírůstky se v jednotlivých krocích měření přičítají k měřené frekvenci v měřícím cyklu. Je 24 bitový. Hodnoty D23 až D0 nejsou při zapnutí resetovány. Přírůstek frekvence se vypočte totožně jako startovací frekvence *[\(5-1\)](#page-24-0)* . [8]

## **NUMBER OF INCREMENTS (registr pro definování počtu inkrementů)**

Tento registr, ve spojení s registry START FREQUENCY a FREQUENCY INCREMENT, určuje frekvenční cyklus měření. Je 16 bitový. Bity D8 až D0 nejsou po resetu vymazány. Počet kroků (inkrementů) je dán 9 bitovým slovem, vloženým na bity D8 až D0. Bity D15 až D9 nejsou použity. Z toho vyplývá, že lze naprogramovat maximální počet 511 kroků.

## **NUMBER OF SETTLING TIME CYCLES (registr definování excitačních cyklů)**

Tento registr určuje počet excitačních cyklů, které mohou procházet neznámou impedancí po zadání počáteční frekvence, inkrementu frekvence nebo opakování frekvence. V podstatě se jedná o zpoždění, kdy odezní signál měřené frekvence a přejde se na frekvenci definovanou frekvenčním inkrementem. Toto zpoždění je nutné provést vždy, pro správný převod ADC převodníkem. Registr je 16 bitový. Počet cyklů je dán 9 bitovým slovem, přivedeným na bity D8 až D0. Tento počet cyklů může být znásoben bity D10 a D9 (viz. Tab. 6). Maximální počet excitačních cyklů je 511  $\times$  4 = 2044 cyklů. Bity D10 až D0 se po resetu nemažou. [8]

<span id="page-25-1"></span>

| Registr | <b>Bity</b>     |                | Popis                                  |
|---------|-----------------|----------------|----------------------------------------|
| 0x8A    | $D15 - D11$     |                | Nenastavují se                         |
|         |                 |                | Nastavení násobnosti počtu excitačních |
|         | D <sub>10</sub> | D <sub>9</sub> | cyklů                                  |
|         |                 | 0              | Výchozí hodnota                        |
|         |                 |                | 2x                                     |
|         |                 | 0              | Rezervováno                            |
|         |                 |                | 4x                                     |
|         | D <sub>8</sub>  |                | Nastavení počtu excitačních cyklů      |
| 0x8B    | $D7 - D0$       |                | Nastavení počtu excitačních cyklů      |

*Tab. 6 Nastavení registru NUMBER OF SETTLING TIME CYCLES [8]*

## **STATUS (stavový registr)**

<span id="page-25-0"></span>Stavový registr se používá k potvrzení, že měření bylo úspěšně dokončeno. Je 8 bitový. Bity D7 až D0 označují stavy obvodu AD5933. Hodnoty stavového registru jsou zobrazeny v [Tab. 7.](#page-25-0) [8]

*Tab. 7 Informace stavového registru [8]*

| Data<br>registru | Stav registru                             |
|------------------|-------------------------------------------|
| 0000 0001        | Dokončené měření teploty                  |
| 0000 0010        | Vypočtená data reálné a imaginární složky |
| 0000 0100        | Dokončení měření                          |

## **TEMPERATURE DATA (registr pro čtení teploty obvodu)**

Tento registr je 16 bitový. Bity D15 a D14 se nenastavují. Bitem D13 se určuje znaménko změřené teploty. Bity D13 až D0 nám dávají hodnotu digitální hodnotu změřené teploty. Teplotu ve stupních celsia získáme převedením digitální hodnoty na dekadickou (Tab. 8). Pro výpočet kladné hodnoty teploty slouží vztah *[\(5-2\)](#page-26-1)*, pro zápornou hodnotu teploty platí vztah *[\(5-3\)](#page-26-2)*. [8]

<span id="page-25-2"></span>

|                  | Digitální hodnota bitů D13 - D0 |      |           |           |  |
|------------------|---------------------------------|------|-----------|-----------|--|
| Teplota          | $D13a D12   D11 - D8$           |      | $D7 - D3$ | $D3 - D0$ |  |
| $-40 °C$         | 11                              | 1011 | 0000      | 0000      |  |
| $-10 °C$         | 11                              | 1110 | 1100      | 0000      |  |
| $-0,03125 °C$ 11 |                                 | 1111 | 1111      | 1111      |  |

*Tab. 8 Digitální hodnoty teplotního senzoru AD5933 [4]*

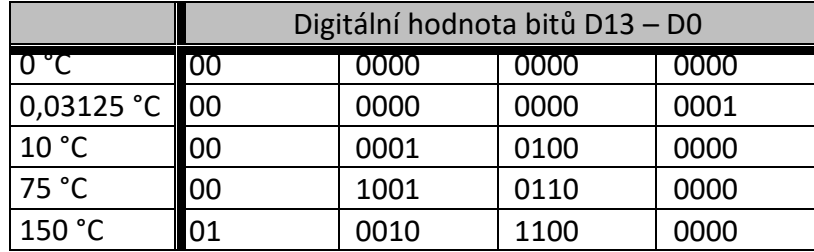

<span id="page-26-2"></span><span id="page-26-1"></span>Kladná hodnota teploty = 
$$
\frac{Dekadická hodnota teploty}{32}
$$
 (5-2)

Záporná hodnota teploty = 
$$
\frac{Dekadická hodnota teploty - 16384}{32}
$$
 (5-3)

## **REAL DATA a IMAGINARY DATA (registry s daty impedance)**

Tyto registry nejsou po zapnutí resetovány. Tyto registry jsou 16 bitové. Data v těchto registrech jsou platná pouze tehdy, pokud je nastaven bit D1 ve stavovém registru. Tyto registry obsahuje digitální hodnoty reálné a imaginární složky vztažené k měřené frekvenci. Tyto hodnoty však jsou nepřesné. Proto je nutné provést kalibraci.

## <span id="page-26-0"></span>5.3 Rozhraní obvodu

Ovládání obvodu AD5933 je řízeno pomocí sériové sběrnice I<sup>2</sup>C. Obvod je k této sběrnici připojen jako "slave", který je ovládán řídicím obvodem "master". AD5933 má přednastavenou 7–bitovou adresu 0001101 (0x0D). [8]

<span id="page-26-3"></span>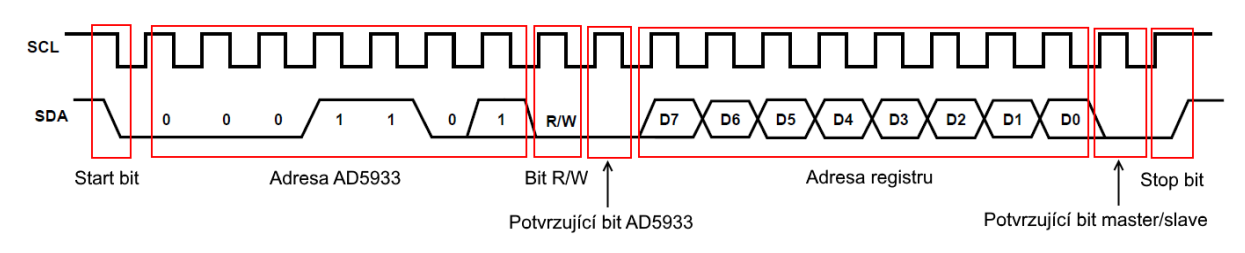

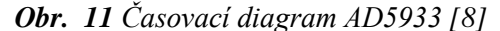

Hlavní výhodou sběrnice  $I^2C$  je, že obousměrný přenos probíhá pouze po dvou vodičích – SDA (SERIAL DATA) a SCL (SERIAL CLOCK). V obecném případě "master" při jakémkoli přenosu generuje hodinový signál na vodiči SCL. Když jeden čip vysílá, přijímají všechny ostatní a pouze podle adresy určují, zda jsou data určena jim. Čip, který chce

vyslat/přijmout data musí nejprve definovat adresu čipu (0x0D), s kterým chce komunikovat a zda půjde o příjem nebo vysílání – tedy o čtení nebo zápis. To určuje R/W (read/write) bit, který je součástí adresy, tedy 8. bitem. [10]

Pokud je R/W bit v logické 0, tak "master" zapíše data do AD5933. Pokud je v logické 1, tak "master" čte z AD5933. Jako 9. bit přenosu je tzv. potvrzovací bit (ACKNOWLEDGE bit). Ten udržuje datovou linku v logické 0 a slouží k potvrzení správného přijmutí dat. [10]

Data jsou přenášena po jednom bajtu, od nevyššího bitu po nejnižší bit. Při přenosu dat se může logická úroveň na SDA měnit pouze pokud je SCL v logické 0. Při každém pulzu na SCL je přenesen jeden bit. [10]

## <span id="page-27-0"></span>5.4 Kalibrace obvodu a výpočet impedance

Po nastavení počáteční frekvence, frekvenčního inkrementu, a počtu kroků, zahájení měření a DFT dostaneme data, z registrů REAL DATA a IMAGINARY DATA, reálné a imaginární hodnoty měřené impedance. Pomocí vztahu *[\(5-4\)](#page-27-1)* lze vypočítat absolutní hodnotu impedance. A pomocí vztahu *[\(5-5\)](#page-27-2)* lze vypočítat fázový posuv. [8]

$$
Magnitude = \sqrt{R^2 + I^2} \tag{5-4}
$$

<span id="page-27-2"></span><span id="page-27-1"></span>
$$
F\acute{a}ze = \tan^{-1}\left(\frac{I}{R}\right) \tag{5-5}
$$

Z důvodu parazitní reaktance vnitřních a vnějších obvodů AD5933 jsou však tyto hodnoty značně nepřesné. Tato reaktance zkresluje fázi a amplitudu procházejícího signálu. Proto je vždy potřeba, před každým měřením, provést kalibraci. Kalibrace se provádí na rezistoru o známé impedanci na každé měřené frekvenci. Kalibrační rezistor se připojí mezi měřící elektrody na výstupech VOUT a VIN. Hodnota rezistoru nám i udává rozsah měření impedance. Kalibrace se provádí velmi podobně jako samotné měření. Po změření impedance na dané frekvenci získáme data reálné a imaginární složky impedance rezistoru a stejně jako v rovnici *[\(5-4\)](#page-27-1)* a vypočítáme absolutní hodnotu impedance. Tato hodnota impedance slouží k výpočtu "Gain faktoru" podle rovnice *[\(5-6\)](#page-27-3)*. Gain faktor slouží jako korekce pro výpočet neznámé impedance. Gain faktor se vypočítá pro každý kalibrační krok. Stejně jako ve vztahu *[\(5-5\)](#page-27-2)*, tak i v kalibračním měření je nutné vypočítat fázový posuv na známém rezistoru podle vztahu *[\(5-7\)](#page-28-0)*. [8]

<span id="page-27-3"></span>Gain faktor = 
$$
\frac{1}{známá impedance resistoru. Magnitude}
$$
 (5-6)

<span id="page-28-0"></span>
$$
F\acute{a}ze_0 = \tan^{-1}\left(\frac{I_{resistoru}}{R_{resistoru}}\right) \tag{5-7}
$$

Gain faktor je nutné znovu přepočítat při těchto případech:

- Při změně zpětnovazebního rezistoru RFB
- Při změně frekvence (počáteční, frekvenční inkrement)
- Pří změně amplitudy měřeného signálu
- Při změně zesílení signálu PGA

Po dokončení kalibrace a uložení kalibrační hodnot (Gain faktoru a Fáze<sub>0</sub>), lze provést samotné měření. Na svorky VOUT a VIN se připojí neznámá impedance, a provede se měření na kalibračním rozsahu frekvence a impedance. Z naměřených hodnot reálné a imaginární složky neznámé impedance a kalibračních hodnot se vypočítá výsledná impedance a fázový posuv podle rovnic *[\(5-8\)](#page-28-1)* a *[\(5-9\)](#page-28-2)*. [8]

Pro každý měřící krok se zvolena hodnota Gain faktoru, který byl vypočítán v totožném kroku kalibrace. Stejně tak i hodnota kalibrační Fáze<sub>0</sub>.

$$
Impedance = \frac{1}{Gain faktor . Magnitude (neznámá impedance)}
$$
 (5-8)

<span id="page-28-2"></span><span id="page-28-1"></span>
$$
Fáze = Fáze(neznámé impedance) - Fáze0
$$
 (5-9)

## <span id="page-29-0"></span>6 Realizace Impedančního analyzátoru

Samotné měření impedance na požadovaném frekvenčním rozsahu obstarává vývojový kit Pmod IA od společnosti Digilent. Tento vývojový kit obsahuje integrovaný obvod AD5933 od firmy Analog Devices. Pro komunikaci s vývojovým kitem a zpracování dat bude sloužit otevřená vývojová platforma na bázi Arduino. Řízení bude prováděno pomocí sériového komunikačního monitoru v grafickém vývojovém prostředí Arduino IDE (Integrated development environment). Do komunikačního monitoru budou po sériové lince tisknuta naměřená data. Dále pak řídicí obvod bude doplňovat čtečka SD karet, kam se budou ukládat kalibrační a naměřená data.

## <span id="page-29-1"></span>6.1 Hardwarové řešení

#### <span id="page-29-2"></span>6.1.1 Digilent Pmod IA

Pmod IA je impedanční analyzátor od firmy Digilent, postavený na 12–bitovém konvertoru AD5933. Pmod IA obsahuje 8–pinový konektor I<sup>2</sup>C [\(Tab. 9\)](#page-30-1). Vývojová kit Pmod IA je zobrazen na [Obr. 12.](#page-29-3) Schéma Pmod IA je uvedeno v Příloze 1. Dva konektory SMA zde prezentují elektrody, pomocí nichž je měřena neznámá impedance. Rozsah měřené impedance se pohybuje od 100 Ω až 100M Ω.

Na desce Pmod IA se nachází obvod ADG849, který zde slouží jako elektronický přepínač mezi odpory R7 a R8 (viz. Příloha 1). Tento přepínač je ovládán pomocí konektoru SEL, který se nachází nad konektorem pro I<sup>2</sup>C. Pokud přivedeme na SEL hodnotu napájecího napětí VDD, přepneme na rezistor o hodnotě 20R. Jestliže přivedeme na SEL zápornou polaritu GND, přepneme na rezistor o hodnotě 100k. Tyto odpory jsou tzv. referenční a hrají důležitou roli při počáteční kalibraci. Protože velikost kalibračního rezistoru by měla být stejná, jako námi zvolená hodnota přepínačem ADG849.

<span id="page-29-3"></span>*Obr. 12 Pmod IA od firmy Digilent [11]*

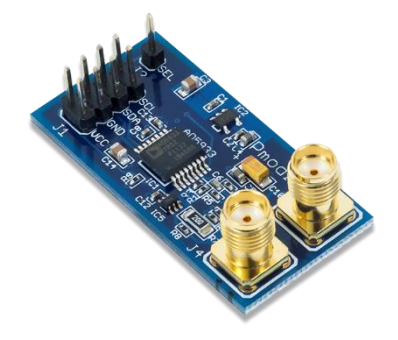

<span id="page-30-1"></span>

| Piny | Signál     | Popis                |
|------|------------|----------------------|
| 1, 5 | SCL        | I2C hodinový signál  |
| 2, 6 | <b>SDA</b> | I2C data             |
| 3, 7 | <b>GND</b> | Napájení – zem       |
| 4, 8 | VCC        | Napájení (3,3V / 5V) |

*Tab. 9 Zapojení Pmod IA [11]*

## <span id="page-30-0"></span>6.1.2 Řídicí obvod

Jak již bylo zmíněno, funkci řídicího obvodu bude plnit vývojová platforma na bázi Arduino. Jelikož je Arduino open-source platforma, tzn. jsou volně k dispozici schémata jednotlivých částí, firmware a IDE. Tudíž si může každý postavit své Arduino, vylepšovat ho, zjednodušovat a dále šířit. Takto sestavené zařízení však nesmí být uvedeno na trh pod značkou Arduino, které je právně chráněno. Takto fyzicky podobná zařízení se nazývají tzv. "klony". Mezi nejznámějšími klony se řadí Freeduino, Seeeduino, Rainbowduino aj. Tyto klony jsou většinou označovány jako "Arduino-kompatibilní", tudíž je lze programovat pomocí programového prostředí Arduino IDE. Obvykle se tyto klony liší použitím jiného sériového převodníku pro USB port. Klony se těší velké popularitě, především kvůli své třetinové ceně oproti originálu. I proto, že jsou téměř srovnatelně spolehlivé a výkonné. [12]

Pro účely této diplomové práce byl použit klon, který nese název MEGA 2560. MEGA 2560 vychází z platformy Arduino Mega 2560 REV3. Hlavní součástí tohoto typu desky je 8– bitový mikrokontrolér ATmega2560 od firmy Atmel. ATmega2560 obsahuje vestavěnou 256 kB Flash paměť (pro uložení programu). 8 kB SRAM operační paměti a 4 kB EEPROM paměti. Deska se připojuje k počítači pomocí USB portu pomocí obvodu CH340G (USB/RS232), nahrazující mikrokontrolér ATmega16U2, který je použit u originálu. [13]

Obvod ATmega2560 je vybaven bootloaderem, který zabírá 8 kB Flash paměti. Bootloader slouží k pohodlnému přenosu programu z vývojového prostředí pomocí USB portu. Proto není nutné mít k dispozici programátor mikrokontrolérů. Arduino lze naprogramovat bootloaderem nebo pomocí rozhraní ICSP. Deska podporuje I<sup>2</sup>C a SPI sběrnice. MEGA 2560 má 54 vstupně/výstupních digitálních pinů, z niž 15 podporuje PWM. A 16 analogových vstupů. Desku lze napájet pomocí USB nebo pomocí externího zdroje. Pracovní stejnosměrné napětí MEGA 2560 je 5 V. Na externí zdroj napětí lze přivést až 20 V. [13]

 Programování probíhá v programu Arduino IDE napsané v jazyce Java. Je to prostředí, které vychází ze staršího výukového prostředí Processing a Wiring. Psaní samotného programu je velmi podobné jako syntaxe C/C++. K deskám Arduino (stejně tak i ke klonům) lze velmi snadno připojit rozšiřující periferie tzv. Shieldy. Těmito Shieldy lze velmi efektivně modifikovat samotnou desku a lze tak rozšířit možnosti využití. Pro naprogramovaní Shieldů je potřeba programovacích knihoven, které jsou volně k dostupné. Připojují se buď pomocí digitálních nebo analogových pinů. Nebo pomocí sběrnic I<sup>2</sup>C a SPI. [14]

<span id="page-31-0"></span>Jak bylo zmíněno na začátku této kapitoly, tak řídicí obvod bude doplněn o čtečku SD karet [\(Obr. 13\)](#page-31-0). Pomocí níž budou na SD kartu ukládána kalibrační data a naměřená data. Tyto data budou ukládána ve formátu CSV, a lze s nimi bez problému pracovat a upravovat. Tato čtečka se připojuje k MEGA 2560 pomocí SPI sběrnice.

*Obr. 13 Čtečka SD karet [15]*

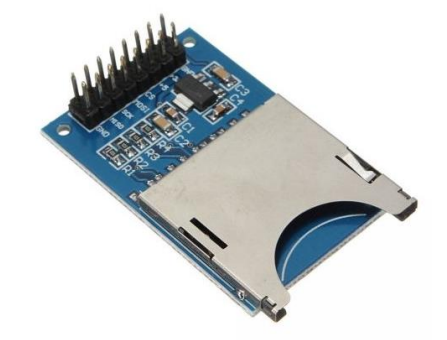

Impedanční analyzátor Pmod IA je k MEGA 2560 připojen sběrnicí I<sup>2</sup>C. Schéma zapojení je znázorněno na [Obr. 14.](#page-32-0) Piny SCL a SDA jsou připojeny do levé horní části desky. Piny GND a VCC jsou zapojeny do napěťových konektorů desky. Na stejném obrázku je zachyceno i zapojení čtečky karet. Pin CS je zapojen do digitálního vstupu číslo 4. A piny MOSI, SCK a MISO jsou zapojeny do vstupů 51, 52 a 50.

Na [Obr. 15](#page-32-1) je zobrazena fotografie navrhovaného analyzátoru během testování.

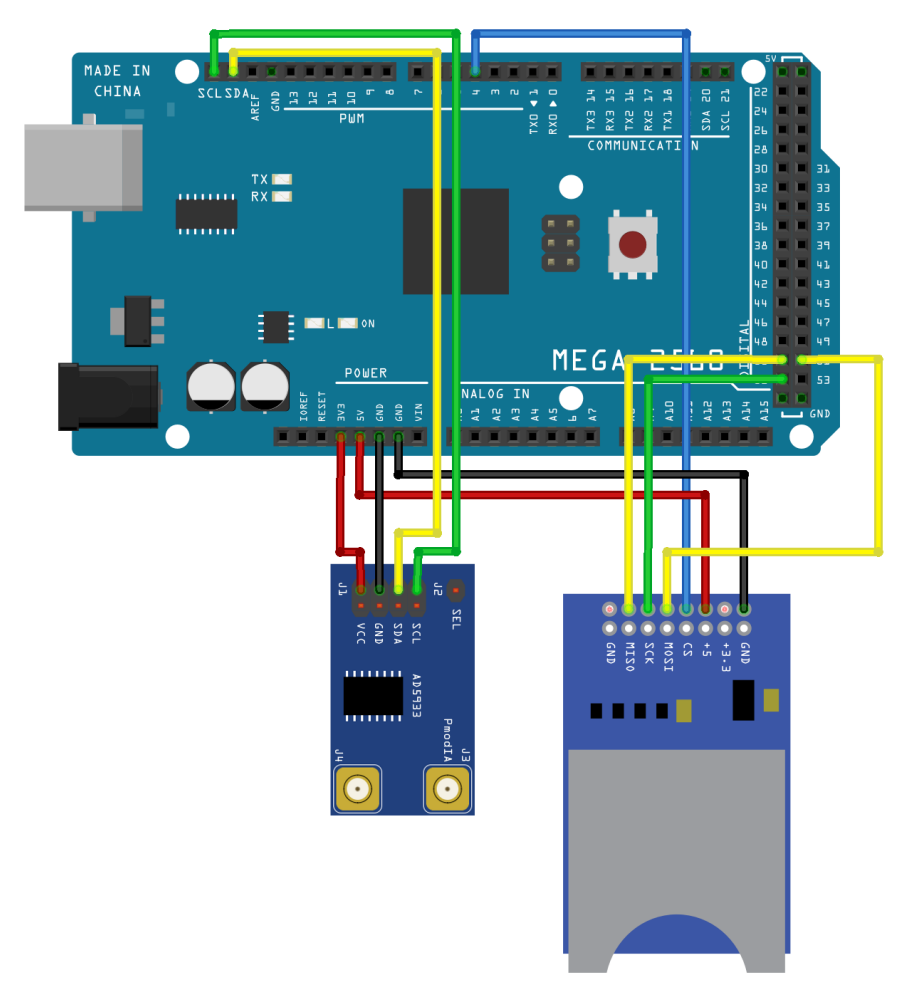

<span id="page-32-0"></span>*Obr. 14 Zapojení impedančního analyzátoru Pmod IA a čtečky karet k MEGA 2560*

<span id="page-32-1"></span>*Obr. 15 Fotografie navrhovaného analyzátoru*

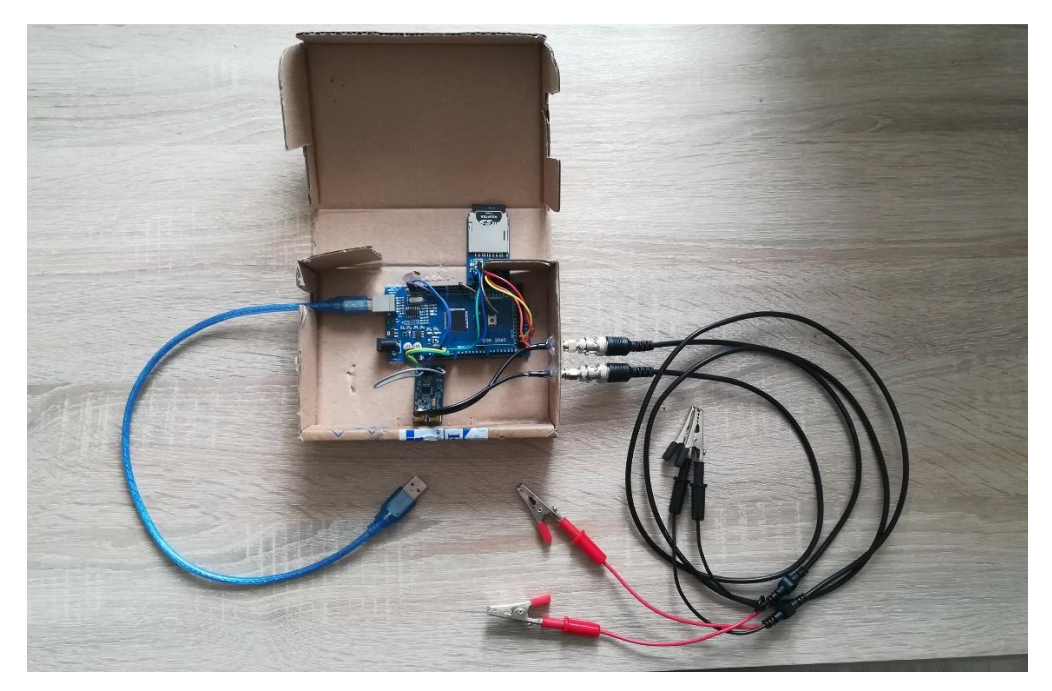

## <span id="page-33-0"></span>6.2 Softwarové řešení

Řídicí obvod MEGA 2560 byl naprogramován v grafickém vývojovém prostředí Arduino IDE ve verzi 1.8.5. Jelikož MEGA 2560 obsahuje bootloader, začne vykonávat uložený program ve Flash paměti, když je k desce připojeno napájení. Proto není potřeba při každém zapnutí do desky nahrávat program. MEGA 2560 se připojí k PC pomocí USB a v IDE se vybere příslušný port, na který je MEGA 2560 připojen. K ovládání a zobrazení dat slouží sériový monitor, který je umístěn v pravém horním rohu (ikona s lupou). V sériovém monitoru je nutné vybrat rychlost sériové linky, která je deklarována ve zdrojovém kódu. V našem případě je deklarovaná rychlost 115200 bitů/s. MEGA 2560 je ovládán pomocí příkazů vkládaných do horní lišty sériového monitoru. Při běhu programu je současně i tisknuto menu pro ovládání analyzátoru.

## <span id="page-33-1"></span>6.2.1 Řízení obvodu AD5933

Abychom mohli pracovat s obvodem AD5933 je nutné nejprve pochopit, jak se tento obvod řídí. K lepšímu pochopení situace mám poslouží vývojový diagram, který je uveden v Příloze 2.

- 1) Na začátku se nastaví počáteční parametry jako je počáteční frekvence, frekvenční inkrement a počet frekvenčních inkrementů.
- 2) V CONTROL registru se nastaví pohotovostní režim.
- 3) AD5933 je nutno vyresetovat bitem D4. Současně se nastaví PGA zesílení výstupního signálu bitem D8.
- 4) V CONTROL registru se inicializuje startovací frekvence (počáteční frekvence).
- 5) Nastavení počtu excitačních cyklů. Spuštění frekvenčního cyklu v CONTROL registru.
- 6) Zde je spuštěn cyklus měření. Zde je nutné číst data ze STATUS registru, ten nám podá informaci, zda je konverze DFT dokončena.
- 7) Pokud je konverze dokončena, můžeme číst data z REAL a IMAGINARY registrů.
- 8) Po přečtení těchto dat je nutné zkontrolovat stav STATUS registru, zda je frekvenční cyklus dokončen.
- 9) Pokud frekvenční cyklus není dokončen, přičte se ke startovací frekvenci frekvenční inkrement nastavením CONTROL registru. Případně se frekvence načte znova a opakuje se konverze DFT.
- 10) Pokud je frekvenční cyklus dokončen, nastaví se v CONTROL registru úsporný režim (Power–down).

#### <span id="page-34-0"></span>6.2.2 Proměnné zdrojového kódu

Jelikož je impedanční analyzátor Pmod IA k MEGA 2560 připojen I<sup>2</sup>C sběrnicí, je nutné na začátku programu deklarovat knihovnu pro tuto komunikaci, která nese název Wire.h. Adresa impedančního analyzátoru ve zdrojovém kódu je pojmenována jako SLAVE\_ADDR s hodnotou 0x0D (viz. Kapitola [5.3\)](#page-26-0). MEGA 2560 nese název MASTER\_ADDR s hodnotou 0xB0. Stejně tak musíme načíst knihovnu pro komunikaci s čtečkou karet SPI.h. Stejně tak je implementována knihovna SD.h, z která bude sloužit k zapisování dat na SD kartu. K datům, které se zapisují na SD kartu jsou deklarovány dvě proměnné typu File. Současně se musí pro čtečku deklarovat, do kterého digitálního výstupu je připojen CS pin čtečky karet. V našem případě je pin CS připojen do výstupu 4.

Globální proměnné jsou deklarovány na začátku zdrojového kódu. Každý registr (pro čtení nebo čtení/zápis) má svou vlastní proměnou se svou vlastní adresou (viz. kapitola [5.2\)](#page-22-0). Adresy registrů jsou definovány jako makra #define, které zpracovává preprocesor. Kmitočet vnitřních hodin obvodu AD5933 je pojmenován jako MCLK s hodnotou 16,776×10<sup>6</sup>. Ve zdrojovém kódu jsou deklarovány dvě pole pro kalibrační data (viz. kapitola [5.4\)](#page-27-0). Tyto pole jsou typu double a jsou pojmenovány GF a faze. Dále jsou deklarovány globální proměnné pro pomocné výpočty, jejichž hodnoty se v průběhu běhu programu mění. Tyto proměnné jsou zachyceny v [Tab. 10.](#page-34-1) Zdrojový kód navrhovaného analyzátoru je součástí souborové přílohy.

<span id="page-34-1"></span>

| Pořadí | Typ  | Název      | Popis                                         |
|--------|------|------------|-----------------------------------------------|
|        | lint |            | Číslování kroků měření                        |
|        | lint |            | Pomocná proměnná pro menu                     |
| 3      | lint |            | Incre num   Počet frekvenčních cyklů          |
| 4      | long | start freq | Hodnota počáteční frekvence měření            |
|        | long | Incre freq | Hodnota frekvenčního inkrementu               |
| 6      | long |            | Rkalibracni   Hodnota kalibračního rezistoru. |
|        | long | re         | Čtení reálné složky impedance                 |
| 8      | long | img        | Čtení imaginární složky impedance             |

*Tab. 10 Proměnné zdrojového kódu*

27

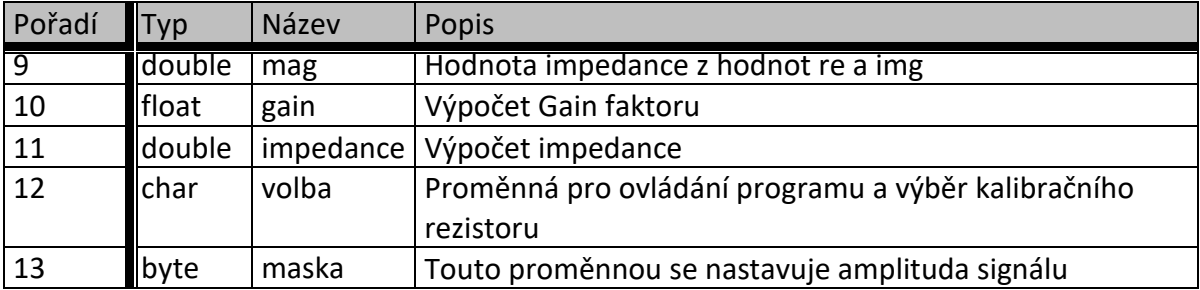

## <span id="page-35-0"></span>6.2.3 Funkce zdrojového kódu

V této kapitole jsou vyjmenovány všechny používané funkce zdrojového kódu. Po názvu funkce následuje krátký popis činnosti.

**void** nastaveniAmplitudySignalu()

- Tato funkce nastaví amplitudu měřeného signálu.

**void** nastaveniPocatFrekvence()

- Tato funkce vynuluje proměnnou start\_freq a přepíše na námi zadanou hodnotu.

**void** nastaveniFrekInkrementu()

Tato funkce vynuluje proměnnou incre freq a přepíše na námi zadanou hodnotu.

**void** nastaveniPoctuKroku()

- Tato funkce vynuluje proměnnou incre\_num a přepíse na námi zadanou hodnotu.

```
void nastaveniRegistru()
```
- Touto funkcí se v CONTROL registru vyresetuje obvod AD5933 (Pmod IA). Zapíše do AD5933 počáteční frekvenci, frekvenční inkrement, počet kroků a počet excitačních cyklů.

```
byte nastavFrekvenci(long freg, int n)
```
- Vstupujícími parametry do této funkce je frekvence a číslo, které určuje bitový posun. Podle rovnice *[\(5-1\)](#page-24-0)* je vypočítán přepočet frekvence, při použití maximálního kmitočtu MCLK. Tento přepočet se ukládá do proměnné "val". Součástí funkce je struktura switch, která podle vstupujícího parametru "n" přepíná switch a vypočítá proměnnou "code", která vrátí hodnotu frekvence do příslušné části registru. Tato funkce je použita i při přepočtu frekvenčním inkrementu.
- Př: Pokud chceme zapsat do registru START FREQUENCY hodnotu 30 kHz, musíme tuto hodnotu přepočítat podle vztahu *[\(5-1\)](#page-24-0)* a rozdělit do tří registrů s adresami 0x82,

 $0x83$  a  $0x84$ . Přepočet pro 30 kHz je 960 070 = 0EA646 hex. To znamená, že na adresu 0x82 zapíšeme 0E hex, na adresu 0x83 zapíšeme A6 hex a na adresu 0x84 zapíšeme 46 hex.

**void** start()

- Voláním této funkce se do obvod AD5933 přepne v CONTROL registru do Stanby módu. Zesílení signálu PGA nastaví na 1. Do CONTROL registru zapíše hodnotu pro inicializaci frekvenčního cyklu a nakonec spustí frekvenční cyklus měření nebo kalibraci. Tato funkce je volána funkcích kalibrace() a mereni().

```
void menu()
```
- Funkce menu slouží jako nápověda pro ovládání impedančního analyzátoru. Tato funkce pouze tiskne text do sériového monitoru.

**void** nactiSDkartu()

- Tato funkce ověří, zda je pin CS čtečky karet připojen. Pokud ano, vytiskne do sériového monitoru SD karta načtena. Tato funkce je volána při běhu funkce kalibrace().

```
void updateSDdat()
```
- Tato funkce zkontroluje soubory na SD kartě. Pokud jsou na kartě existující soubory Data.csv a Kal\_data.csv, tak jsou vymazány.

**void** kalibrace()

- Tato funkce provede kalibraci analyzátoru. Čte hodnoty reálné a imaginární složky impedance. Vypočítá Gain faktor a Fázi<sub>0</sub>. Tyto výpočty uloží do polí GF, faze. Tyto hodnoty jsou tisknuty do sériového monitoru a současně i na SD kartu.

**void** mereni()

- Tato funkce vypočítá impedanci a fázový posuv. Funkce čte hodnoty reálné a imaginární složky. Do hodnot měření jsou započítána kalibrační data. V této funkci jsou naměřená data tisknuta do sériového monitoru a současně zapisována na SD kartu.

```
void mereniTeploty()
```
- Na začátku funkce je deklarována proměnná "teplota" typu double. Poté funkce zapíše do CONTROL registru hodnotu pro čtení teploty obvodu. Poté se čte ze STATUS registru, zda je měření teploty dokončeno. Do proměnných "teplotaVyssi" a "teplotaNizsi" jsou zapsána data z registru TEMPERATURE DATA. Do proměnné "teplota" se zapíšou hodnoty z proměnných "teplotaVyssi" a "teplotaNizsi". Poté pomocí příkazů IF a ELSE se ověří, zda se jedná o kladnou nebo zápornou teplotu. Nakonec je "teplota" tisknuta do sériového monitoru.

**void** vyberRezistoru()

- Na začátku funkce je vytisknuta do sériového monitoru nabídka, ze kterých kalibračních rezistorů si lze vybrat. Rezistory jsou označeny číslem. Zvolené číslo rezistoru zapíšeme do horní lišty sériového monitoru a potvrdíme. Námi zapsané číslo se zapíše do globální proměnné "volba". Pomocí proměnné "volba" je strukturou switch vybrána hodnota globální proměnné "Rkalibracni". "Rkalibrační" je používána při výpočtu Gain faktoru (viz. kapitola [5.4\)](#page-27-0). Tato funkce je volána při běhu funkce kalibrace().

```
Void cteniRealImagDat()
```
Na začátku jsou do proměnných "re R1" a "re R2" zapsána data z registru REAL DATA. Poté jsou do globální proměnné "re" zapsány hodnoty proměnných "re R1" a "re\_R2". A podle příkazů IF a ELSE se ověří, zda je hodnota kladná nebo záporná. Data z proměnných "img R1" a "img R2" jsou stejným způsobem vloženy do globální proměnné "img". Tato funkce je volána ve funkcích kalibrace() a mereni().

**void** zapisKalibracnichDat(int i, double gain, double posuv)

Na začátku do proměnné "kalData" typu File, vytvoříme nový soubor s názvem "Kal data.csv". Soubor typu .csv byl použit z důvodu snadného přidávání dat. Do souboru jsou zapisována data vstupních parametrů "i", "gain" a "posuv". Za každým zapsaným parametrem je zapsán středník pro oddělení dat do sloupců. Za zapsaným parametrem "posuv" a středníkem je tisknut příkaz nového řádku. Takto jsou odděleny kalibrační data pro každý krok měření. Po úspěšném zapsání jednoho řádku do souboru je tisknuto do sériového monitoru "Zapsano na SD kartu". Tato funkce je volána při běhu funkce kalibrace().

```
void zapisNamerenychDat(int i, long freq, long re, long img,
double impedance, double faze)
```
Tato funkce se chová stejným způsobem jako funkce zapisKalibracnichDat(). Na začátku do proměnné "namerenaData" typu File, vytvoříme nový soubor s názvem "data.csv". Do souboru jsou zapisována data vstupních parametrů "i", "freq", "re", "img", "impedance", "faze". Tato funkce je volána při běhu funkce mereni().

```
int fazovyPosuv (long img, long re)
```
- Na začátku jsou deklarovány dvě proměnné "pi" a "fi" typu double. Podle vstupních parametrů "img" a "re" je počítán fázový posuv. Pomocí příkazů IF a ELSE IF zjistíme, v jakém kvadrantu se fázový posuv nachází a provede se výpočet proměnné "fi" (viz. [Tab. 11\)](#page-38-0). Funkce vrací hodnotu "fi" ve stupních.

<span id="page-38-0"></span>

| <b>Re</b> | Img           |        | Kvadrant   Fázový posuv                                                                       |
|-----------|---------------|--------|-----------------------------------------------------------------------------------------------|
| Kladný    | Kladný        | První  | $\tan^{-1}\left(\frac{img}{re}\right)$ . $\frac{180^{\circ}}{\pi}$                            |
| Záporný   | Kladný        | Druhý  | $\left[\tan^{-1}\left(\frac{img}{ra}\right), \frac{180^{\circ}}{\pi}\right] + 180^{\circ}$    |
| Záporný   | Záporný Třetí |        | $\left[\tan^{-1}\left(\frac{img}{r\rho}\right), \frac{180^{\circ}}{\pi}\right] + 180^{\circ}$ |
| Kladný    | Záporný       | Čtvrtý | $\left[\tan^{-1}\left(\frac{img}{r\rho}\right), \frac{180^{\circ}}{\pi}\right] + 360^{\circ}$ |

*Tab. 11 Fázový úhel [8]*

**void** writeData (int addr, int data)

- Tato funkce zapisuje příkazy na SLAVE\_ADDR.

**void** readData(int addr)

- Tato funkce čte data ze SLAVE\_ADDR a vrací hodnotu "data".

Návrh uživatelského rozhraní pro obsluhu navrhovaného analyzátoru impedance je uveden v Příloze 3.

## <span id="page-39-0"></span>7 Přesnost impedančního analyzátoru

Jelikož budeme impedanční analyzátor používat pro měření v různých aplikacích je potřeba zjistit i potřebnou přesnost. Pokud chceme měřit v širším frekvenčním spektru, bude nás zajímat dobrá opakovatelnost. Vzhledem k tomu, že kalibrace analyzátoru je prováděna pomocí rezistorů, tak nás bude zajímat i přesnost těchto rezistorů. Je důležité, jaké provedení kalibračních rezistorů zvolíme. Pro své výrazně nižší parazitní vlastnosti jsou SMD rezistory preferované před vývodovými. U vývodových rezistorů se s rostoucí frekvencí projevuje parazitní kapacita. V této práci jako kalibrační rezistory byly použity rezistory metalické. U metalických vývodových rezistorů se parazitní kapacita začíná projevovat při kmitočtu v řádu desítkách MHz. [14]

## <span id="page-39-1"></span>7.1 Amplituda měřeného signálu

Při měření impedance hraje také významnou roly amplituda měřeného signálu. Na [Obr.](#page-39-2)  [16.](#page-39-2) jsou zachyceny čtyři amplitudy signálu, které obvod AD5933 dokáže vytvořit pomocí DDS (viz. kapitola [5.1\)](#page-20-1). Při tomto měření se měřila impedance na rezistoru 33k, při 15 excitačních cyklech. Přístroj byl kalibrován rezistorem 100k. Pinem SEL byl vybrán referenční rezistor 100k (viz. kapitola [6.1.1\)](#page-29-2).

<span id="page-39-2"></span>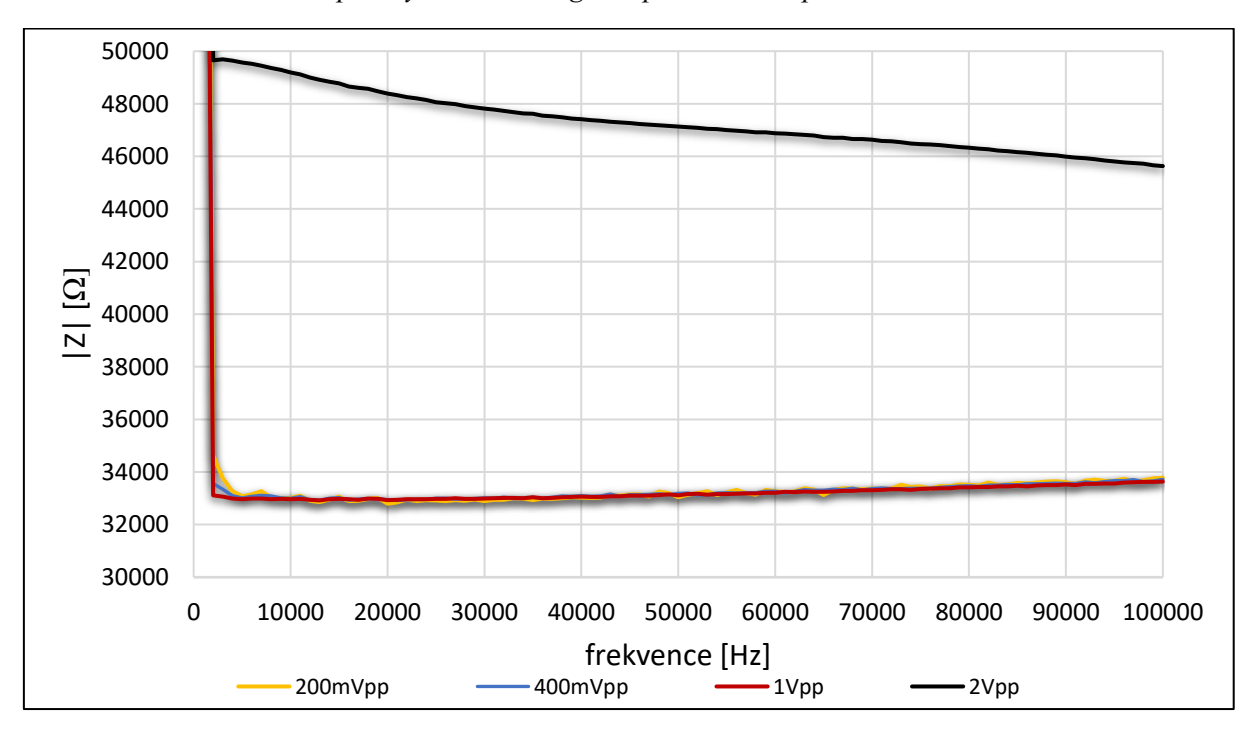

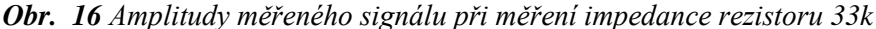

Z [Obr. 16](#page-39-2) je patrné, že při mění nižší impedance (v našem případě 33k Ω) než je kalibrační rezistor (100k), a při amplitudě 1,98 V<sub>p-p</sub> je měření značně nepřesné. Při měření nižších impedancí je lepší zvolit nižší amplitudu. Z obrázku je také patrné, že obvod AD5933 začne přesně měřit od frekvence cca 4kHz, při použití vnitřního oscilátoru (viz. [Tab. 3\)](#page-22-1).

## <span id="page-40-0"></span>7.2 Porovnání měření s EVAL-AD5933EBZ

V této kapitole bude provedeno srovnání přesnosti měření s impedančním analyzátorem od firmy Analog Devices EVAL-AD5933EBZ [\(Obr. 17\)](#page-40-1). Jedná se o vývojový kit, který v sobě rovněž zahrnuje integrovaný obvod AD5933. Výhoda tohoto kitu je v tom, že do desky lze vsadit libovolný referenční odpor (viz. kapitola [6.1.1\)](#page-29-2). Deska se připojuje k PC pomocí USB portu. Součástí kitu EVAL je také grafické uživatelské rozhraní.

Pro porovnání přesnosti měření s navrhovaným impedančním analyzátorem bylo zvoleno šest rezistorů (100R, 1k, 10k, 20k, 100k a 200k). Měřilo se na frekvencích 1 kHz až 100 kHz s frekvenčním krokem 200 Hz. Při velikosti amplitudy měřeného signálu 1 V<sub>p-p</sub>. Při použití vnitřního budicího oscilátoru a 15 excitačních cyklech. Pro ukázku bylo vybráno měření s rezistorem 100k [\(Obr. 18](#page-41-0) a [Obr. 19\)](#page-41-1).

<span id="page-40-1"></span>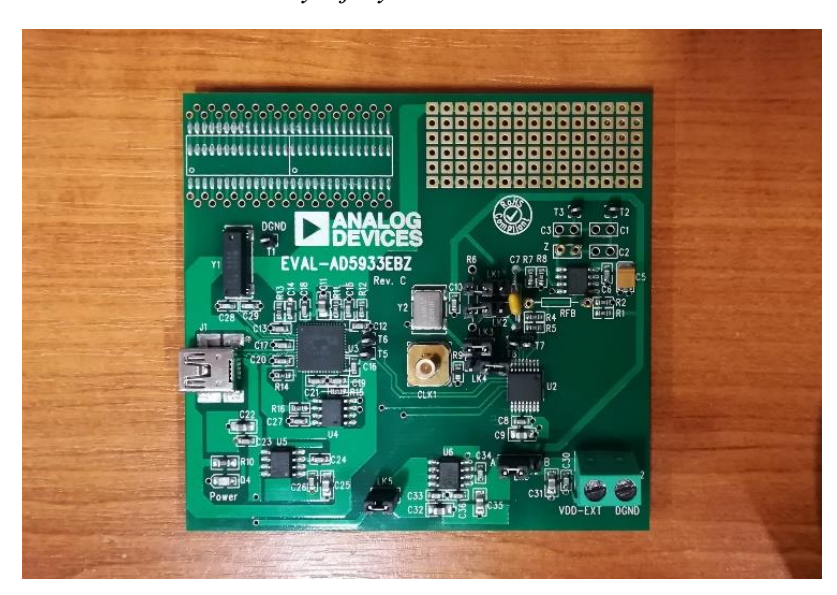

*Obr. 17 Vývojový kit EVAL-AD5933EBZ*

<span id="page-41-0"></span>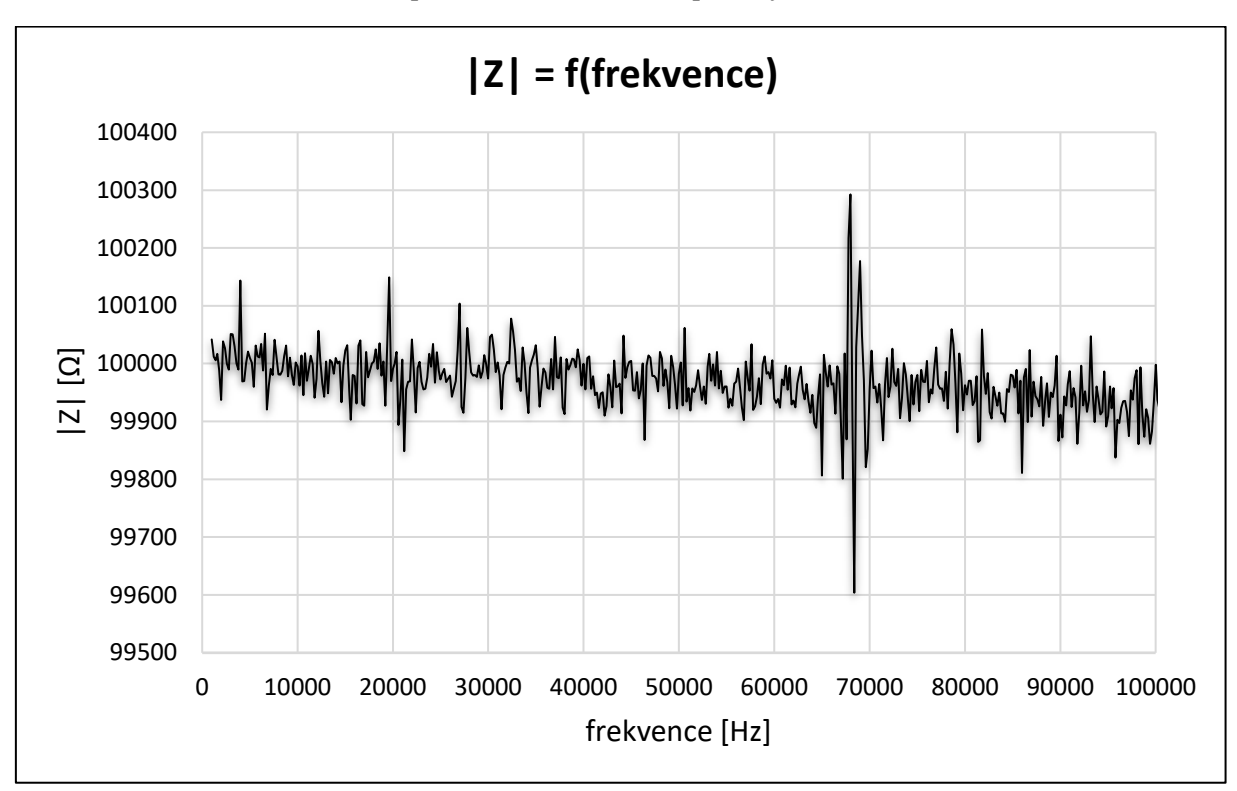

*Obr. 18 Měření impedance rezistoru 100k přístrojem EVAL-AD5933EBZ*

*Obr. 19 Měření impedance rezistoru 100k navrhovaným analyzátorem impedance*

<span id="page-41-1"></span>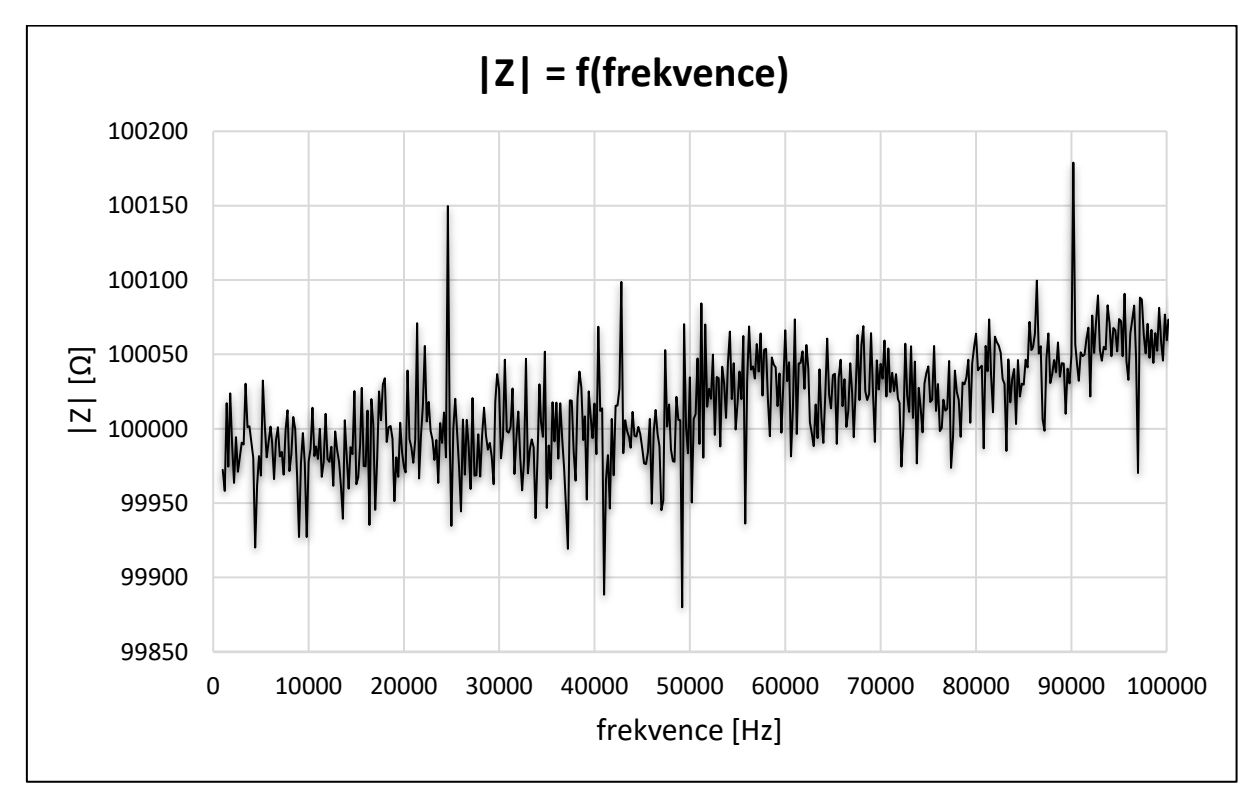

## <span id="page-42-0"></span>7.3 Relativní chyba přístroje

Absolutní chyba měření  $\Delta_y$  definována jako rozdíl naměřené (y<sub>m</sub>) a skutečné (x<sub>s</sub>) měřené hodnoty *[\(7-1\)](#page-42-1)*. Pokud podělíme absolutní chybu hodnotou skutečnou, dostaneme poměrné vyjádření chyby. Toto poměrné vyjádření nazýváme relativní chybou měření. [16]

<span id="page-42-1"></span>
$$
\Delta_{y} = y_m - x_s \tag{7-1}
$$

$$
\delta_{y} = \frac{\Delta_{y}}{x_{s}} = \frac{y_{m} - x_{s}}{x_{s}}
$$
\n(7-2)

V této části práce bylo provedeno měření relativní chyby navrhovaného analyzátoru. Skutečné hodnoty (xs) byly měřeny vývojovým kitem EVAL-AD5933EBZ. Naměřené hodnoty (ym) byly měřeny navrhovaným analyzátorem. Měření bylo provedeno opět na šesti rezistorech (100R, 1k, 10k, 20k, 100k a 200k). Frekvenční rozsah měření od 1 kHz až 100 kHz s frekvenčním krokem 200 Hz při 15 excitačních cyklech. Amplituda měřeného signálu 1  $V_{p-p}$ při použití vnitřního oscilátoru. Při měření rezistoru 100R bylo na pin SEL přivedeno VCC, tím jsme vybrali referenční rezistor 20 Ω. Při rezistorech 1k Ω až 200k Ω bylo na pin SEL přivedeno GND, tj. referenční rezistor 100k. Každým ze šesti rezistorů byl přístroj kalibrován a následně na něm byla změřena impedance.

*Obr. 20 Frekvenční charakteristika rezistoru 1k*

<span id="page-42-2"></span>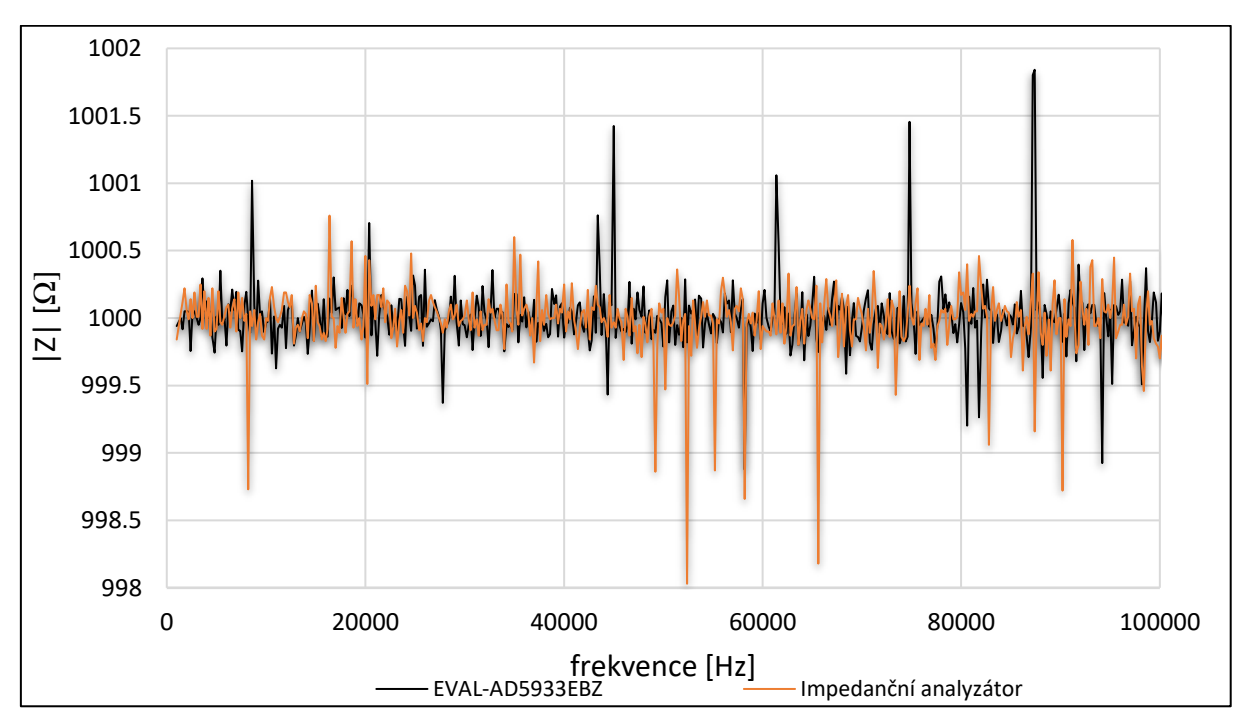

Pro srovnání jsou na [Obr. 20](#page-42-2) znázorněny frekvenční charakteristiky rezistoru 1k naměřené kitem EVAL-AD5933EBZ a navrhovaným impedančním analyzátorem. Na [Obr. 21](#page-43-1) je zachycena relativní chyba navrhovaného impedančního analyzátoru oproti skutečné hodnotě změřené kitem EVAL-AD5933EBZ. Na [Obr. 21](#page-43-1) je patrné, že se přesnost mírně zhoršuje při s rostoucí frekvencí. Obdobné výsledky měření ostatních šesti rezistorů jsou uvedeny v Příloze 4.

<span id="page-43-1"></span>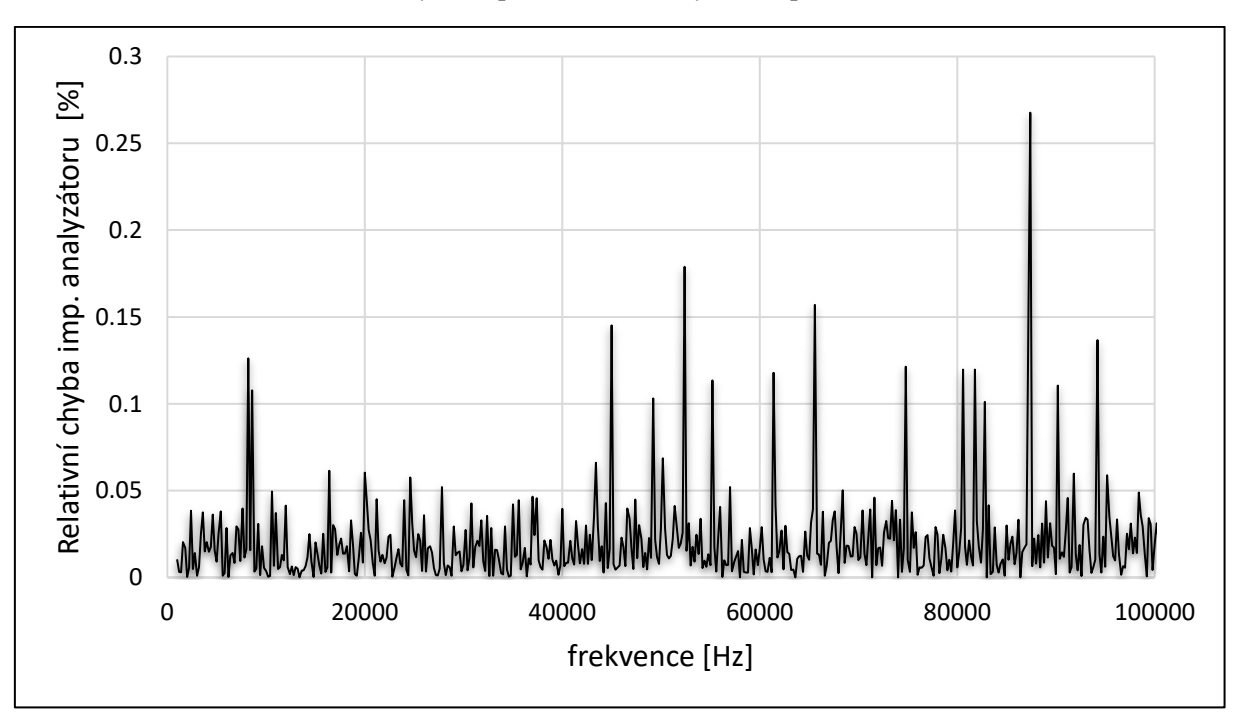

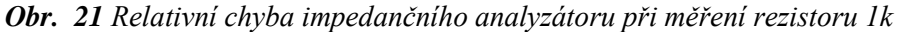

## <span id="page-43-0"></span>7.4 Standardní nejistota měření typu uA

Tyto nejistoty jsou způsobovány náhodnými chybami, které považujeme za neznámé. Stanovují se opakovaným měřením stejné hodnoty měřené veličiny za stejných podmínek. Jako zdroje nejistot měření lze označit veškeré jevy, které nějakým způsobem ovlivňují neurčitost jednoznačného stanovení výsledku měření. Tím se vzdalují naměřené hodnoty od hodnoty skutečné. [16]

Výběrovým průměrem (ȳ), počtem naměřených hodnot (n) a pomocí naměřených hodnot (yi) lze získat odhad měřené veličiny. Výběrový průměr je dán vztahem *[\(7-3](#page-44-0)*). Poté lze stanovit standardní nejistotu u<sub>A</sub> vztahem [\(7-4](#page-44-1)). Pokud je počet opakovaných hodnot menší než deset, je nutné výslednou nejistotu zkorigovat korekčním koeficientem. [16]

<span id="page-44-1"></span><span id="page-44-0"></span>
$$
\bar{y} = \frac{1}{n} \sum_{i=1}^{n} y_i
$$
 (7-3)

$$
u_A = \sqrt{\frac{1}{n \cdot (n-1)}} \cdot \sum_{i=1}^{n} (y_i - \bar{y})^2
$$
 (7-4)

Při tomto měření se měřilo opět na šesti rezistorech, byly použity totožné počáteční parametry jako v kapitolách [7.1](#page-39-1) a [7.3.](#page-42-0) Na frekvenčním rozsahu 1 kHz – 100 kHz bylo změřeno 500 hodnot celkem 20krát po sobě. Výpočty z naměřených hodnot pro každý rezistor byly provedeny v programu MS Excel a jsou součástí souborové přílohy. Níže budou představeny grafy pro dva rezistory (20k a 200k), které budou prezentovat výsledky k tomuto měření [\(Obr.](#page-44-2)  [22,](#page-44-2) [Obr. 23\)](#page-45-0). Grafy pro zbylé čtyři rezistory jsou uvedeny v Příloze 5.

<span id="page-44-2"></span>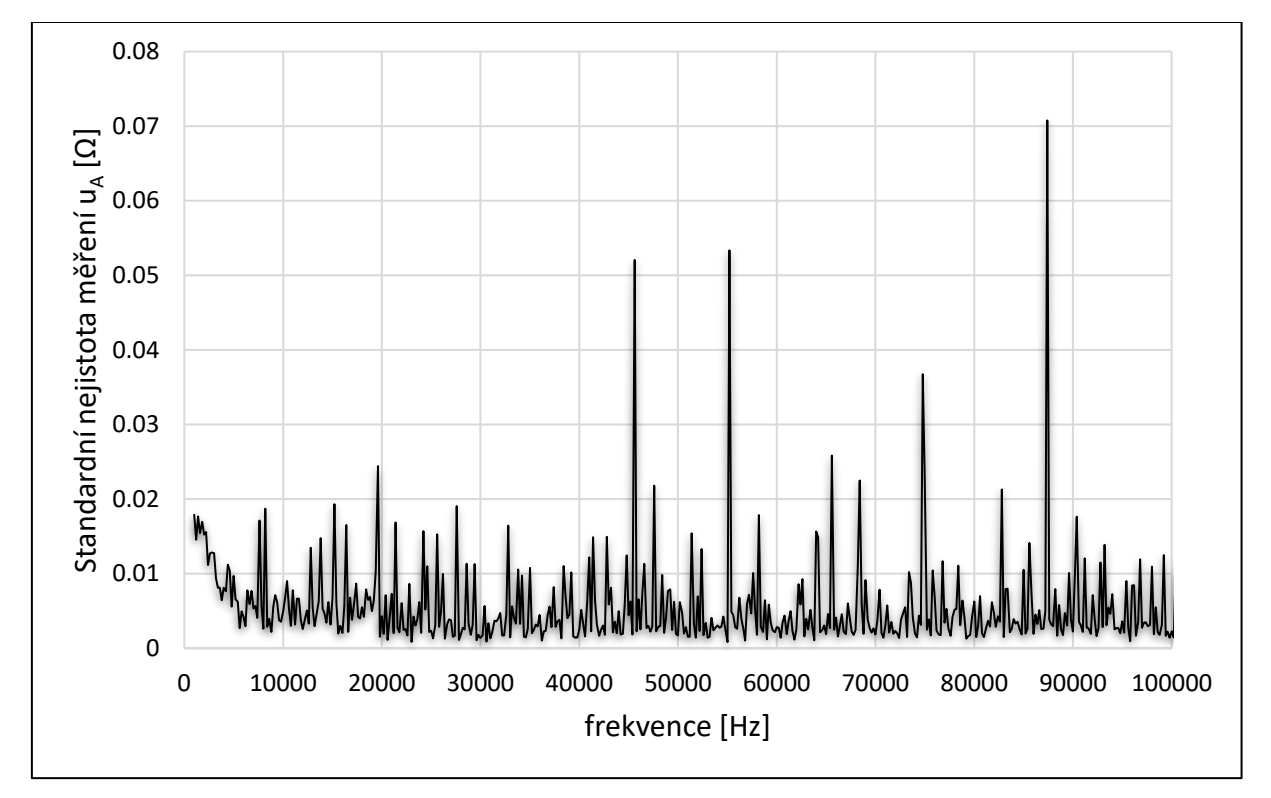

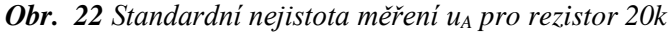

<span id="page-45-0"></span>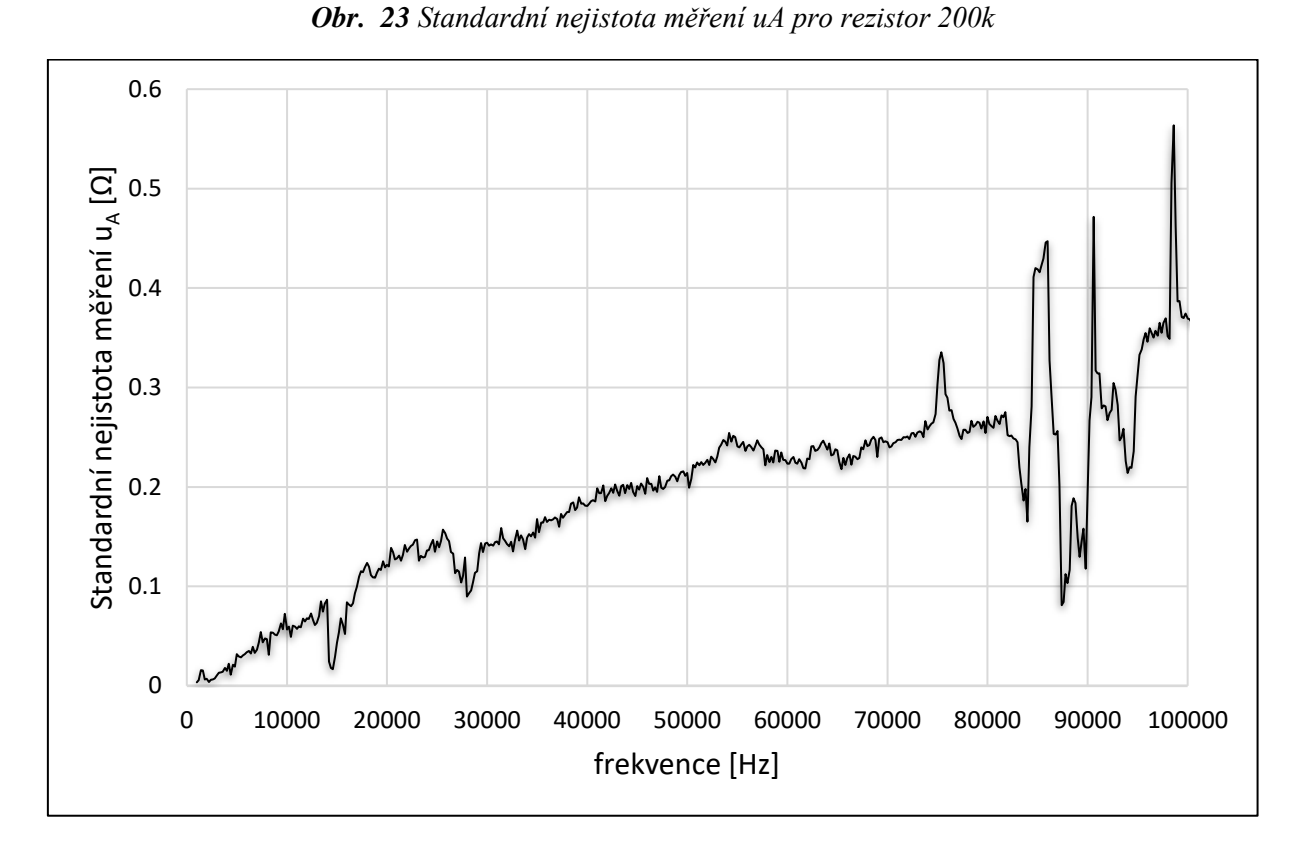

Z těchto grafů je patrné, že u měřených metalizovaných rezistorů je při vzrůstající frekvenci začne projevovat parazitní induktance. Pro ukázku je v [Tab. 12](#page-45-1) uvedena průměrná nejistota měření typu u<sub>A</sub> pro každý rezistor.

<span id="page-45-1"></span>

| Rezistor       | Průměrná nejistota měření typu A $[\Omega]$ |
|----------------|---------------------------------------------|
| 100R           | 0.013726                                    |
| 1 <sub>k</sub> | 0.118329                                    |
| 10k            | 0.006181                                    |
| 20k            | 0.005574                                    |
| 100k           | 0.005351                                    |
| 200k           | 0.193392                                    |

*Tab. 12 Průměrná nejistota měření všech měřených rezistorů*

Doplňující měření různých impedancí je zobrazeno v Příloze 6. V této příloze je zobrazeno měření kondenzátorů a vysokých impedancí navrhovaným analyzátorem impedance.

## <span id="page-46-0"></span>7.5 Teplotní závislost

Přesnost impedančního analyzátoru podléhá samozřejmě také vlivům teploty okolního prostředí. Je to dáno také teplotou okolních součástek Pmod IA. Jak již bylo zmíněno, tak je v obvodu AD5933 integrován senzor vnitřní teploty. Ten dle katalogového listu má typickou odchylku 0,0030 %/°C [4]. Na [Obr. 24](#page-46-1) je vidět vliv okolní teploty na přesnost měření. Měření bylo provedeno na rezistoru 100k Ω, na frekvencích 45 až 55 kHz, při amplitudě měřeného signálu 1,98 V<sub>p-p</sub> a při 15 excitačních cyklech. Naměřená data jsou součástí souborové přílohy.

<span id="page-46-1"></span>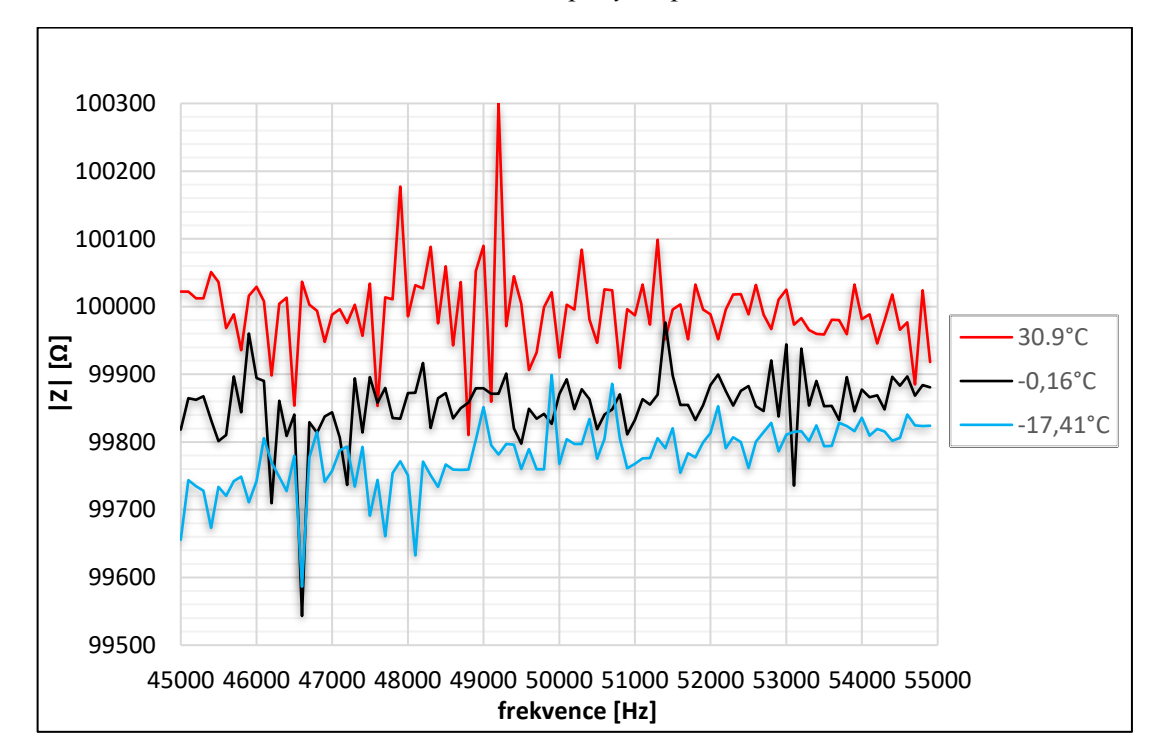

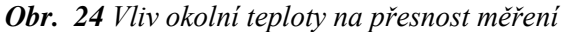

## <span id="page-47-0"></span>8 Měření vodivostních roztoků

Při tomto měření se měřila impedance kalibračních roztoků od firmy Omega. Celkem byly změřeny tři roztoky o hodnotách 450 µS/cm, 4500 µS/cm a 45000 µS/cm. Kontrola měření byla provedena LCR metrem Motech MT 4080A.

Tento LCR metr dokáže měřit impedanci v rozsahu 0,01 Ω – 20M Ω, při testovacích kmitočtech 100 Hz, 120 Hz, 1 kHz, 10 kHz a 100 kHz. Tímto měřícím přístrojem lze velmi přesně měřit elektrickou vodivost, pomocí čtyř elektrod. Princip měření je zobrazen na [Obr.](#page-47-1)  [25.](#page-47-1) Měřící elektrody jsou vyrobeny z nerezového izolovaného potravinářského plechu o rozměrech 30 mm×10 mm×1 mm. Aktivní plocha neizolované části elektrod je 10 mm×15 mm×1 mm. Tato neizolovaná plocha je ponořená do měřeného roztoku. Aby byl při měření zajištěn konstantní ponor, jsou tyto elektrody zavěšené na příslušném stojanu pomocí plastové závitové tyče. Ponor je ovládán pomocí horní matice. Měřící stojan je schematicky znázorněn v Příloze 7.

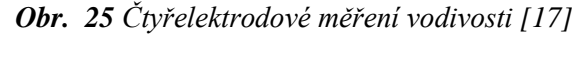

<span id="page-47-1"></span>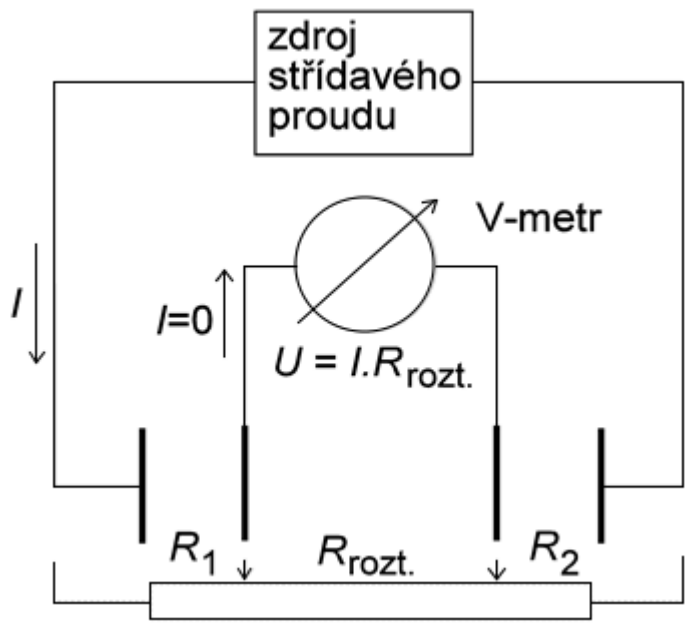

Vzdálenost vnitřních svorek je 40 mm, vnější svorky jsou od vnitřcích vzdáleny 10 mm na obou stranách. Roztok byl měřen v plastové misce o rozměrech 100 mm×100 mm×35 mm. V této misce bylo měřeno přibližně 200 ml každého roztoku.

LRC metrem byl změřen každý ze tří roztoků na kmitočtech 100 Hz, 1 kHz, 10 kHz a 100 kHz. Výsledky měření jsou zaneseny v [Tab. 13.](#page-48-0)

<span id="page-48-0"></span>

| Kalibrační roztok [µS/cm] | 450   |       |       |       |  |
|---------------------------|-------|-------|-------|-------|--|
| Frekvence [Hz]            | 100   | 1k    | 10k   | 100k  |  |
| Impedance $[\Omega]$      | 584,9 | 570,7 | 569,8 | 615,3 |  |
| Kalibrační roztok [µS/cm] | 4500  |       |       |       |  |
| Frekvence [Hz]            | 100   | 1k    | 10k   | 100k  |  |
| Impedance $[\Omega]$      | 95,45 | 83,41 | 81,66 | 77,87 |  |
| Kalibrační roztok [µS/cm] | 45000 |       |       |       |  |
| Frekvence [Hz]            | 100   | 1k    | 10k   | 100k  |  |
| Impedance $[\Omega]$      | 24,10 | 21,18 | 7,828 | 8,096 |  |

*Tab. 13 Výsledky měření LCR metrem Motech MT 4080A*

Elektrody impedančního analyzátoru byly připojeny na vnitřní svorky s roztečí 40 mm [\(Obr. 26\)](#page-48-1). Při tomto měření byl LRC metr odpojen, aby nebyl analyzátor při měření ovlivňován. Pro toto měření byl impedanční analyzátor kalibrován rezistorem 100R, s amplitudou měřícího signálu 1,98 V<sub>p-p</sub>. Pinem SEL byl vybrán referenční rezistor 20R. Při měření roztoku 45000 µS/cm byly naměřené údaje značně nepřesné. Proto byl analyzátor překalibrován rezistorem 20R.

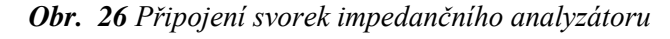

<span id="page-48-1"></span>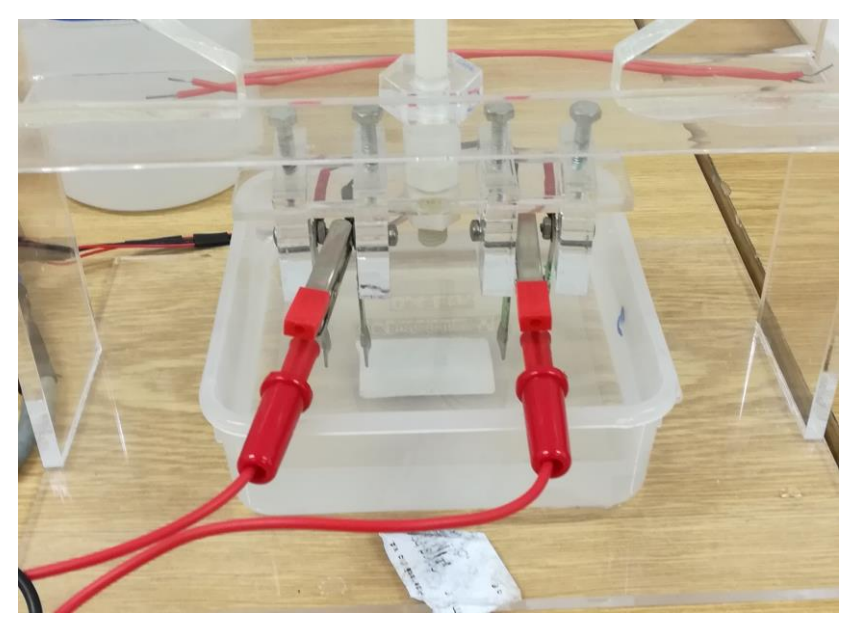

Výsledky měření kalibračních roztoků navrhovaným impedančním analyzátorem jsou znázorněny v [Tab. 14.](#page-49-1)

<span id="page-49-1"></span>

| Kalibrační roztok [µS/cm] | 450   |        |        |        |  |
|---------------------------|-------|--------|--------|--------|--|
| Frekvence [Hz]            | 100   | 1k     | 10k    | 100k   |  |
| Impedance $[\Omega]$      | 101,4 | 588,66 | 664,88 | 671,94 |  |
| Kalibrační roztok [µS/cm] | 4500  |        |        |        |  |
| Frekvence [Hz]            | 100   | 1k     | 10k    | 100k   |  |
| Impedance $[\Omega]$      | 97,31 | 109,64 | 95,58  | 93,44  |  |
| Kalibrační roztok [µS/cm] | 45000 |        |        |        |  |
| Frekvence [Hz]            | 100   | 1k     | 10k    | 100k   |  |
| Impedance $[\Omega]$      | 20,93 | 31,85  | 31,79  | 31,99  |  |

*Tab. 14 Výsledky měření impedančním analyzátorem*

## <span id="page-49-0"></span>8.1 Zhodnocení výsledků

V této kapitole jsou výsledky měření každého roztoku přehledně zobrazeny v grafech [\(Obr. 27,](#page-49-2) [Obr. 28](#page-50-0) a [Obr. 29\)](#page-50-1). Dle uživatelského manuálu vývojového kitu Pmod IA lze měřit impedanci v rozmezí 100 Ω – 10M Ω [9]. Tak i přesto dokážeme změřit impedance nižší než 100 Ω. Při měření bylo zpozorováno, že se impedance zvyšuje, při zvětšující se vzdálenosti měřících elektrod. Do měření impedančního analyzátoru nebyl započítán odpor měřících elektrod, což může mít za následek nepřesnost ve výsledném měření.

<span id="page-49-2"></span>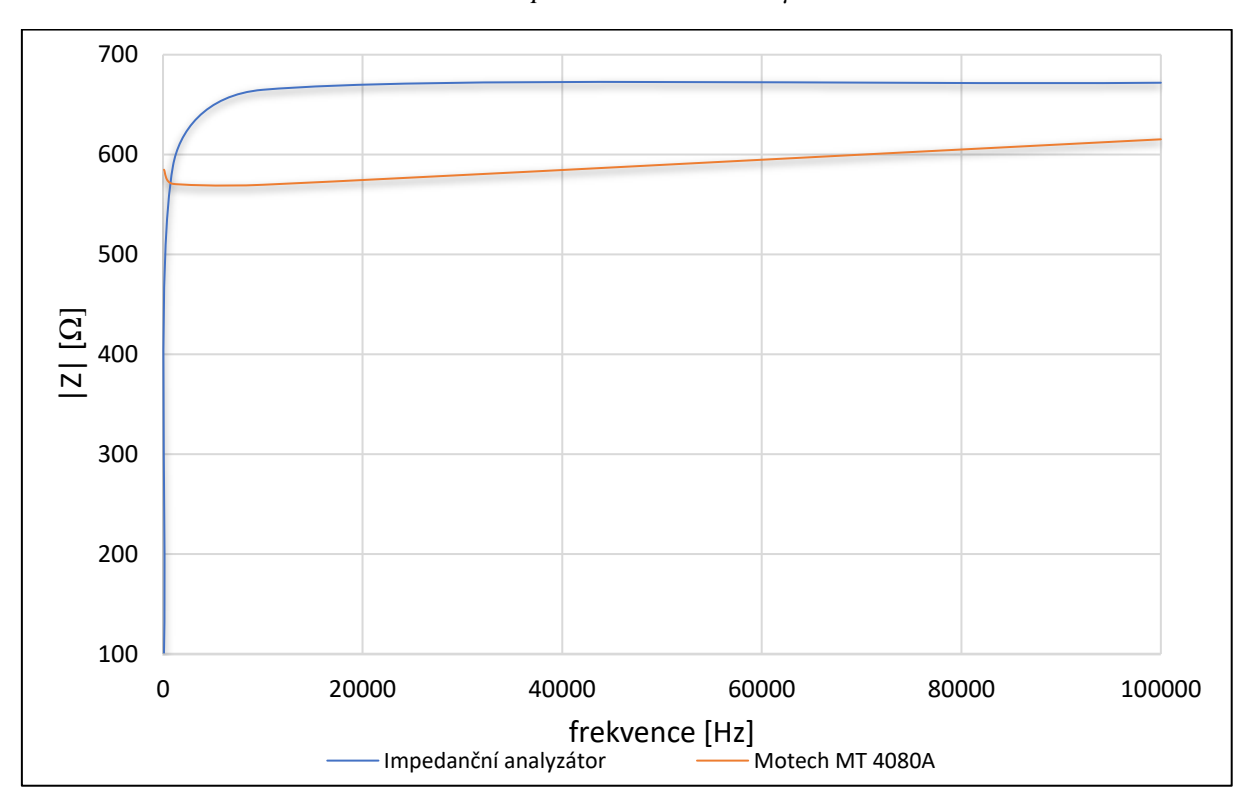

*Obr. 27 Impedance roztoku 450 µS/cm*

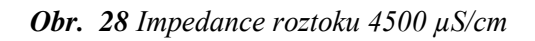

<span id="page-50-0"></span>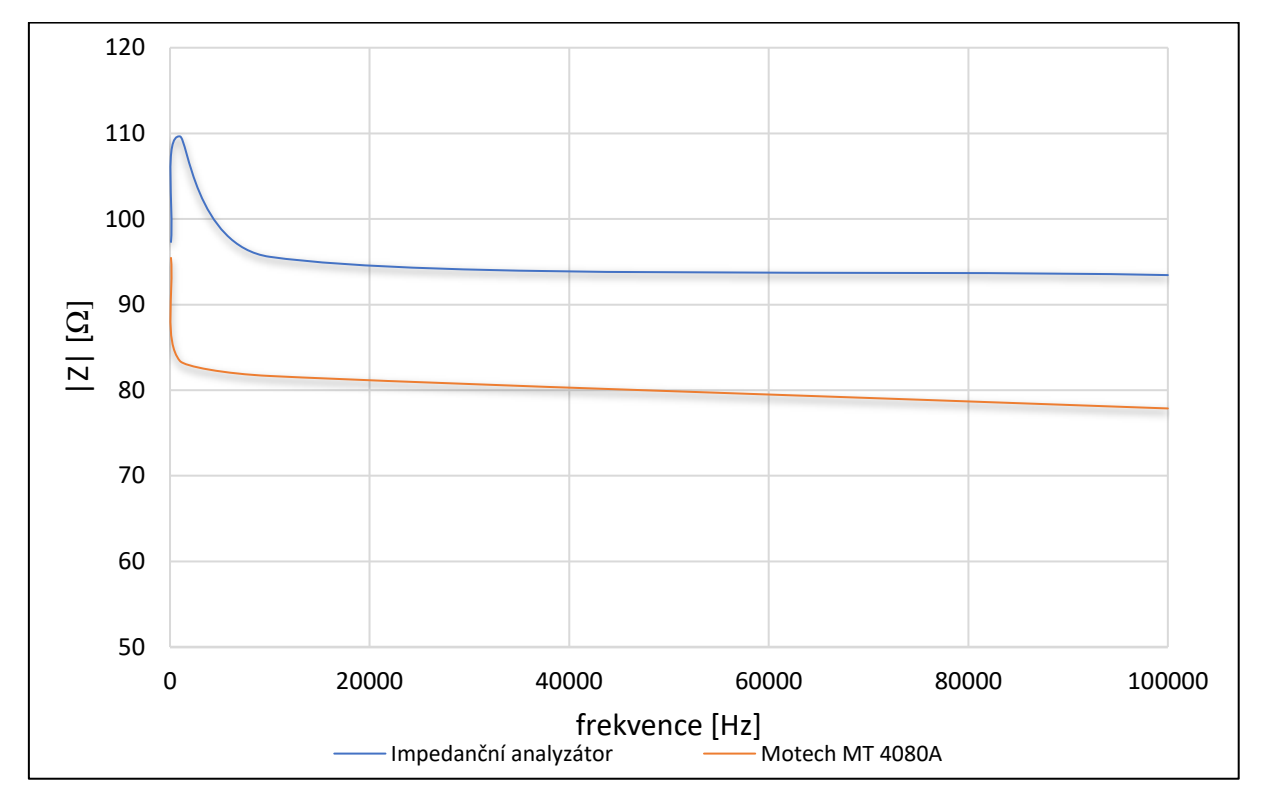

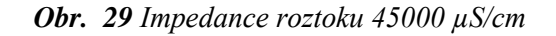

<span id="page-50-1"></span>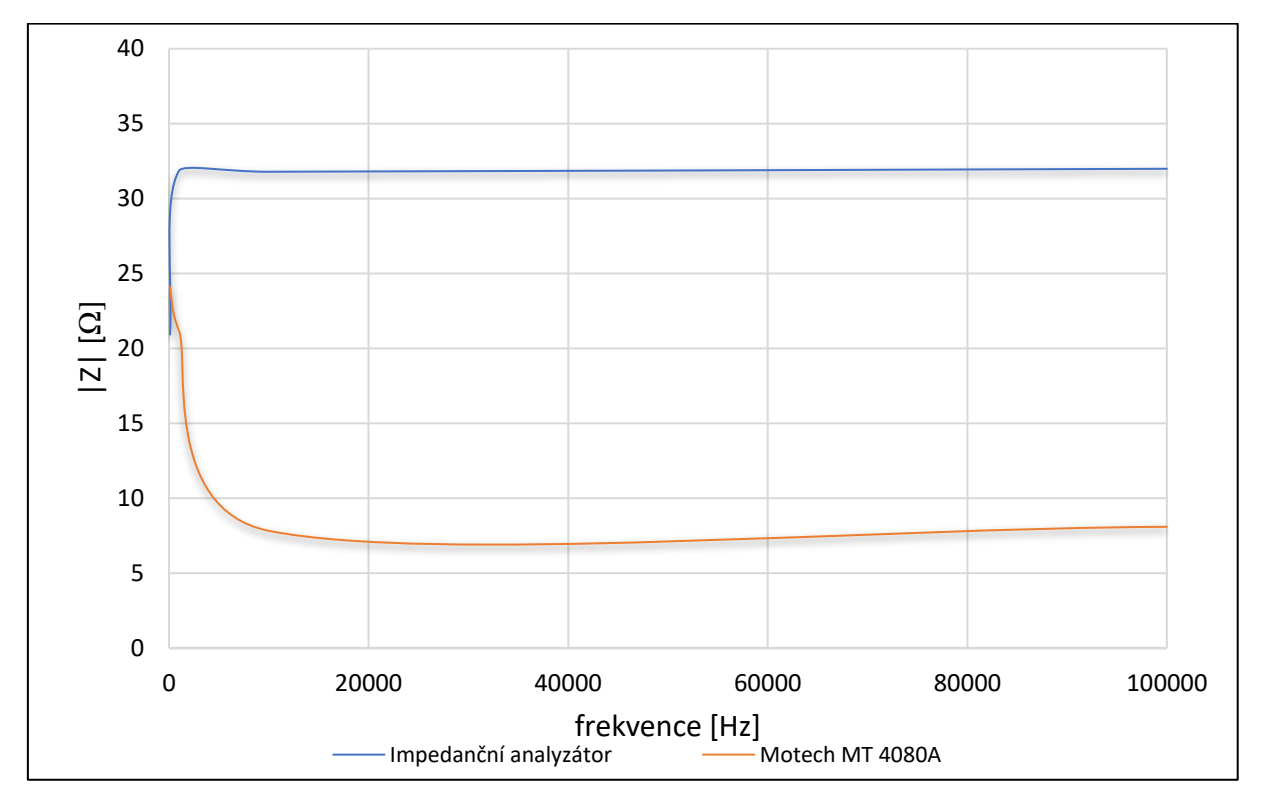

## <span id="page-51-0"></span>9 Závěr

V první části práce byla popsána impedance a metody měření impedance. Dále zde byly popsány metody měření impedance, popsány jejich výhody a nevýhody. Za další zde byly zmíněny možnosti využití této fyzikální veličiny. Díky Elektrochemické impedanční spektroskopii, lze velmi účinně a nedestruktivně monitorovat korozi různých materiálů. Bioelektrickou impedanční analýzou lze sledovat složení a změny živého organismu.

V druhé části byl popsán návrh impedančního analyzátoru. Základ měřícího přístroje tvoří integrovaný obvod AD5933 od firmy Analog Devices. AD5933 zde byl popsán spolu s vnitřními registry a rozhraním obvodu. Dále pak způsob kalibrace a výpočet neznámé impedance. Základ měřícího přístroje tvořil vývojový kit od firmy Digilent, který nese název Pmod IA. Funkci řídicího obvodu a zpracování měřených dat zde plnila vývojová platforma na bázi Arduina. Konktrétně se jednalo o "klon" s názvem MEGA 2560. Součástí přístroje byla i čtečka paměťových karet, kam byla zapisována naměřená data. Uživatel tak mohl tato data přenášet a déle je pak zpracovávat. Za další zde byl popsán zdrojový kód pro ovládání a komunikaci AD5933 s MEGA 2560, který byl napsán v prostředí Arduino IDE.

Třetí část se zabývá ověřením funkčnosti a přesností navrhovaného impedančního analyzátoru. Přesnost navrhovaného přístroje byla porovnána s evaluačním kitem EVAL-AD5933EBZ, který rovněž obsahuje obvod AD5933. Celkem byla měřena impedance na šesti rezistorech s hodnotami  $100R - 200k$  Ω. Evaluační kit sloužil jako etalon, podle něhož se zjišťovala relativní chyba navrhovaného analyzátoru pro každý ze sedmi rezistorů. Relativní chyba u všech měřených rezistorů nepřesáhla 1,22 %. Dále byla u impedančního analyzátoru měřena nejistota typu u<sub>A</sub>. Nejistota typu u<sub>A</sub> byla měřena pro každý ze sedmi rezistorů, a to celkem 20krát po sobě. Přičemž nejistota u všech měřených rezistorů nepřesáhla 0,6 Ω. Byla také ověřena přesnost analyzátoru v závislosti na okolní teplotě.

V poslední části byl navrhovaný analyzátor použit při měření kalibračních roztoků. V tomto měření bylo zjištěno, že navrhovaným přístrojem lze měřit i impedance okolo 30 Ω. Ikdyž dle uživatelské příručky lze kitem Pmod IA měřit impedance v rozmezí 100 Ω – 10M Ω. Impedanční analyzátor byl během svého testování stabilní. Měřeno probíhalo při pokojové teplotě, která nikterak neovlivňovala přesnost měření.

Během testování přístroje se ukázalo i pár nevýhod. Jako první se jeví absence externího vstupu hodinového signálu na desce Pmod IA, obvod AD5933 tak lze budit pouze interním

oscilátorem s taktem 16,776 MHz. Jsme tak odkázáni pracovat s kmitočtem měřeného signálu v rozsahu cca. 4 kHz – 100 kHz. Některé aplikace však při vyžadují nižší frekvence. Za druhé jsou součástí vývojového kitu pouze dva referenční rezistory (20R a 100k). Pro impedance okolo 100Ω byl vybírán referenční rezistor 20R, pro impedance vyšší, než 1k Ω byl vybrán referenční rezistor 100k. Pro přesné měření je potřeba, aby kalibrační rezistor měl stejnou hodnotu jako referenční rezistor, jak tomu uvádí katalogový list obvodu. Čím je měřená impedance větší než kalibrační rezistor, začne se při vyšších frekvencích projevovat parazitní kapacitance (viz. Příloha 6). Přesnost přístroje určuje také velikost amplitudy měřicího signálu. I přes tyto nedostatky má tento měřící přístroj dostačující přesnost i spolehlivost pro nenáročné aplikace. V této práci bylo ověřeno, že jsme schopni měřit impedance nižší než 100 Ω. Ale také impedance o hodnotě 1M Ω.

## <span id="page-53-0"></span>10 Zdroje a literatura

- [1] AGILENT TECHNOLOGIES. *Agilent impedance measurement handbook: A guide to measurement technology and techniques* [online]. 4. vyd. USA: Agilent Technologies, 2009 [cit. 2017-11-21]. Dostupné z: [https://www.slideshare.net/benlamlih/agilent](https://www.slideshare.net/benlamlih/agilent-impedance-measurements-handbook)[impedance-measurements-handbook](https://www.slideshare.net/benlamlih/agilent-impedance-measurements-handbook)
- [2] DOLEČEK, J., *Moderní učebnice elektroniky*. Praha: nakladatelství BEN technická literatura, 2005. 344 s. ISBN 80-7300-146-2.
- [3] *Elektrotechnická měření*. 1. vyd. Praha: nakladatelství BEN technická literatura, 2002. 256 s. ISBN 80-7300-022-9.
- [4] BARSOUKOV, E. a MACDONALD, J.R., *Impedance spectroscopy: theory, experiment, and applications.* 2nd ed. /. Hoboken, N.J.: Wiley-Interscience, c2005, xvii, 595 p. ISBN 04-716-4749-7.
- [5] TATARKOVIČ, M., BRONCOVÁ, G., KRONĎÁK, M. *Elektroimpedanční spektroskopie a její využití v chemické analýze* [online]. Ústav analytické chemie, Fakulta chemicko-inženýrská, VŠCHT Praha, Chemické listy 106, 1067-1074, 2012 [cit. 2017-01-31]. Dostupné z: [http://www.chemicke-listy.cz/docs/full/2012\\_11\\_1067-](http://www.chemicke-listy.cz/docs/full/2012_11_1067-1074.pdf) [1074.pdf.](http://www.chemicke-listy.cz/docs/full/2012_11_1067-1074.pdf)
- [6] Elektrochemická impedanční spektroskopie [online]. 2012 [cit. 2018-01-31]. Dostupné z URL:<http://enpedie.cz/wiki/Soubor:Eis.png>
- [7] STABLOVÁ, A. SKOROCKÁ, I. BUNC, V. *Bioimpedanční metody používané v Laboratoři sportovní motoriky* [online]. [cit. 2018-01-22]. Dostupné z: https://is.muni.cz/el/1451/podzim2012/bp1022/BIA - clanek.pdf
- [8] ANALOG DEVICES. *AD5933 Data Sheet* [online]. Analog Devices, 2005 [cit. 2017- 11-30]. Dostupné z: [http://www.analog.com/static/imported](http://www.analog.com/static/imported-files/data_sheets/AD5933.pdf)[files/data\\_sheets/AD5933.pdf](http://www.analog.com/static/imported-files/data_sheets/AD5933.pdf)
- [9] ANALOG DEVICES, *Evaluation Board User Guide* [online], 2012 [cit. 2018-03-15]. Dostupné z: [http://www.analog.com/media/en/technical-documentation/user](http://www.analog.com/media/en/technical-documentation/user-guides/UG-364.pdf)[guides/UG-364.pdf](http://www.analog.com/media/en/technical-documentation/user-guides/UG-364.pdf)
- [10] REDAKCE HW SERVERU. *Stručný popis sběrnice I2C a její praktické využití k připojení externí eeprom 24LC256 k mikrokontroléru PIC16F877I* [online]. [cit. 2018- 03-26]. Dostupné z: [https://vyvoj.hw.cz/navrh-obvodu/strucny-popis-sbernice-i2c-a](https://vyvoj.hw.cz/navrh-obvodu/strucny-popis-sbernice-i2c-a-jeji-prakticke-vyuziti-k-pripojeni-externi-eeprom-24lc256)[jeji-prakticke-vyuziti-k-pripojeni-externi-eeprom-24lc256](https://vyvoj.hw.cz/navrh-obvodu/strucny-popis-sbernice-i2c-a-jeji-prakticke-vyuziti-k-pripojeni-externi-eeprom-24lc256)
- [11] DIGILENT Inc. A NATIONAL INSTRUMENT COMPANY. *Pmod IA Reference Manual* [online], [cit. 2018-02-05]. Dostupné z: <https://reference.digilentinc.com/reference/pmod/pmodia/reference-manual>
- [12] VODA, Z. a tým HW Kitchen. *Průvodce světem Arduina*. 1. vydání. Bučovice: Martin Stříž, 2015. 240 s. ISBN 978-80-87106-90-7.
- [13] ARDUINO.CC. *Arduino mega 2560 REV3* [online]*.* [cit. 2018-02-07]. Dostupné z: <https://store.arduino.cc/usa/arduino-uno-rev3>
- [14] MALÝ, M. *Arduino: vývojový kit pro hrátky s hardware*, 2009 [online]. Root.cz [cit. 2018-02-14]. Dostupné z: [https://www.root.cz/clanky/arduino-vyvojovy-kit-pro](https://www.root.cz/clanky/arduino-vyvojovy-kit-pro-hratky-s-hardware/)[hratky-s-hardware/](https://www.root.cz/clanky/arduino-vyvojovy-kit-pro-hratky-s-hardware/)
- [15] GM Electronic. *Modul čtečky SD karet* [online], 2018 [cit. 2018-02-15]. Dostupné z: <https://www.gme.cz/modul-ctecky-sd-karet>
- [14] LUN. T.C, Freescale Semiconductor. *Výběr součástek při návrhu desky s ohledem na EMC* [online], 2015 [cit. 2018-03-08]. Dostupné z: [https://www.dps](https://www.dps-az.cz/vyvoj/id:27484/vyber-soucastek-pri-navrhu-desky-s-ohledem-na-emc)[az.cz/vyvoj/id:27484/vyber-soucastek-pri-navrhu-desky-s-ohledem-na-emc](https://www.dps-az.cz/vyvoj/id:27484/vyber-soucastek-pri-navrhu-desky-s-ohledem-na-emc)
- [16] JENCIK J., Volf J. a kol. *Technická měření*. Vydavatelství ČVUT, Praha, 2000.
- [17] ANONYM. *Konduktometrie a dielektrimetrie* [online]. [cit. 2018-03-23]. Dostupné z: [http://www.kompy.info/konduktometrie--m-se-elektrick-vodivost-roztoku-migrace](http://www.kompy.info/konduktometrie--m-se-elektrick-vodivost-roztoku-migrace-iont-d.html)[iont-d.html](http://www.kompy.info/konduktometrie--m-se-elektrick-vodivost-roztoku-migrace-iont-d.html)

## <span id="page-55-0"></span>11 Seznam příloh

**Příloha 1** – [Schéma vývojového kitu Pmod IA](#page-57-0)

**Příloha 2** – [Vývojový diagram řízení obvodu AD5933](#page-58-0)

**Příloha 3** – [Ovládání analyzátoru impedance](#page-59-0)

**Příloha 4** – [Relativní chyba impedančního analyzátoru](#page-64-0)

**Příloha 5** – [Nejistota měření](#page-66-0)

**Příloha 6** – [Doplňující měření](#page-68-0)

**Příloha 7** – [Měření vodivosti](#page-70-0)

## <span id="page-55-1"></span>Seznam obrázků

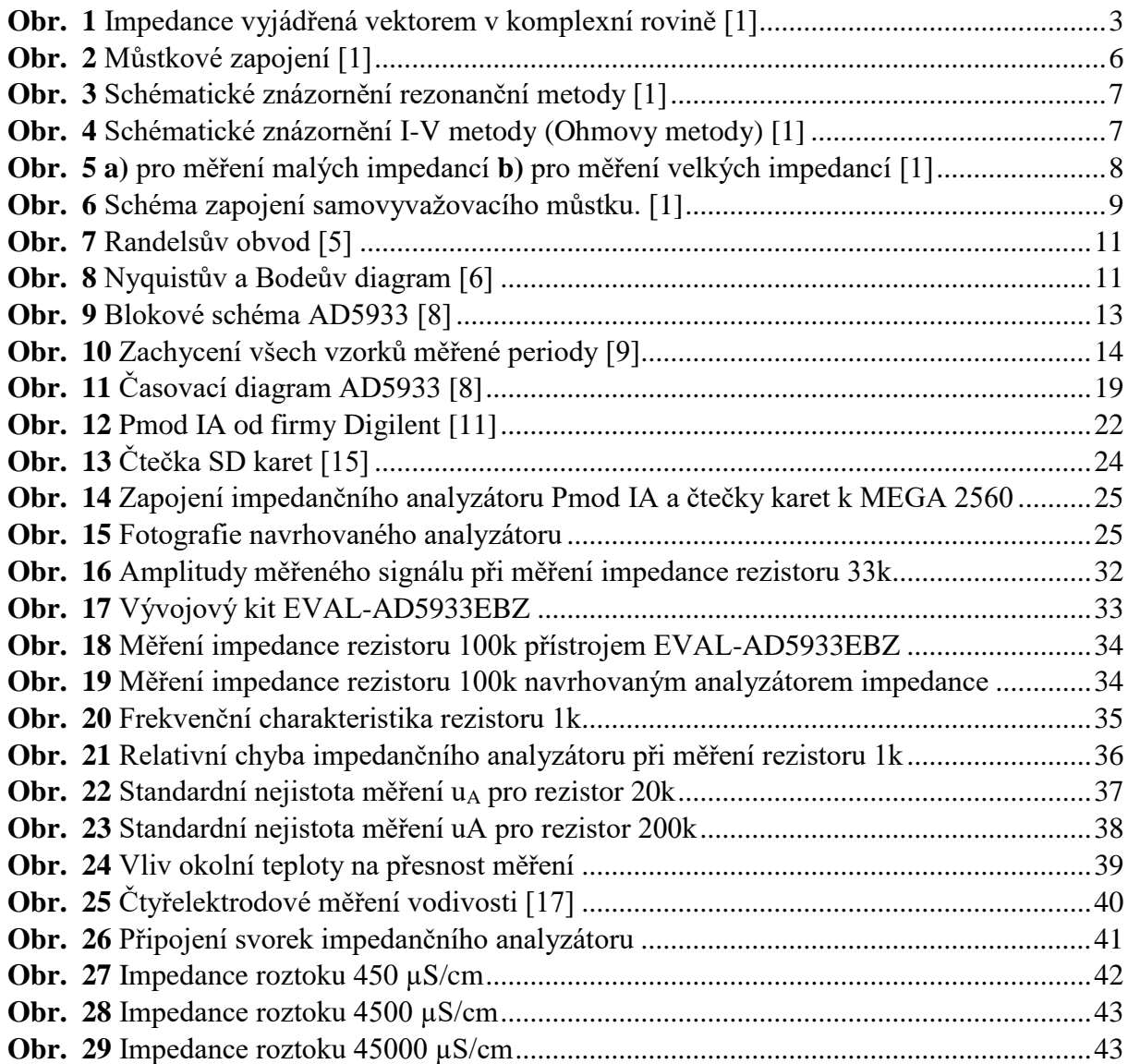

## <span id="page-56-0"></span>Seznam tabulek

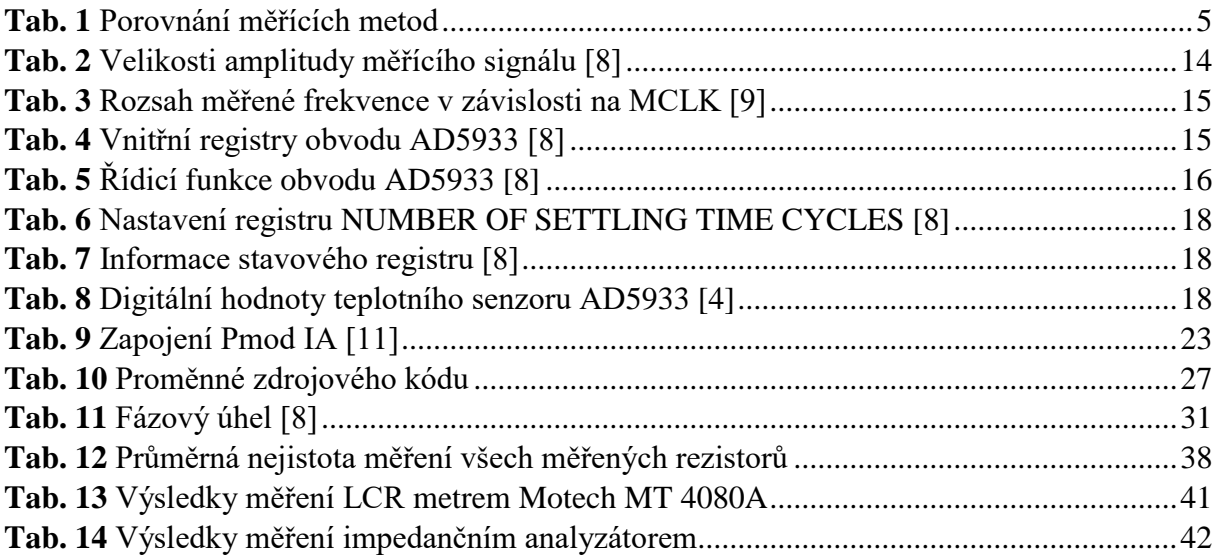

## <span id="page-57-0"></span>Příloha 1 – Schéma vývojového kitu Pmod IA

Na Obrázku 1 je zobrazeno schéma vnitřního zapojení kitu Pmod IA.

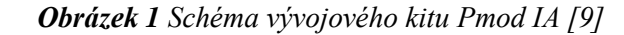

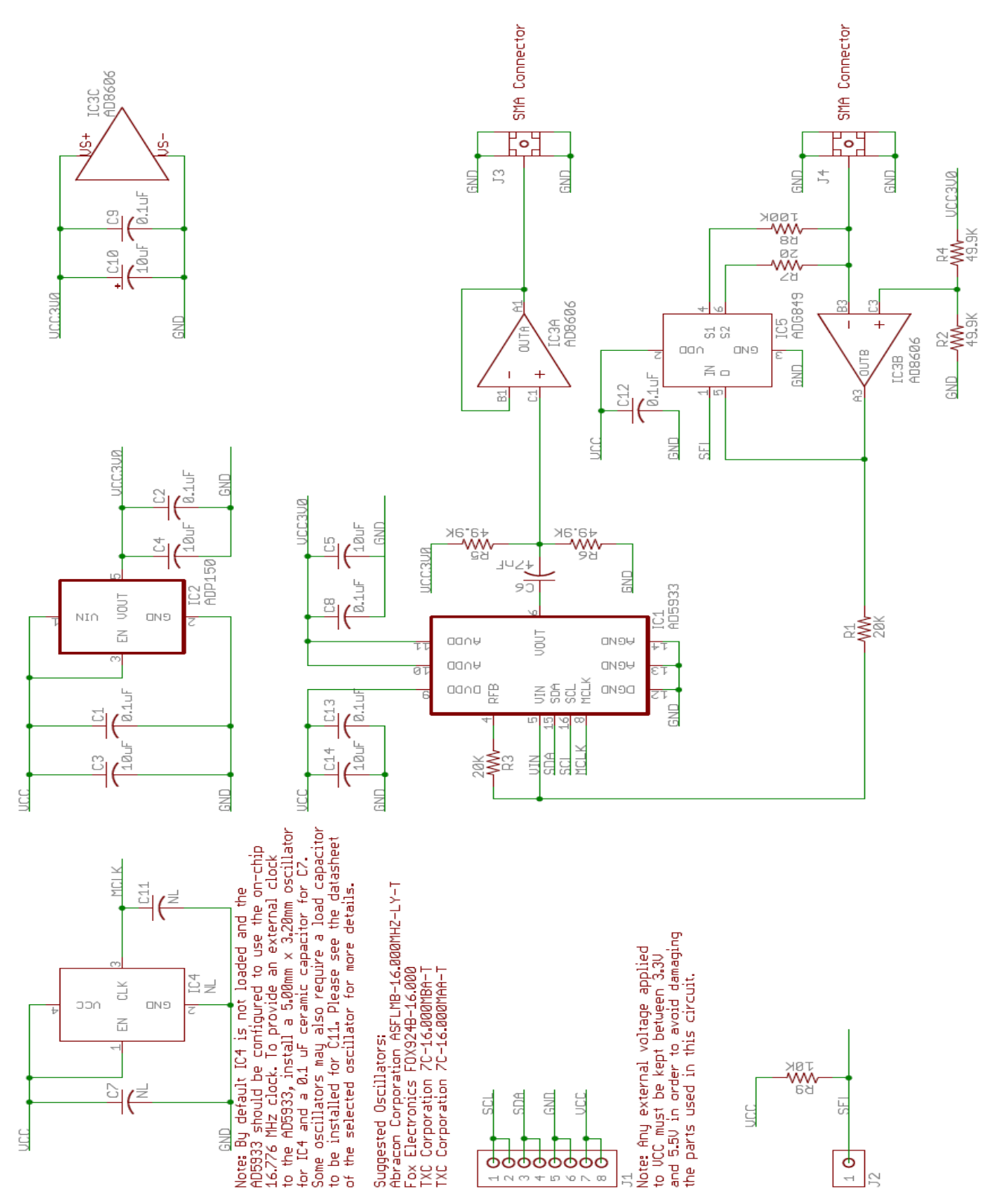

## <span id="page-58-0"></span>Příloha 2 – Vývojový diagram řízení obvodu AD5933

Na Obrázku 2 je znázorněna posloupnost jednotlivých kroků při chodu integrovaného obvodu AD5933.

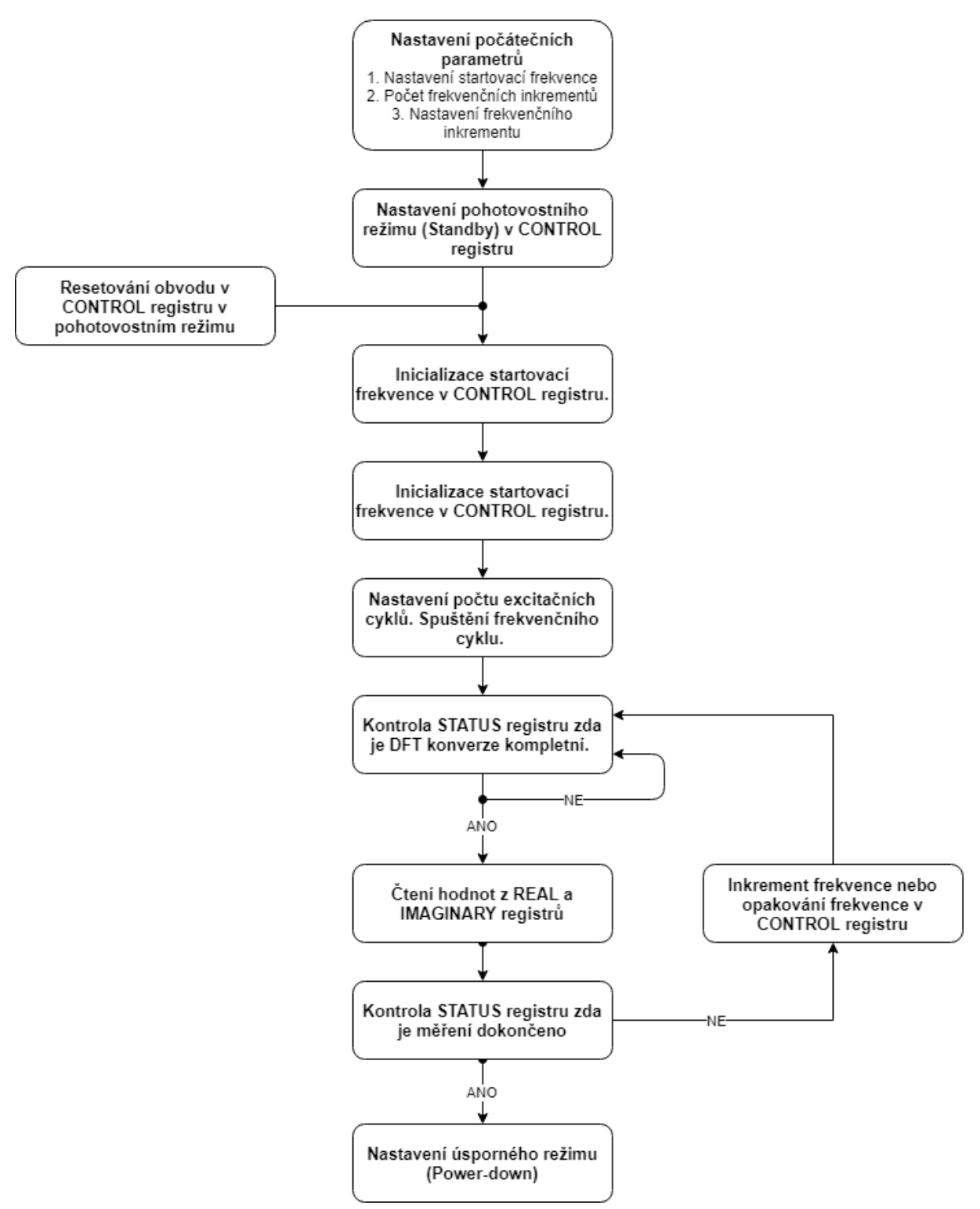

*Obrázek 2 Vývojový diagram AD5933 [4]*

## <span id="page-59-0"></span>Příloha 3 – Ovládání analyzátoru impedance

Po otevření sériového monitoru se nám ukáže nabídka pro zvolení amplitudy měřícího signálu ze čtyř možností [\(Obrázek 3\)](#page-59-1). Do horního panelu zadáme číslo vybrané amplitudy a potvrdíme enterem. Výběr je dále potvrzen, informační hláškou "vybráno:" a námi zvolené číslo amplitudy. Dále se zobrazí nabídka pro zadání počáteční frekvence, frekvenčního inkrementu, a počtu frekvenčních kroků.

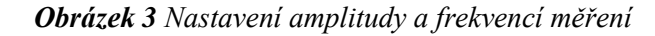

<span id="page-59-1"></span>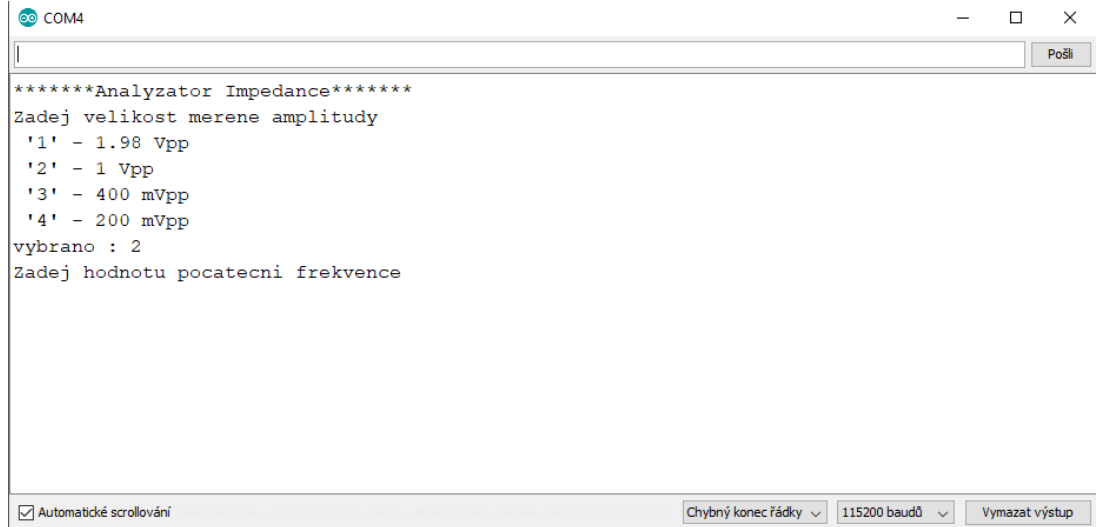

Po každé nastavené hodnotě je zobrazena informační hláškou "zadano:" a námi zadaná hodnota. Po zadání frekvenčních hodnot je zobrazeno menu analyzátoru [\(Obrázek 4\)](#page-60-0). Při prvním spuštění je nutné přístroj vždy kalibrovat, abychom mohli dále měřit. Kalibraci provedeme připojením kalibračního rezistoru mezi měřící svorky a zapsáním příkazu "A" do horní lišty a potvrdíme enterem.

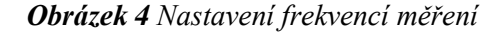

<span id="page-60-0"></span>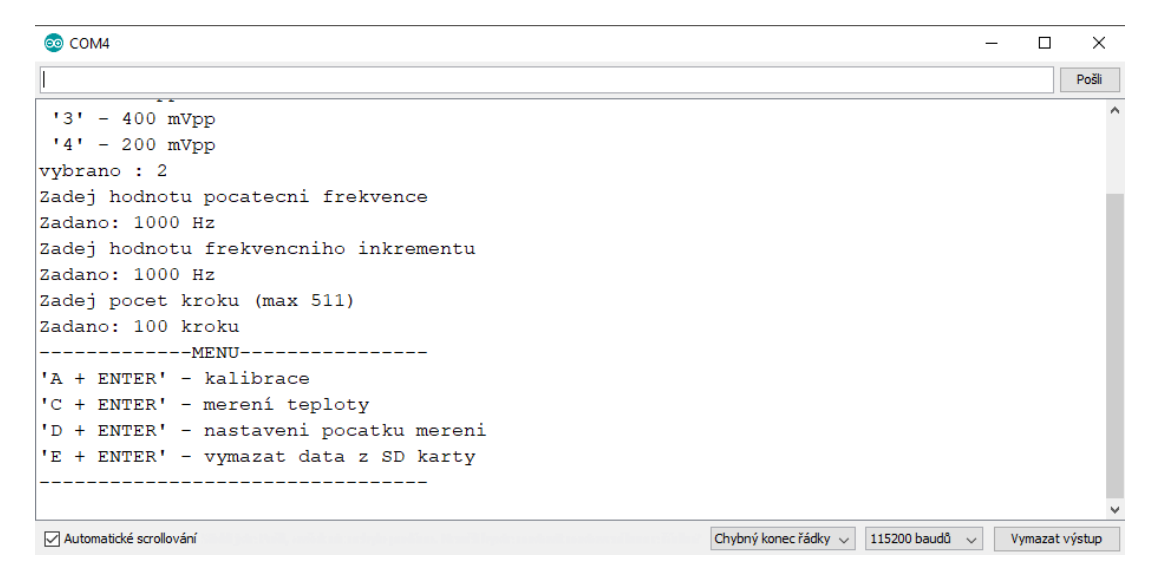

Po zadání příkazu "A", se nám objeví nabídka pro vybrání kalibračního rezistoru [\(Obrázek](#page-60-1) 5). Pokud je přítomna paměťová karta, vytiskne se informační hláška "\*\*\* SD karta načtena\*\*\*". Pro zvolení příslušného rezistoru se zapíšeme do horní lišty číslo zvoleného rezistoru a potvrdíme entrem. Poté je zahájena kalibrace přístroje.

*Obrázek 5 Výběr kalibračního rezistoru a zahájení kalibrace*

<span id="page-60-1"></span>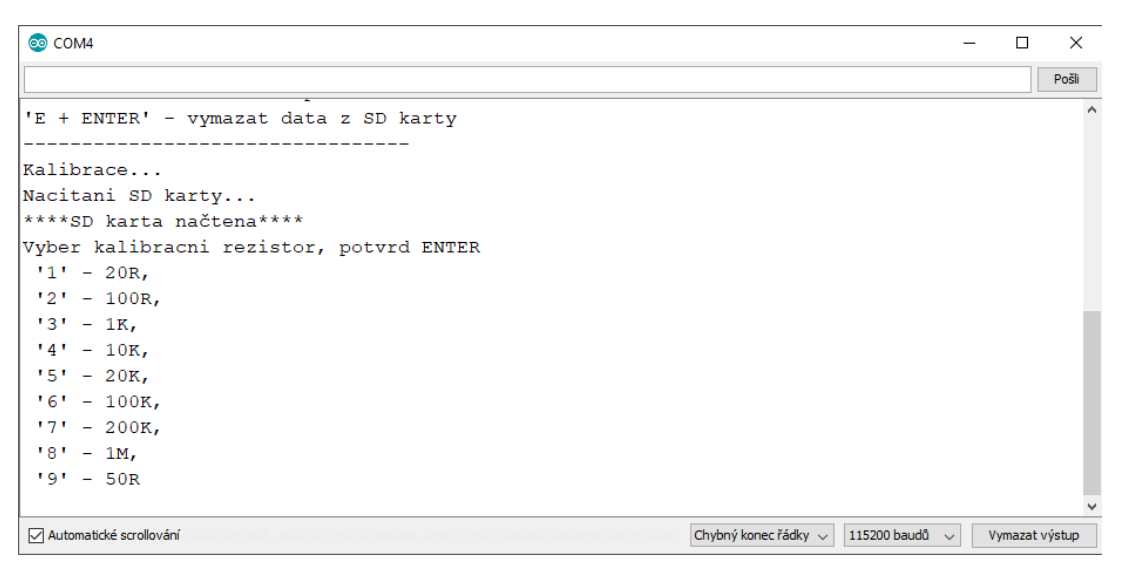

Po každém kalibračním kroku, jsou data zapsána na paměťovou kartu. Úspěšné zapsání je potvrzeno informací "Zapsano na SD kartu". Po dokončení kalibrace se zobrazí menu analyzátoru [\(Obrázek 6\)](#page-61-0). Zde se nám zobrazí nabídka pro měření impedance. Na svorky impedančního analyzátoru se připojí neznámá impedance a zahájí se měření pomocí příkazu "B".

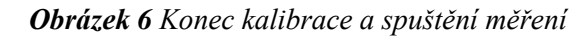

<span id="page-61-0"></span>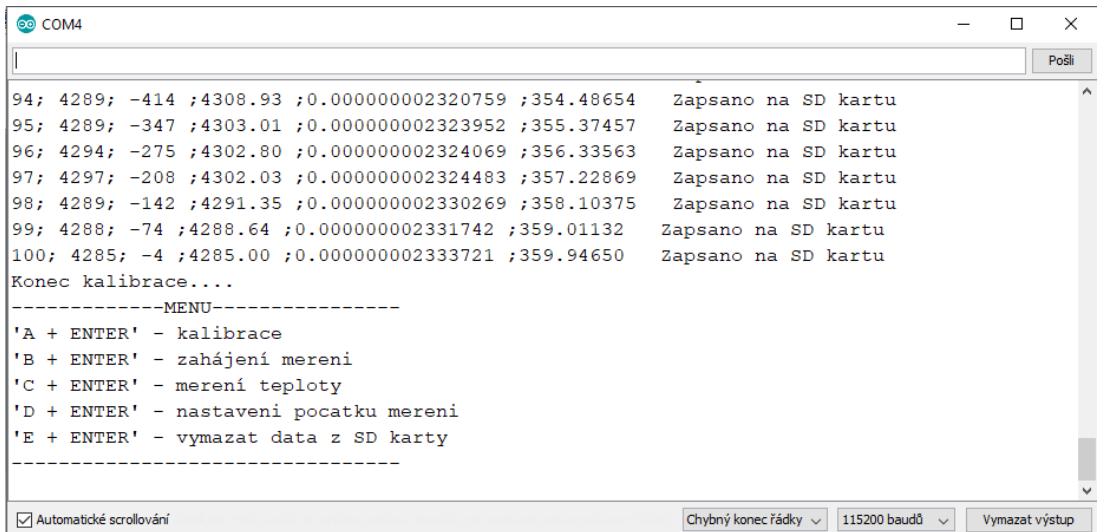

Každý krok měření je ukládán na paměťovou kartu stejným způsobem jako při kalibraci [\(Obrázek 7\)](#page-61-1). Po dokončení měření je zobrazeno menu. Přístroj můžeme znovu kalibrovat "A", opakovat měření "B", zjistit teplotu obvodu "C", nastavit znovu amplitudu a frekvence měření "D" a případně vymazat data z paměťové karty "E".

*Obrázek 7 Konec měření*

<span id="page-61-1"></span>

| co COM4                                                                                                    |                | ×     |
|----------------------------------------------------------------------------------------------------|----------------|-------|
|                                                                                                    |                | Pošli |
| 94 :94000.00 :12611 :746 :34108.44 :-351.10116<br>Zapsano na SD kartu<br>95 ; 95000.00 ; 12576 ; 961 ; 34116.61 ; -351.00479<br>Zapsano na SD kartu |                |       |
| 96,95956. 34164.37, 960,95956. 12539. 1180, 34164.37<br>Zapsano na SD kartu<br>97;97000.00;12498;1395;34209.32;-350.85983<br>Zapsano na SD kartu    |                |       |
| 98,98000.00,12445,1603,34199.98,9850.76409<br>Zapsano na SD kartu<br>99,99000.00,12397,1815,34229.26,-350.68203<br>Zapsano na SD kartu              |                |       |
| 100,61068-; 00.4259,000, 12342, 100.00000, 100.<br>Zapsano na SD kartu<br>Konec mereni                                                              |                |       |
| ----------MENU----------------                                                                                                    |                |       |
| 'A + ENTER' - kalibrace                                                                                                    |                |       |
| 'B + ENTER' - zahájení mereni<br>'C + ENTER' - merení teploty                                                                                       |                |       |
| 'D + ENTER' - nastaveni pocatku mereni                                                                                                    |                |       |
| 'E + ENTER' - vymazat data z SD karty                                                                                                    |                |       |
|                                                                                                    |                |       |
| Chybný konec řádky v<br>115200 baudů<br>Automatické scrollování                                                                                     | Vymazat výstup |       |

Po zadání příkazu "C" se na monitoru zobrazí aktuální teplota obvodu, a současně i menu [\(Obrázek 8\)](#page-62-0).

<span id="page-62-0"></span>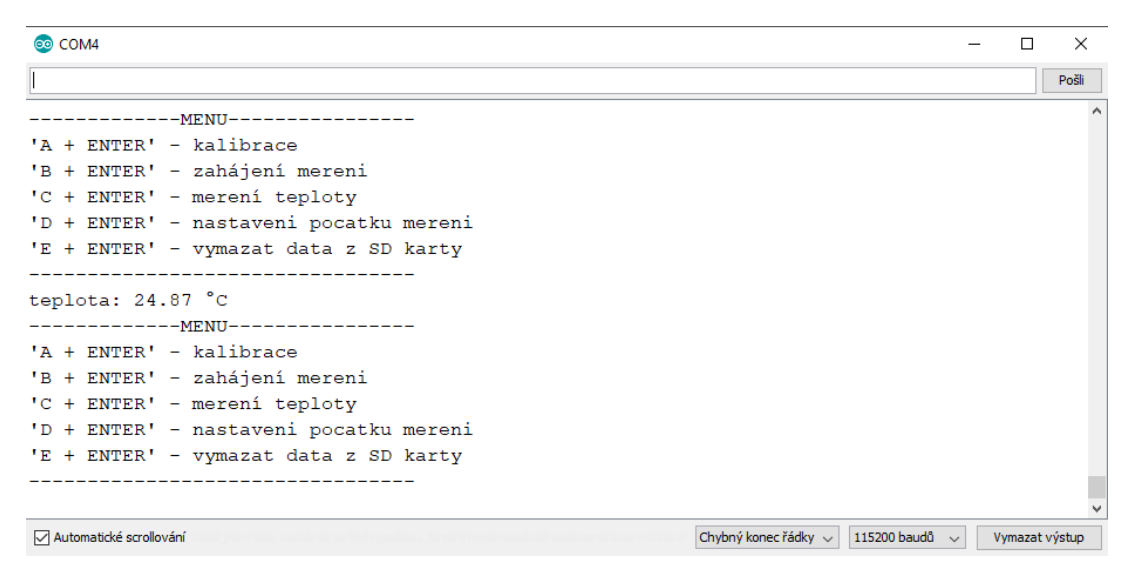

*Obrázek 8 Měření teploty obvodu*

Po zadání příkazu "E" se na monitoru zobrazí informační hláška "\*\*\*Data vymaza\*\*\*", a současně i menu [\(Obrázek 9\)](#page-62-1). Poté je nutné analyzátor znovu kalibrovat.

*Obrázek 9 Vymazání dat z paměťové karty*

<span id="page-62-1"></span>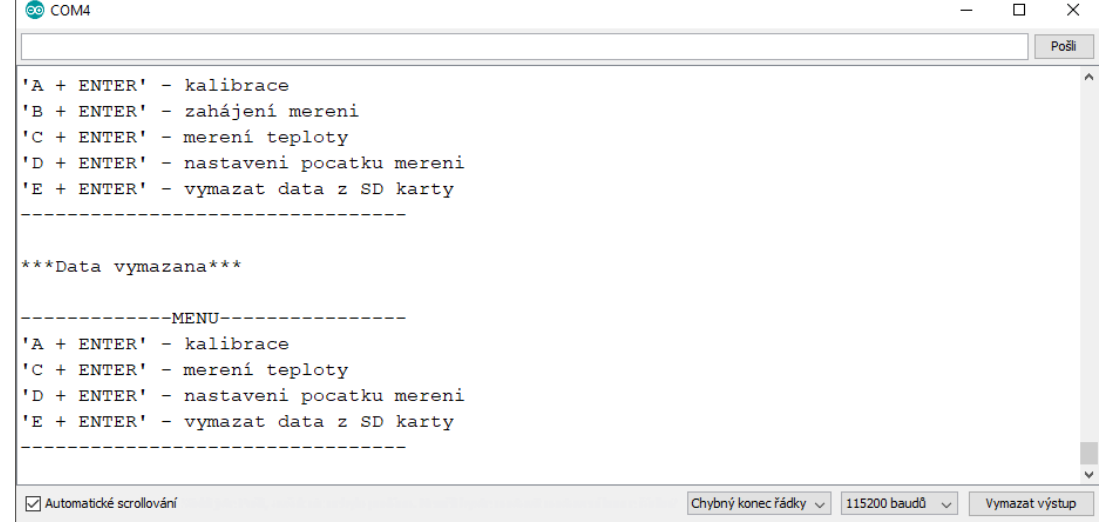

Po zadání příkazu "D" se na monitoru zobrazí nabídka stejná jako při prvním spuštění analyzátoru [\(Obrázek 10\)](#page-63-0).

<span id="page-63-0"></span>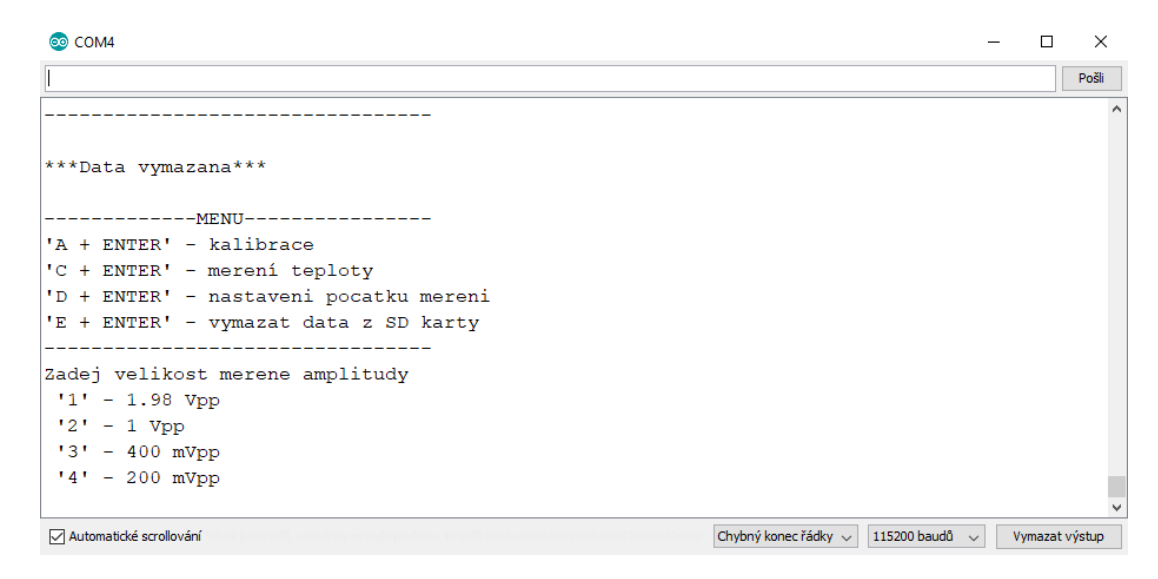

*Obrázek 10 Nastavení počátečních parametrů měření*

## <span id="page-64-0"></span>Příloha 4 – Relativní chyba impedančního analyzátoru

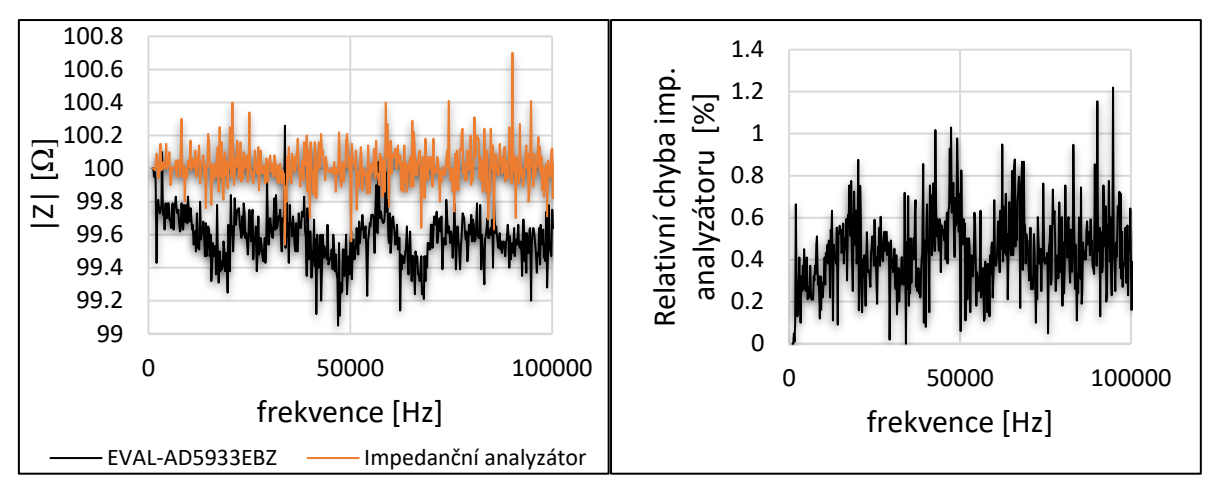

*Obrázek 11 Frekvenční charakteristika pro rezistor 100R (vlevo) a relativní chyba impedančního analyzátoru (vpravo)*

*Obrázek 12 Frekvenční charakteristika pro rezistor 10k (vlevo) a relativní chyba impedančního analyzátoru (vpravo)*

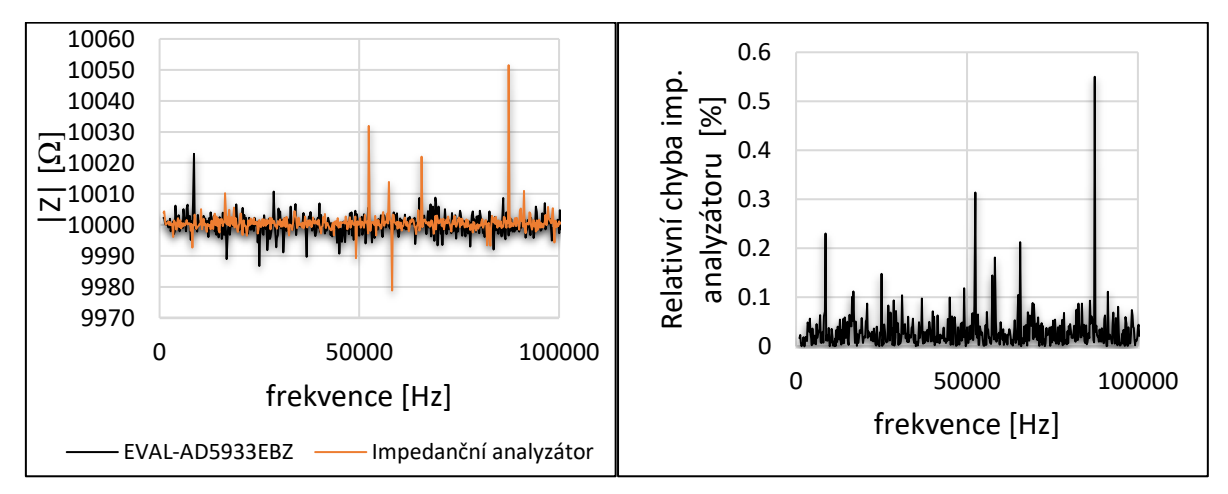

*Obrázek 13 Frekvenční charakteristika pro rezistor 20k (vlevo) a relativní chyba impedančního analyzátoru (vpravo)*

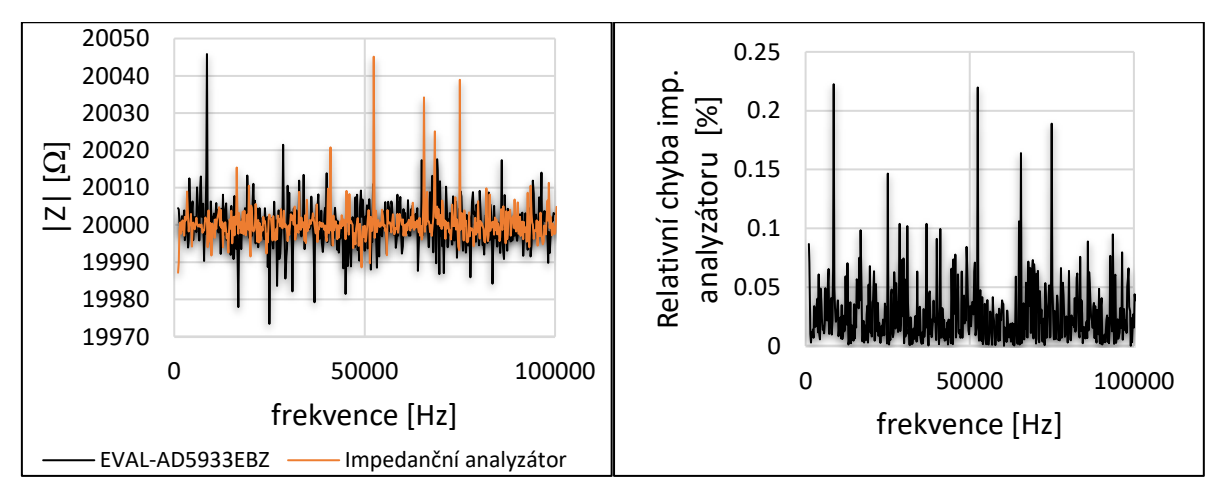

*Obrázek 14 Frekvenční charakteristika pro rezistor 100k (vlevo) a relativní chyba impedančního analyzátoru (vpravo)*

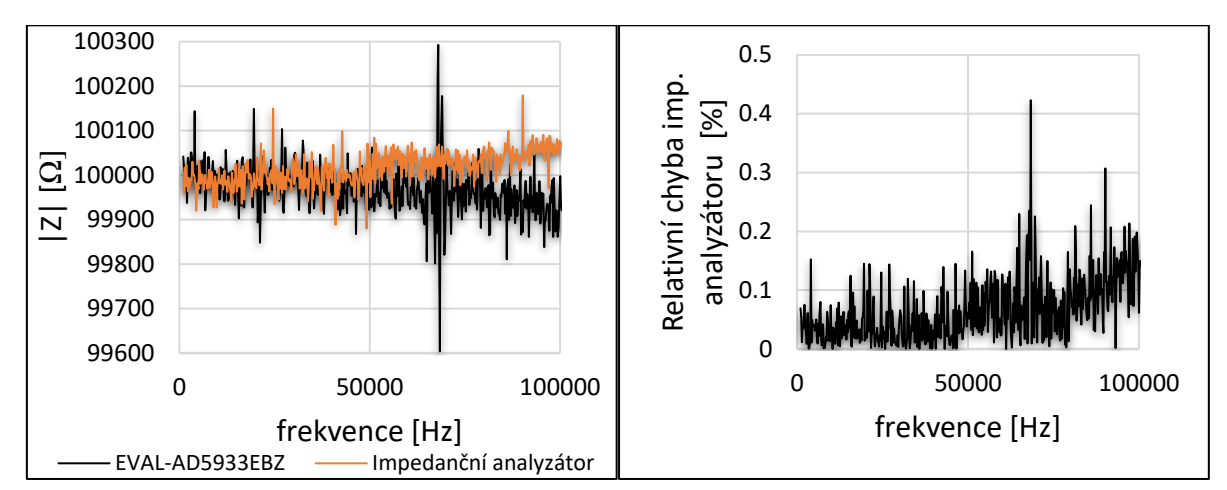

*Obrázek 15 Frekvenční charakteristika pro rezistor 200k (vlevo) a relativní chyba impedančního analyzátoru (vpravo)*

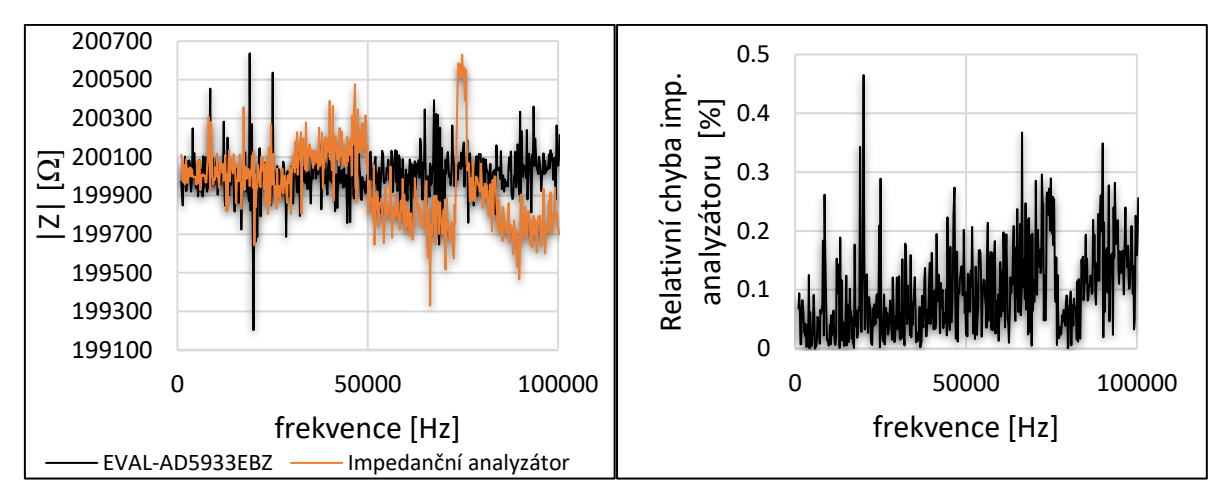

## <span id="page-66-0"></span>Příloha 5 – Nejistota měření

V této příloze jsou uvedeny výsledky měření pro ostatní rezistory [\(Obrázek 16,](#page-66-1) Obrázek 17, [Obrázek 18](#page-67-0) a [Obrázek 19\)](#page-67-1).

<span id="page-66-1"></span>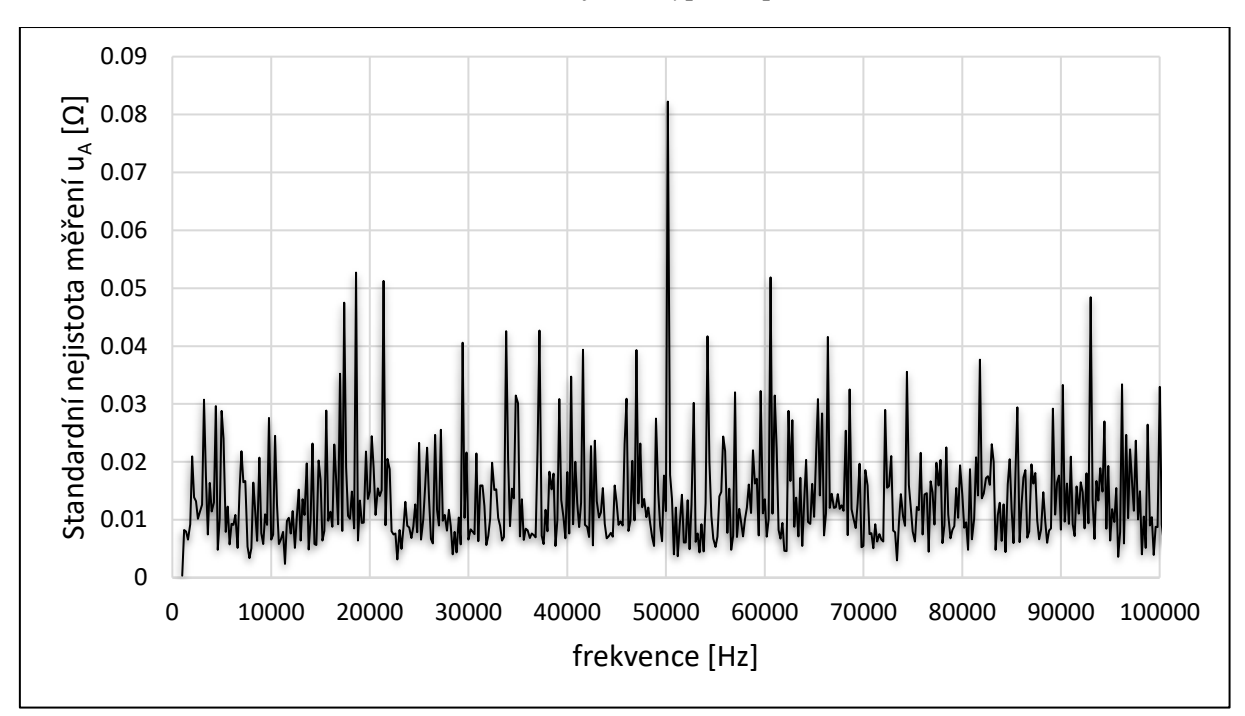

*Obrázek 16 Standardní nejistota typu uA pro rezistor 100R*

*Obrázek 17 Standardní nejistota typu uA pro rezistor 1k*

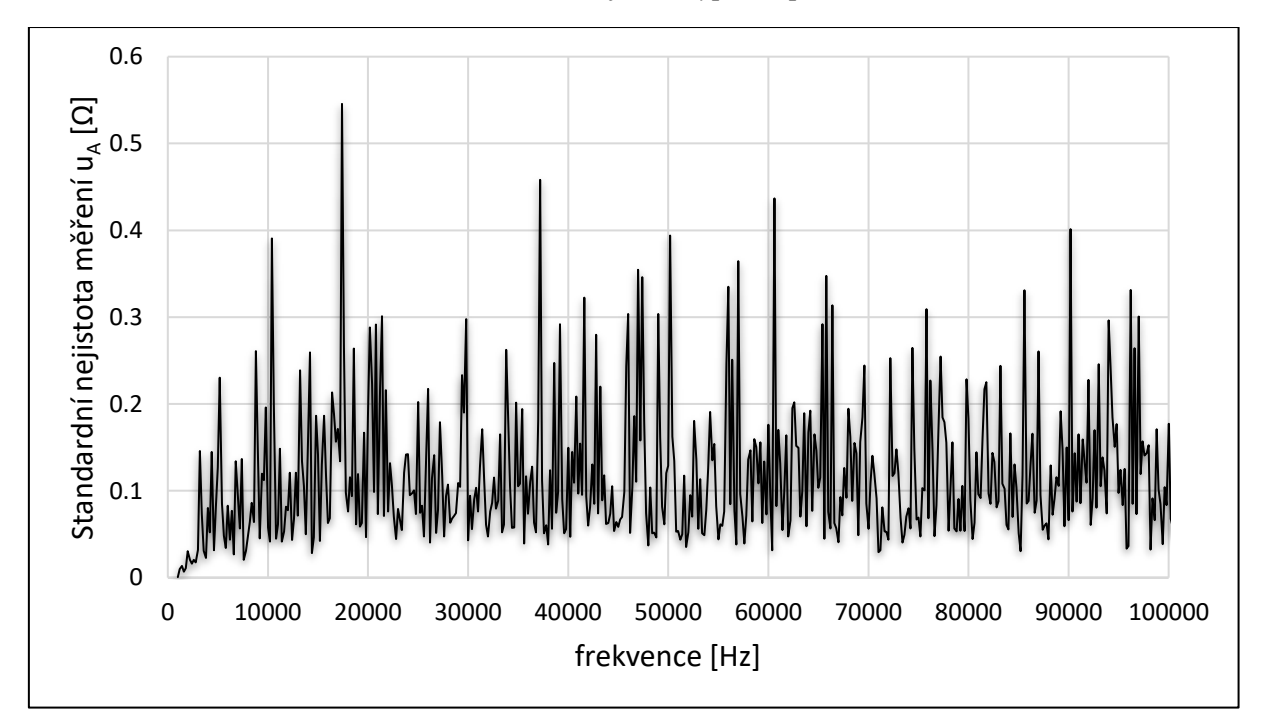

<span id="page-67-0"></span>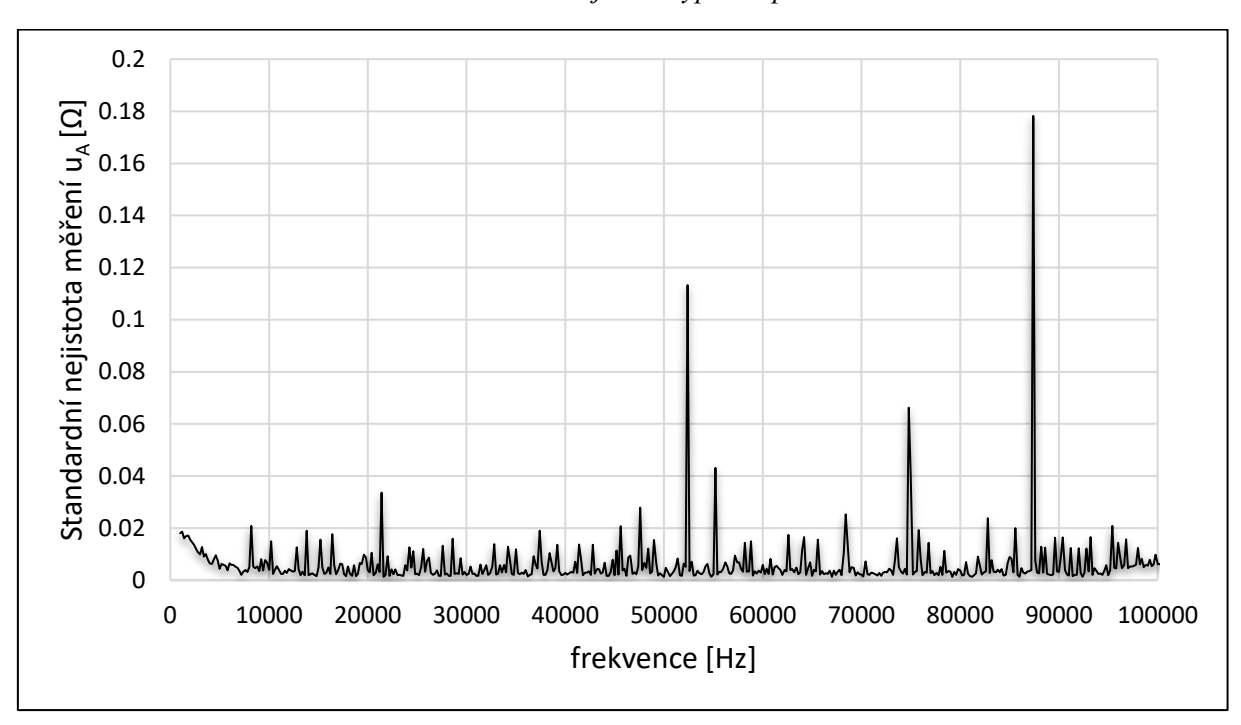

*Obrázek 18 Standardní nejistota typu uA pro rezistor 10k*

<span id="page-67-1"></span>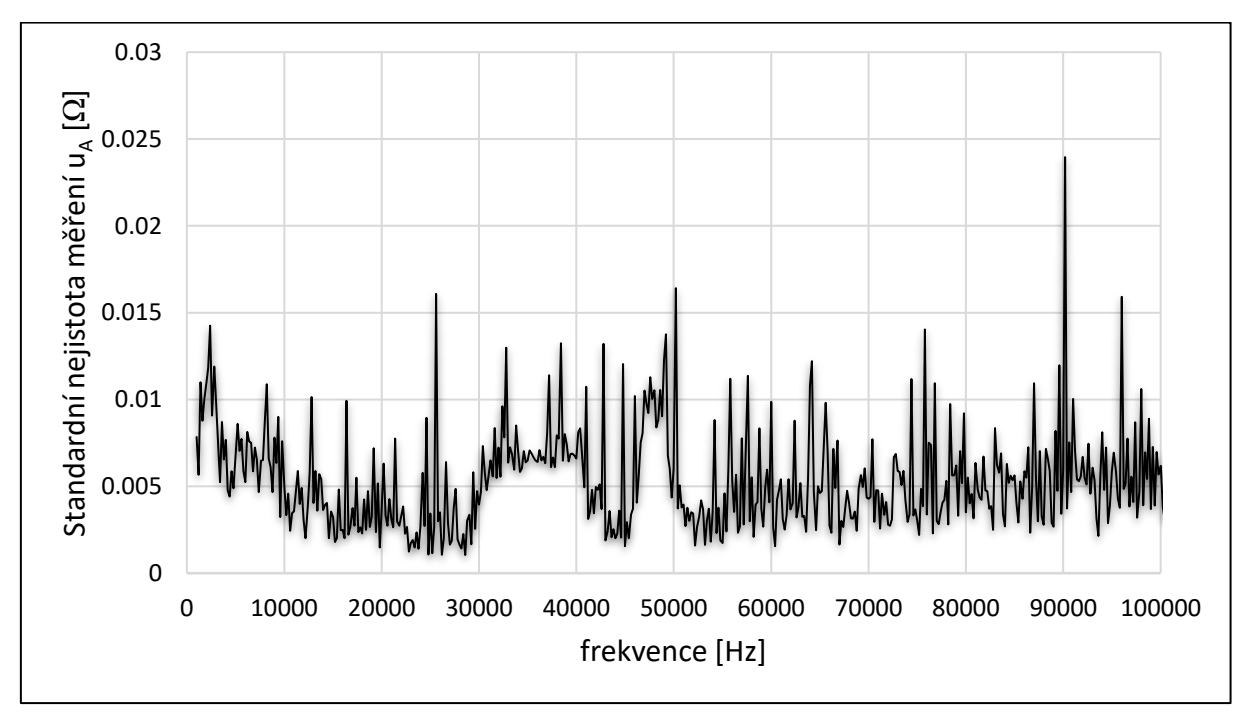

*Obrázek 19 Standardní nejistota typu uA pro rezistor 100k*

## <span id="page-68-0"></span>Příloha 6 – Doplňující měření

Na Obrázku 20 je zobrazeno měření dvou kondenzátorů o velikostech 100n a 68n.Na pin SEL bylo připojeno VCC. Kalibrační rezistor 100R. Na Obrázku 20 je dobře vidět, že při zvyšující se frekvenci impedance kondenzátoru klesá.

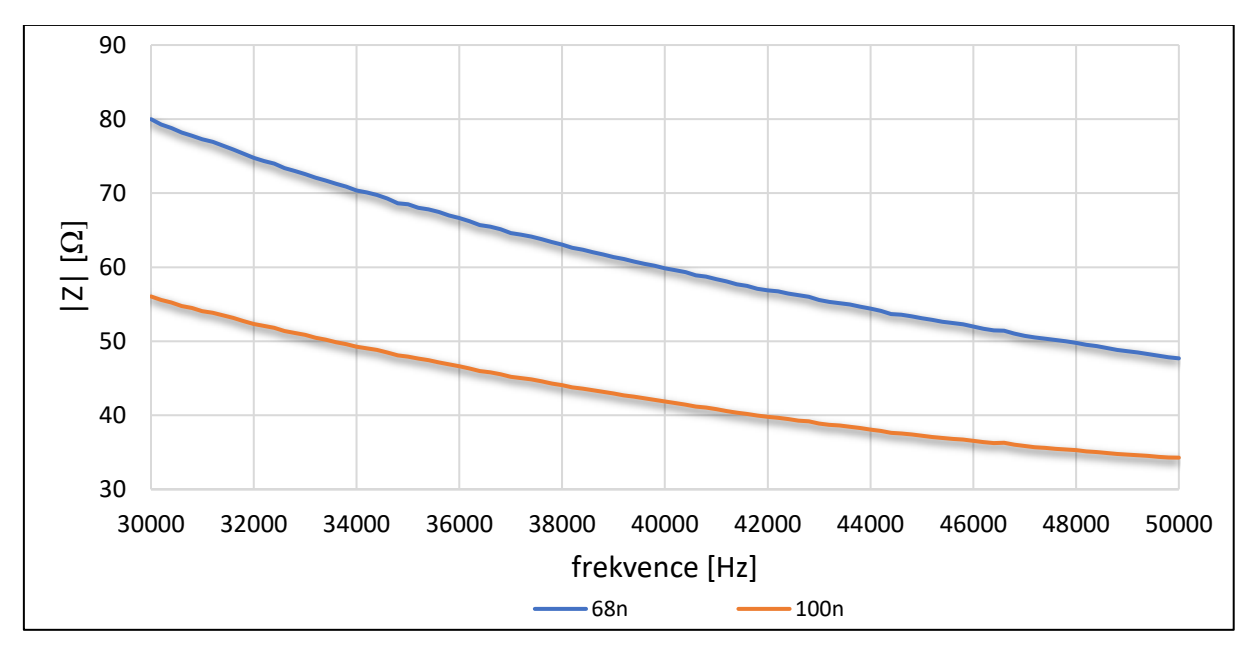

*Obrázek 20 Měření kondenzátorů*

Na Obrázku 21 je zobrazena měření čtyř kondenzátorů spojených v sérii s rezistorem 100k.

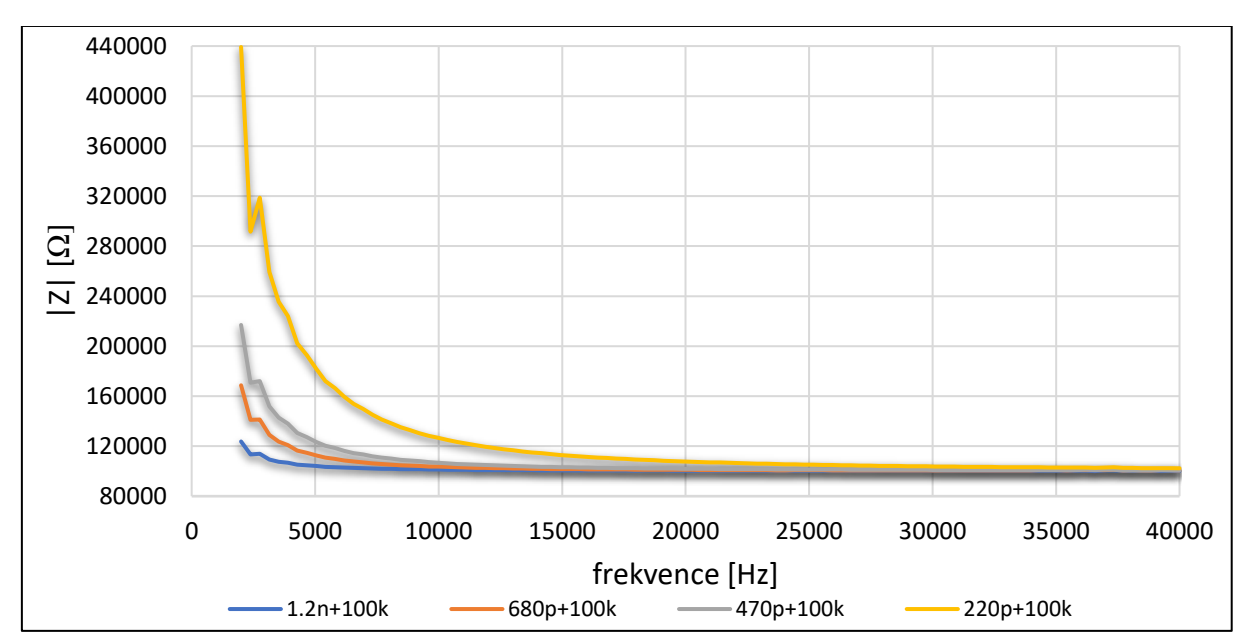

*Obrázek 21 Měření kondenzátorů v sérii s rezistorem 100k.*

Na Obrázku 22 je zobrazeno měření pěti rezistorů, při kalibraci přístroje rezistorem 100k. Z obrázku je patrné, že při měření impedance vyšších hodnot se značně projevuje parazitní kapacitance. Ta má za následek impedanci snižovat při vzrůstající frekvenci. Na Obrázku 23 je zobrazen fázový posuv rezistorů z Obrázku 22.

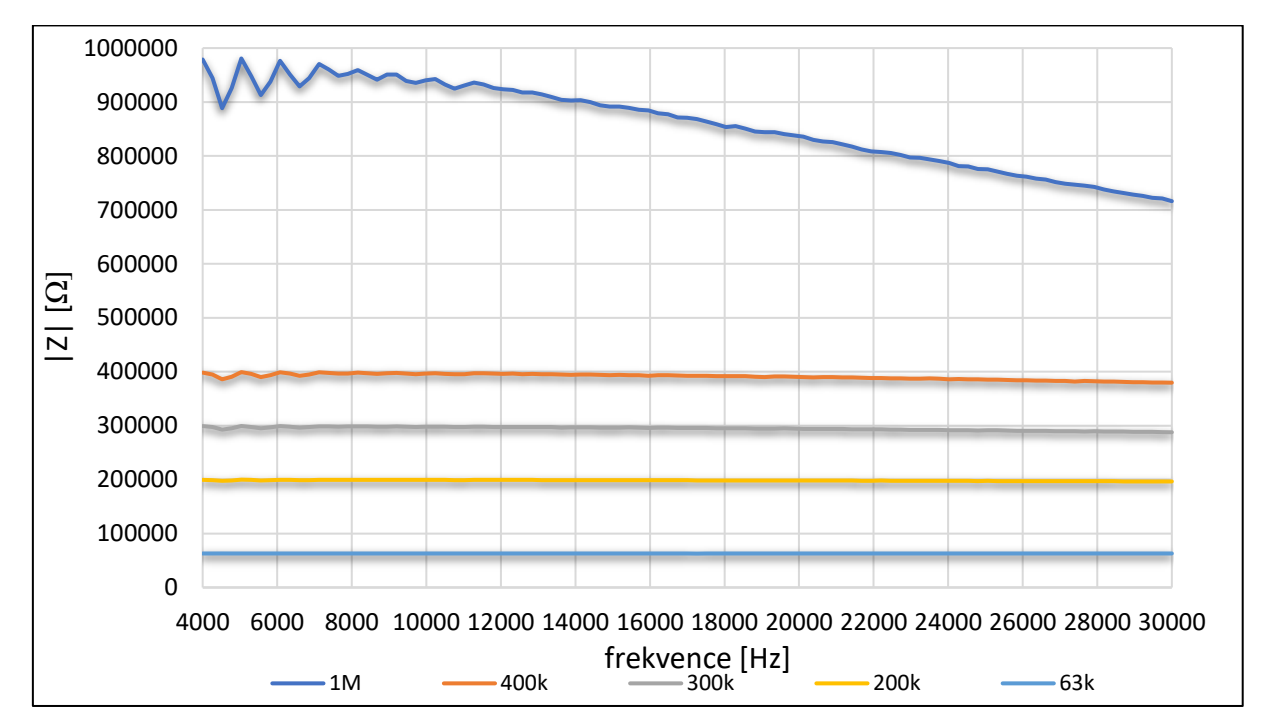

*Obrázek 22 Měření s kalibračním rezistorem 100k*

*Obrázek 23 Fázový posuv*

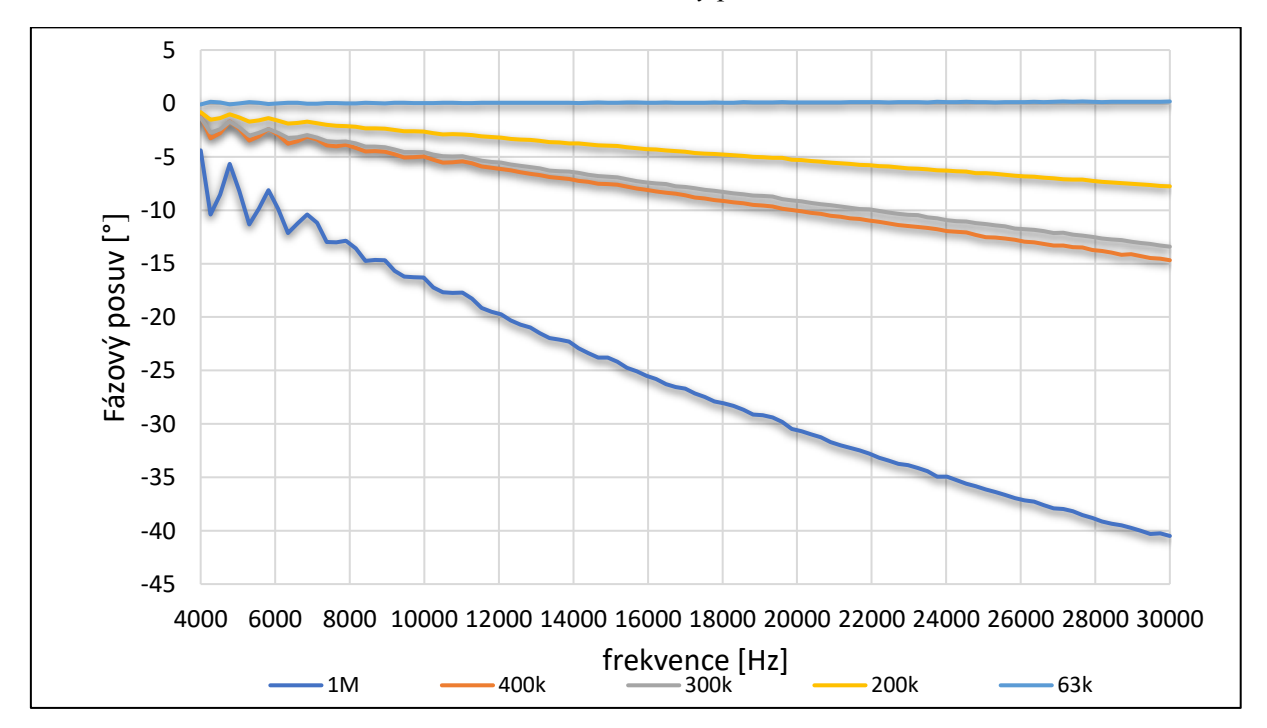

## <span id="page-70-0"></span>Příloha 7 – Měření vodivosti

Na Obrázku 24 je zobrazen měřící stojan. [Obrázek 25](#page-70-1) zobrazuje pracoviště během měření impedance kalibračních roztoků.

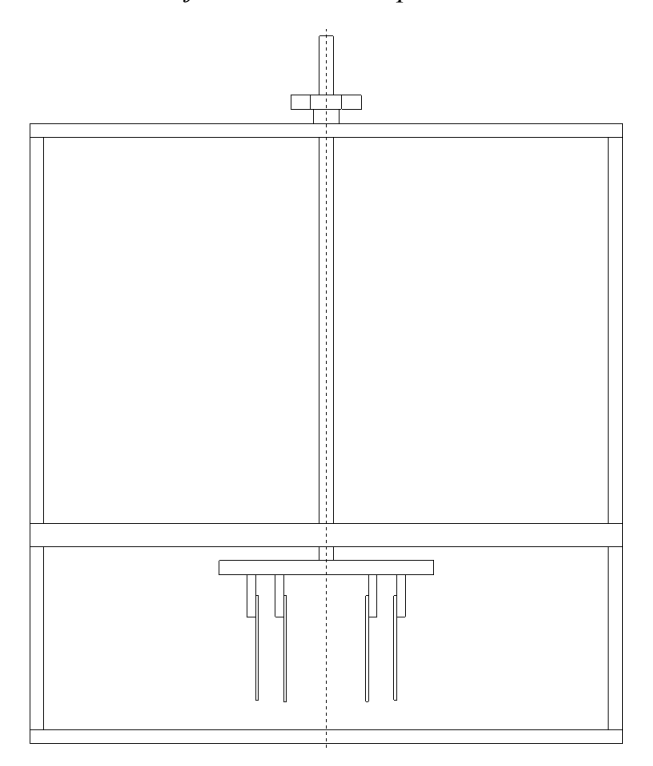

*Obrázek 24 Stojan s elektrodami pro měření vodivosti*

<span id="page-70-1"></span>*Obrázek 25 Pracoviště při měření kalibračních roztoků*

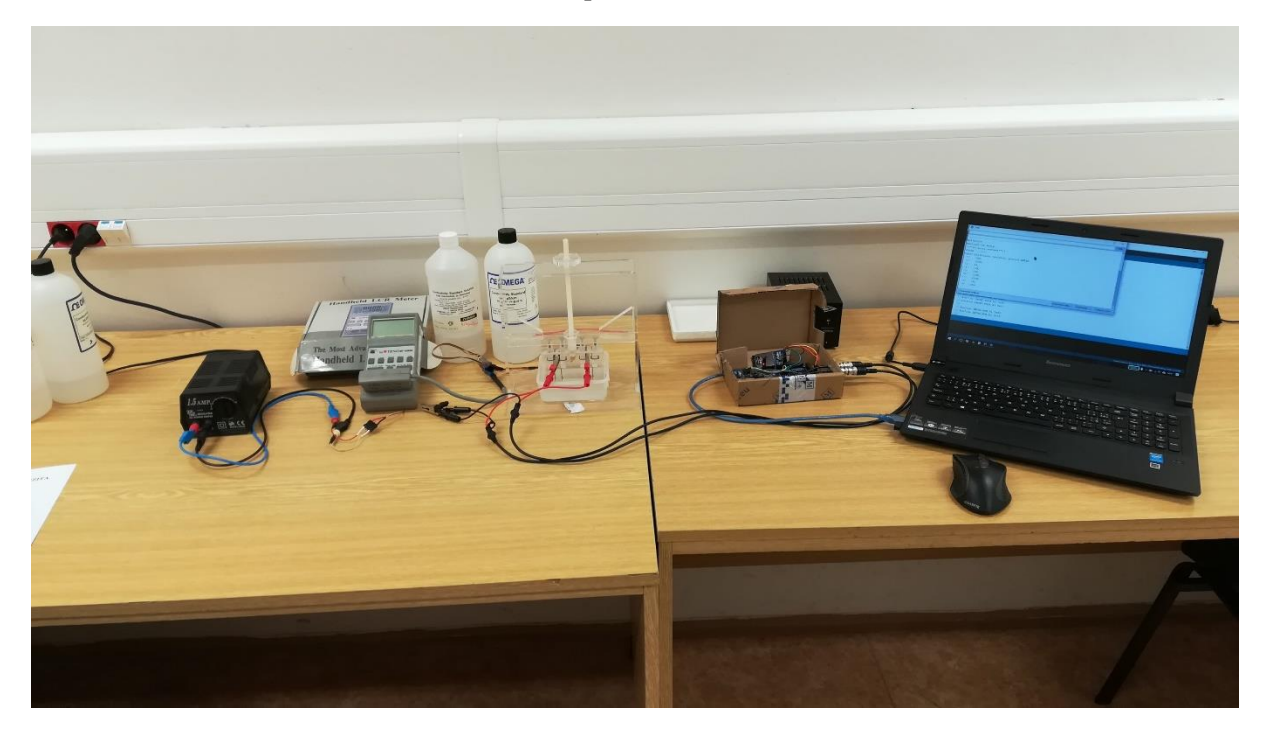